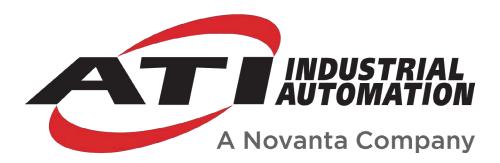

# Force/Torque (F/T) Manual

# Introduction

This manual is a compilation of several modular manual sections for an F/T sensor system. The modular manual sections are in the following order and provide the following information:

#### A. Introduction

This section includes contact information to reach an ATI representative, general safety guidelines, and terms and conditions of sale. The ATI document number for this modular manual section is: 9620-05-A-Introduction. A comprehensive glossary of terms is here: <a href="https://www.ati-ia.com/library/Glossary\_of\_Robotic\_Terminology.aspx">https://www.ati-ia.com/library/Glossary\_of\_Robotic\_Terminology.aspx</a>.

# **B. Sensor**

This section contains information about the sensor mechanical body.

Content includes a product overview, installation instructions, operation information, preventative maintenance guidance, troubleshooting guidelines, and specifications.

The ATI document number for this modular manual section is: 9620-05-B-XX (XX = sensor model name).

#### C. Communication Interface Version

This section contains information about the electrical and software features of a specific communication interface version. Examples of communication interface versions are EtherCAT, Ethernet, and RS422. This section also includes cable information.

The ATI document number for this modular manual section is: 9620-05-C-XX (XX = communication interface version).

# **D. Custom Application**

This section contains additional information needed for the sensor system to work within a custom application.

The ATI document number for this modular manual section is: 9620-05-D-XX (XX = custom application).

# A. Introduction

Please contact ATI Industrial Automation with any questions concerning a particular model.

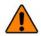

**WARNING:** Only use ATI products for applications approved by the manufacturer. Using ATI products in applications other than what was intended by the manufacturer could result in damage to equipment and injury to personnel.

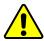

**CAUTION:** This manual describes the function, application, and safety considerations of this product. This manual must be read and understood before any attempt is made to install or operate the product, otherwise damage to the product or unsafe conditions may occur.

Information contained in this document is the property of ATI Industrial Automation, Inc. (ATI) and shall not be reproduced in whole or in part without prior written approval of ATI. The information herein is subject to change without notice. This manual is periodically revised to reflect and incorporate changes made to the product.

The information contained herein is confidential and reserved exclusively for the customers and authorized agents of ATI Industrial Automation and may not be divulged to any third party without prior written consent from ATI. No warranty including implied warranties is made with regard to accuracy of this document or fitness of this device for a particular application. ATI Industrial Automation shall not be liable for any errors contained in this document or for any incidental or consequential damages caused thereby. ATI Industrial Automation also reserves the right to make changes to this manual at any time without prior notice.

ATI assumes no responsibility for any errors or omissions in this document.

Copyright © (2022) by ATI Industrial Automation. All rights reserved.

#### Note:

Please read the manual before calling customer service, and have the following information available:

- 1. Serial number, for example: FT01234
- 2. Model, for example: Axia130-M125
- 3. Calibration, for example: SI-800-50 or SI-2000-125
- 4. Accurate and complete description of the question or concern
- 5. Computer and software information, for example: operating system, PC type, drivers, and application software

Be near the F/T system when calling (if possible).

Please contact an ATI representative for assistance, if needed:

Sale, Service and Information about ATI products:

#### **ATI Industrial Automation**

1031 Goodworth Drive Apex, NC 27539 USA

www.ati-ia.com Tel: +1.919.772.0115

Fax: +1.919.772.8259

**Application Engineering** 

Tel: +1.919.772.0115, Extension 511

Fax: +1.919.772.8259

E-mail: ft.support@novanta.com

24/7 Support: +1 855 ATI-IA 00 (+1 855-284-4200)

# 1. Safety

The safety section describes general safety guidelines to be followed with this product, explanations of the notifications found in this manual, and safety precautions that apply to the product. Product specific notifications are imbedded within the sections of this manual (where they apply).

# 1.1 Explanation of Notifications

These notifications are used in all of ATI manuals and are not specific to this product. The user should heed all notifications from the robot manufacturer and/or the manufacturers of other components used in the installation.

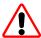

**DANGER:** Notification of information or instructions that if not followed will result in death or serious injury. The notification provides information about the nature of the hazardous situation, the consequences of not avoiding the hazard, and the method for avoiding the situation.

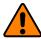

**WARNING:** Notification of information or instructions that if not followed could result in death or serious injury. The notification provides information about the nature of the hazardous situation, the consequences of not avoiding the hazard, and the method for avoiding the situation.

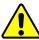

**CAUTION:** Notification of information or instructions that if not followed could result in moderate injury or will cause damage to equipment. The notification provides information about the nature of the hazardous situation, the consequences of not avoiding the hazard, and the method for avoiding the situation.

**NOTICE:** Notification of specific information or instructions about maintaining, operating, installing, or setting up the product that if not followed could result in damage to equipment. The notification can emphasize, but is not limited to: specific grease types, best operating practices, and maintenance tips.

#### 1.2 General Safety Guidelines

The customer should verify that the sensor selected is rated for maximum loads and torques expected during operation. Because static forces are less than the dynamic forces from the acceleration or declaration of the robot, be aware of the dynamic loads caused by the robot.

### 2. Terms and Conditions of Sale

The following Terms and Conditions are a supplement to and include a portion of ATI's Standard Terms and Conditions, which are on file at ATI and available upon request.

ATI warrants to Purchaser that robotic Tool Changer products purchased hereunder will be free from defects in material and workmanship under normal use for a period of three (3) years from the date of shipment. The warranty period for repairs made under a Return Merchandise Authorization (RMA) shall be for the duration of the original warranty, or ninety (90) days from the date of repaired product shipment, whichever is longer. ATI will have no liability under this warranty unless: (a) ATI is given written notice of the claimed defect and a description thereof within thirty (30) days after Purchaser discovers the defect and in any event not later than the last day of the warranty period; and (b) the defective item is received by ATI not later ten (10) days after the last day of the warranty period. ATI's entire liability and Purchaser's sole remedy under this warranty is limited to repair or replacement, at ATI's election, of the defective part or item or, at ATI's election, refund of the price paid for the item. The foregoing warranty does not apply to any defect or failure resulting from improper installation, operation, maintenance or repair by anyone other than ATI.

ATI will in no event be liable for incidental, consequential or special damages of any kind, even if ATI has been advised of the possibility of such damages. ATI's aggregate liability will in no event exceed the amount paid by Purchaser for the item which is the subject of claim or dispute. ATI will have no liability of any kind for failure of any equipment or other items not supplied by ATI.

No action against ATI, regardless of form, arising out of or in any way connected with products or services supplied hereunder may be brought more than one (1) year after the cause of action accrued.

No representation or agreement varying or extending the warranty and limitation of remedy provisions contained herein is authorized by ATI, and may not be relied upon as having been authorized by ATI, unless in writing and signed by an executive officer of ATI.

Unless otherwise agreed in writing by ATI, all designs, drawings, data, inventions, software and other technology made or developed by ATI in the course of providing products and services hereunder, and all rights therein under any patent, copyright or other law protecting intellectual property, shall be and remain ATI's property. The sale of products or services hereunder does not convey any express or implied license under any patent, copyright or other intellectual property right owned or controlled by ATI, whether relating to the products sold or any other matter except for the license expressly granted below.

In the course of supplying products and services hereunder, ATI may provide or disclose to Purchaser confidential and proprietary information of ATI relating to the design, operation or other aspects of ATI's products. As between ATI and Purchaser, ownership of such information, including without limitation any computer software provided to Purchaser by ATI, shall remain in ATI and such information is licensed to Purchaser only for Purchaser's use in operating the products supplied by ATI hereunder in Purchaser's internal business operations.

Without ATI's prior written permission, Purchaser will not use such information for any other purpose or provide or otherwise make such information available to any third party. Purchaser agrees to take all reasonable precautions to prevent any unauthorized use or disclosure of such information.

Purchaser will not be liable hereunder with respect to disclosure or use of information which: (a) is in the public domain when received from ATI; (b) is thereafter published or otherwise enters the public domain through no fault of Purchaser; (c) is in Purchaser's possession prior to receipt from ATI; (d) is lawfully obtained by Purchaser from a third party entitled to disclose it; or (f) is required to be disclosed by judicial order or other governmental authority, provided that, with respect to such required disclosures, Purchaser gives ATI prior notice thereof and uses all legally available means to maintain the confidentiality of such information.

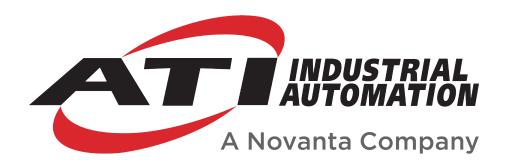

# Axia90 F/T Sensor Manual

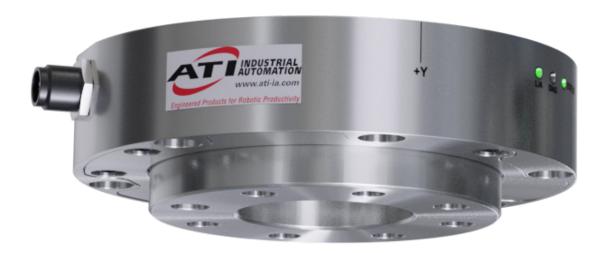

Document #: 9620-05-B-Axia90

# **Foreword**

Information contained in this document is the property of ATI Industrial Automation, Inc. and shall not be reproduced in whole or in part without prior written approval of ATI Industrial Automation, Inc. The information herein is subject to change without notice and should not be construed as a commitment on the part of ATI Industrial Automation, Inc. This manual is periodically revised to reflect and incorporate changes made to the F/T system.

ATI Industrial Automation, Inc. assumes no responsibility for any errors or omissions in this document.

Copyright © (2023) by ATI Industrial Automation, Inc., Apex, North Carolina USA. All Rights Reserved. Published in the USA.

ATI F/T Sensing Systems are considered components/ semi-finished goods intended for use in larger system/ device/ finished good.

In consideration that ATI Industrial Automation, Inc. (ATI) products are intended for use with robotic and/or automated machines, ATI does not recommend the use of its products for applications wherein failure or malfunction of a ATI component or system threatens life or makes injury probable. Anyone who uses or incorporates ATI components within any potentially life threatening system must obtain ATI's prior consent based upon assurance to ATI that a malfunction of ATI's component does not pose direct or indirect threat of injury or death, and (even if such consent is given) shall indemnify ATI from any claim, loss, liability, and related expenses arising from any injury or death resulting from use of ATI components.

All trademarks belong to their respective owners.

#### Note:

Please read the manual before calling customer service, and have the following information available:

- 1. Serial number (e.g., FT01234)
- 2. Sensor model (e.g., Axia90-M50)
- 3. Calibration (e.g., US-15-50, SI-65-6, etc.)
- 4. Accurate and complete description of the question or problem
- Computer and software information (operating system, PC type, drivers, application software, and other relevant information about the application's configuration)

Be near the F/T system when calling (if possible).

Please contact an ATI representative for assistance, if needed:

Sale, Service and Information about ATI products:

#### **ATI Industrial Automation**

1031 Goodworth Drive Apex, NC 27539 USA www.ati-ia.com

Tel: +1.919.772.0115

Fax: +1.919.772.8259

#### **Application Engineering**

Tel: +1.919.772.0115. Extension 511

Fax: +1.919.772.8259

E-mail: ft.support@novanta.com

24/7 Support: +1 855 ATI-IA 00 (+1 855-284-4200)

# **Table of Contents**

| Glo        | ssary |                               |                                                        | B-4  |
|------------|-------|-------------------------------|--------------------------------------------------------|------|
| 1.         | Safe  | ty                            |                                                        | B-6  |
|            | 1.1   | <b>Explanation of Notifi</b>  | cations                                                | B-6  |
|            | 1.2   | <b>General Safety Guide</b>   | elines                                                 | B-6  |
|            | 1.3   | Safety Precautions            |                                                        | B-7  |
| 2.         | Proc  | uct Overview                  |                                                        | B-8  |
| 3.         | Insta | llation                       |                                                        | B-10 |
|            | 3.1   | Interface Plates              |                                                        | B-10 |
|            | 3.2   | Routing the Cable             |                                                        | B-12 |
|            | 3.3   | Cable Kits                    |                                                        | B-15 |
|            | 3.4   | Install the Sensor            |                                                        | B-16 |
|            | 3.5   | Remove the Sensor.            |                                                        | B-18 |
|            | 3.6   | Accuracy Check Pro            | cedure                                                 | B-19 |
|            | 3.7   | <b>Detecting Sensitivity</b>  | Changes                                                | B-20 |
| 4.         | Ope   | ation                         |                                                        | B-21 |
|            | 4.1   | Sensor Environment            |                                                        | B-21 |
|            | 4.2   | <b>Tool Transformation</b>    |                                                        | B-22 |
|            |       | 4.2.1 Avoid Overloa           | ding the Sensor During Tool Transformation             | B-24 |
|            |       | 4.2.2 Tool Transform          | nation Functionality Through a Communication Interface | B-24 |
| <b>5</b> . | Mair  | tenance                       |                                                        | B-24 |
|            | 5.1   | Periodic Inspection.          |                                                        | B-24 |
|            | 5.2   | <b>Periodic Calibrating</b>   |                                                        | B-24 |
| 6.         | Trou  | bleshooting                   |                                                        | B-25 |
|            | 6.1   | Basic Guidance for 1          | Froubleshooting                                        | B-26 |
| <b>7</b> . | Spe   | ifications                    |                                                        | B-29 |
|            | 7.1   |                               | itions                                                 |      |
|            | 7.2   | <b>Electrical Specificati</b> | ons                                                    | B-29 |
|            | 7.3   | Calibration Range             |                                                        | B-29 |
|            | 7.4   | <b>Default Peak Values</b>    |                                                        | B-29 |
| 8          | Torn  | s and Conditions o            | f Sala                                                 | B-30 |

# **Glossary**

| Term                                | Definition                                                                                                    |
|-------------------------------------|----------------------------------------------------------------------------------------------------|
| Bias                                | Biasing is useful for eliminating the effects of gravity (tool weight) or other acting forces. When the bias function is used, the software collects data for the forces and torques that are currently acting on the sensor and use these readings as a reference for future readings. Future readings will have this reference subtracted from them before they are transmitted. Bias may also be referred to as "zero out" or "tare"the sensor.                                                                                                    |
| Calibration                         | Defines a specific measurement or sensing range for a given sensor. Calibration is also the process of measuring a transducer's raw response to loads and creating data used in converting the response to forces and torques.                                                                                                    |
| Complex Loading                     | Any load that is not purely in one axis.                                                                                                    |
| Communication Interface<br>Versions | The software standard that the customer device uses to apply features to the sensor and for the sensor to report data, for example: EtherCAT, RS422, and Ethernet.                                                                                                    |
| Coordinate Frame                    | See Sensing Reference Frame Origin.                                                                                                    |
| Data Rate                           | How fast data can be output over a network.                                                                                                    |
| Force                               | A force is a push or pull action on an object caused by an interaction with another object. Force = mass x acceleration.                                                                                                    |
| FS                                  | Full-Scale, refers to the limits of a given calibration or sensing range.                                                                                                    |
| F/T                                 | Force/Torque.                                                                                                    |
| F <sub>xy</sub>                     | The resultant force vector comprised of components $F_x$ and $F_y$ .                                                                                                    |
| Hysteresis                          | A source of measurement error caused by the residual effects of previously applied loads.                                                                                                    |
| Interface Plate                     | A separate plate that attaches the sensor to another surface. Interface plates are often used if the bolt pattern on the sensor doesn't match the bolt pattern on the robot arm or customer tooling. The interface plate has two bolt patterns, one on either side of the plate. One side is for the sensor. The other side is for the robot arm or customer tooling.                                                                                                    |
| IP67                                | Ingress protection rating "67" designates protection against dust and submersion under 1 m of fresh water.                                                                                                    |
| Master Device                       | A customer supplied device such as a personal computer, robot, or programmable logic controller (PLC) that is compatible a specific communication interface.                                                                                                    |
| Measurement<br>Uncertainty          | Commonly referred to as "accuracy", "measurement uncertainty" is the worst-case error between the measured value and the true load. The measurement uncertainty is specified as a percentage of the full-scale measurement range for a given sensor model and calibration size. This value takes into account multiple sources of error. The sensor's calibration certificate lists the measurement uncertainty percentage. For more information, refer to Section 2.2: Measurement Uncertainty in the Frequently Asked Questions (FAQ) document located at: <a href="https://www.ati-ia.com/library/documents/FT_FAQ.pdf">https://www.ati-ia.com/library/documents/FT_FAQ.pdf</a> . |
| Mechanical Coupling                 | When an external object such as customer tooling or utilities contacts a sensor's surface between the sensor's mounting side and tool side.                                                                                                    |
| Mounting Interface Plate            | An interface plate that attaches the sensor to a fixed surface like a robot arm.                                                                                                    |
| N/A                                 | Not Applicable                                                                                                    |
| Overload                            | The condition where more load is applied to the transducer than it can measure. This will result in saturation.                                                                                                    |

| Term                              | Definition                                                                                                    |  |  |  |
|-----------------------------------|----------------------------------------------------------------------------------------------------|--|--|--|
| P/N                               | Part Number                                                                                                    |  |  |  |
| Power Cycle                       | When a user removes and then restores power to a device.                                                                                                    |  |  |  |
| Resolution                        | The smallest change in load that can be measured. Resolution is usually much smaller than accuracy.                                                                                                |  |  |  |
| Sample Rate                       | How fast the ADCs are sampling inside the unit.                                                                                                    |  |  |  |
| Saturation                        | The condition where the transducer or data acquisition hardware has a load or signal outside of its sensing range.                                                                                 |  |  |  |
| Sensing Reference<br>Frame Origin | The point on the sensor from which all forces and torques are measured.                                                                                                    |  |  |  |
| Sensor                            | The component that converts a detected load into electrical signals.                                                                                                    |  |  |  |
| Sensor System (or configuration)  | The entire assembly consisting of a sensor body and a system interface to translate force and torque signals into a specific communication interface/protocol.                                     |  |  |  |
| Tool Interface Plate              | An interface plate that attaches the customer's tooling to the tooling side (sensing side) of the sensor.                                                                                          |  |  |  |
| Torque                            | The application of a force through a lever or moment arm that causes something to want to turn. For example, a user applies torque to a screw to make it turn. Torque = force x moment arm length. |  |  |  |
| T <sub>xy</sub>                   | The resultant torque vector comprised of components $T_x$ and $T_y$ .                                                                                                    |  |  |  |

# 1. Safety

The safety section describes general safety guidelines to be followed with this product, explanations of the notifications found in this manual, and safety precautions that apply to the product. Product specific notifications are imbedded within the sections of this manual (where they apply).

### 1.1 Explanation of Notifications

These notifications are used in all of ATI manuals and are not specific to this product. The user should heed all notifications from the robot manufacturer and/or the manufacturers of other components used in the installation.

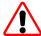

**DANGER:** Notification of information or instructions that if not followed will result in death or serious injury. The notification provides information about the nature of the hazardous situation, the consequences of not avoiding the hazard, and the method for avoiding the situation.

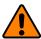

**WARNING:** Notification of information or instructions that if not followed could result in death or serious injury. The notification provides information about the nature of the hazardous situation, the consequences of not avoiding the hazard, and the method for avoiding the situation.

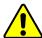

**CAUTION:** Notification of information or instructions that if not followed could result in moderate injury or will cause damage to equipment. The notification provides information about the nature of the hazardous situation, the consequences of not avoiding the hazard, and the method for avoiding the situation.

**NOTICE:** Notification of specific information or instructions about maintaining, operating, installing, or setting up the product that if not followed could result in damage to equipment. The notification can emphasize, but is not limited to: specific grease types, best operating practices, and maintenance tips.

# 1.2 General Safety Guidelines

The customer should verify that the sensor is rated for the maximum load and torque expected during operation. Because static forces are less than the dynamic forces from the acceleration or declaration of the robot, be aware of the dynamic loads caused by the robot.

## 1.3 Safety Precautions

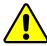

**CAUTION:** Modifying or disassembly of the sensor could cause damage and void the warranty. Use the supplied mounting interface plate and the provided tool side mounting bolt pattern to mount the sensor to the robot and customer tooling to the sensor. For more information, refer to the customer drawings.

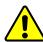

**CAUTION:** Probing openings in the sensor causes damage to the instrumentation. Avoid prying into the openings of the sensor.

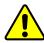

**CAUTION:** Do not overload the sensor. Exceeding the single-axis overload values of the sensor causes irreparable damage.

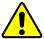

**CAUTION:** The sensor should be protected from impact and shock loads that exceed rated ranges during transportation as the impacts can damage the sensor's performance. Refer to *Section 7—Specifications* for more information about rated ranges.

#### 2. Product Overview

The Axia90 Force/Torque (F/T) sensor detects six components of force and torque ( $F_x \setminus F_y \setminus F_z \setminus T_x \setminus T_y \setminus T_z$ ) that are applied to the tool side of the sensor. The sensor communicates this data to a device (such as a personal computer, robot, or PLC). The ATI Axia-series product line differs from the other (non-Axia) ATI F/T sensor models. Thus, the Axia sensors have different options and available features. The Axia-series force/torque sensors are available in several different payload and communication interface versions. For more information about the communication interface, refer to the applicable ATI Axia sensor manual in *Table 2.1*.

The sensor's mounting side attaches to a rigid fixture or robot. The robot mounting side of the sensor has a 81.065 mm diameter bolt circle (BC) for (6) M4 socket head cap screws and (2) 3 mm slip-fit dowel pin holes. The tool side attaches to the customer tooling. The tool side has a 50 mm BC pattern with (7) M6 tapped holes, 6 mm slip-fit dowel pin hole, and a 31.5 mm recess. For more information on the mounting patterns, refer to the *ATI Axia90 sensor customer drawing*. If the sensor does not have the same bolt pattern as the mounting or tool sides, use interface plates; refer to *Section 3.1—Interface Plates*. The sensor is IP67 rated.

An M8 8-pin male connector is for power and communication. On the side of the sensor, LEDs indicate the sensor's operational state. For the connector pin assignments on the sensor and cables and more information about the LEDs, refer to the applicable ATI communication interface manual in *Table 2.1*.

The ATI Axia90 sensor customer drawing is available on the ATI website: <a href="https://www.ati-ia.com/app\_content/">https://www.ati-ia.com/app\_content/</a>
Documents/9630-05-0007.auto.pdf.

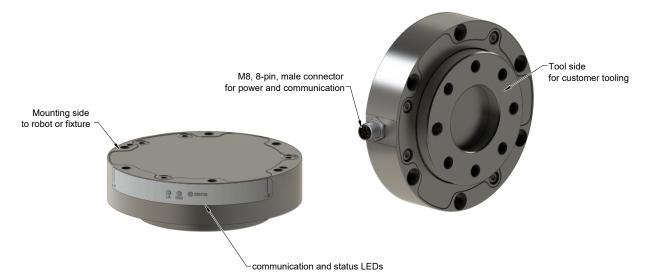

Figure 2.1—Axia90 F/T Sensor

For more information on the electrical and software features of a specific communication interface version and the applicable cable, refer to the ATI manual in the following table:

| Table 2.1—ATI Communication/Software Manual Reference |                       |                                    |                                         |  |  |  |  |  |
|-------------------------------------------------------|-----------------------|------------------------------------|-----------------------------------------|--|--|--|--|--|
| Sensor Model<br>ATI P/N                               | Communication<br>Type | ATI Cable P/N                      | Refer to the ATI Manual                 |  |  |  |  |  |
| 9105-NET-                                             | Ethernet              | 9105-C-ZC27-ZC28-4 <sup>1</sup>    | ATI F/T Ethernet Axia manual            |  |  |  |  |  |
| Axia90-M50                                            |                       | 9105-C-ZC28-U-RJ45S-x              | (ATI document #9620-05-C-Ethernet Axia) |  |  |  |  |  |
| 9105-ECAT-                                            | EtherCAT              | 9105-C-ZC27-ZC28-4 <sup>1</sup>    | ATI F/T EtherCAT Axia manual            |  |  |  |  |  |
| Axia90-M50                                            | EllierCAI             | 9105-C-ZC28-U-RJ45S-x              | (ATI document #9620-05-C-EtherCAT Axia) |  |  |  |  |  |
| 9105-RS422-                                           | D0400                 | 9105-C-ZC27-ZC28-4 <sup>1</sup>    | ATI F/T RS422 Axia manual               |  |  |  |  |  |
| Axia90-M50                                            | RS422                 | 9105-C-ZC28-MS-ZC35-4 <sup>2</sup> | (ATI document #9620-05-C-RS422 Axia)    |  |  |  |  |  |

#### Note:

- 1. Included in 9105-CKIT-ZC27-ZC28-X refer to Table 3.2.
- 2. Customers must use either the 9105-C-ZC28-MS-ZC35-X DB9 serial cable or their own RS422 serial cable with a DB9 or USB connector to the ATI sensor cable.
- This ATI manual references the Axia80 sensor, but the software interface concepts still apply to the Axia90 sensor.

#### 3. Installation

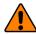

**WARNING:** Performing maintenance or repair on the sensor when circuits (for example: power, water, and air) are energized could result in death or serious injury. Discharge and verify all energized circuits are de-energized in accordance with the customer's safety practices and policies.

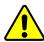

**CAUTION:** Using fasteners that exceed the customer interface depth penetrates the body of the sensor, damages the electronics, and voids the warranty. For more information, refer to the customer drawings.

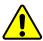

**CAUTION:** Thread locker applied to fasteners must not be used more than once. Fasteners might become loose and cause equipment damage. Always apply new thread locker when reusing fasteners.

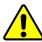

**CAUTION:** Avoid damage to the sensor from electrostatic discharge. Ensure proper grounding procedures are followed when handling the sensor or cables connected to the sensor. Failure to follow proper grounding procedures could damage the sensor.

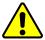

**CAUTION:** Do not apply excessive force to the sensor and cable connector during installation, or damage will occur to the connectors. Align the keyway on the sensor and cable connector during installation to avoid applying excessive force to the connectors.

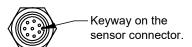

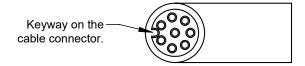

#### 3.1 Interface Plates

The sensor's mounting side attaches to a surface like the robot arm, and the sensor's tool side attaches to the customer tooling. The pattern on the Axia90 tool side is compatible with ISO 9409-1-50-4-M6 bolt pattern. Therefore, if customer tooling mounts to the sensor's tool side with a 50 mm bolt circle and (4) or (7) M6 bolts, an interface plate on the tool side of the sensor is not required. ATI can supply robot mounting kits that include a mounting interface plate and fasteners; for more information, contact ATI (refer to *page B-2*). If the customer chooses to supply their own interface plates, refer to the following design guidelines and the *ATI Axia sensor customer drawing*.

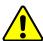

**CAUTION:** Incorrect installation of interface plates can prevent the F/T sensor from functioning properly.

If the customer chooses to design and build an interface plate, consider the following points:

- The interface plate should include bolt holes for mounting fasteners as well as a dowel pin and boss for accurate positioning to the robot.
- The thickness of the interface plate must provide sufficient thread engagement for the mounting fasteners.
- The mounting fasteners should not interfere with the internal electronics of the sensor. For thread depth, mounting patterns, and other details, refer to the *ATI Axia sensor customer drawing*.
- Do not use dowel pins that exceed length requirements and prevent interface plate from mating flush with the robot. Fasteners that exceed length requirements create a gap between the interfacing surfaces and cause damage.
- The interface plate must be as strong or stronger than the sensor so that maximum force and torque values applied to the sensor do not distort the interface plate. For these force and torque values, refer to Section 7—Specifications.
- The interface plate must provide a flat and parallel mounting surface for the sensor.

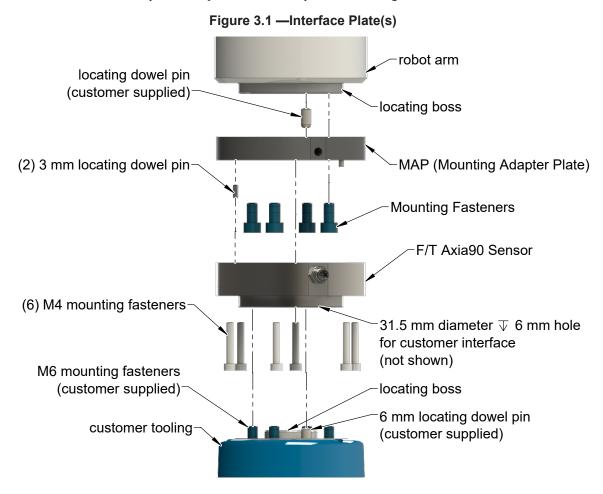

### 3.2 Routing the Cable

The routing and bending radius of the cable depends upon the customer application. Unlike motionless applications, where the cable is in a static condition, dynamic applications subject the cable to a repetitive motion. For dynamic applications, restrain the cable at a distance that does not expose and damage the sensor's cable connection from the robot's repetitive motion.

Restrain cable to keep repetitive motion from affecting the cable connection.

Figure 3.2—Routing of the Sensor Cable

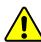

**CAUTION:** Subjecting the connector to the repetitive motion will cause damage to the connector. Restrain the cable close to the connector so that the repetitive motion of the robot does not interfere with the cable connector.

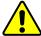

**CAUTION:** Improper cable routing may cause injury to personnel, poor functionality of critical electrical lines, or damage to the equipment. The electrical line, especially where attached to the sensor's connector, must be routed to avoid stress failure, sharp bends, or a disconnection from the equipment. Damage to the sensor or cable from improper routing will void the warranty.

For added stability, zip ties can be used to secure the cable to a mounting bracket (refer to the following figure). The zip ties should never contact the cable jacket.

Figure 3.3—Use Zip Ties on the Connector (sensor shown for reference only)

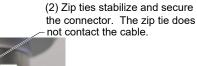

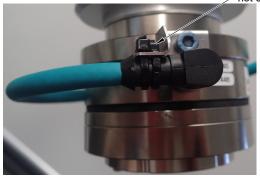

Route the sensor cable so that it is not stressed, pulled, kinked, cut, or otherwise damaged throughout the full range of motion. Use a robot dresspack solution, if possible. Examples of how to route the cable, if a dresspack is not available, are shown in the following figures and descriptions. Affix the cable by using hook and loop straps or Velcro® straps; do not use cable ties or zip ties.

Figure 3.4—Use Hook and Loop or Velcro® Straps on the Cable (sensor shown for reference only)

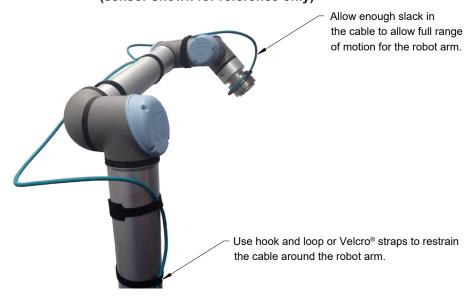

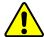

**CAUTION:** Do not use cable ties or zip ties to bundle cables or restrain the cable to the robot arm. Directly affixing cable ties or zip ties to the cable jacket will damage the cable. Use hook and loop or Velcro straps on the cable jacket surfaces. Examples of the incorrect and correct methods to restrain or bundle cables are in the following pictures:

# DO NOT USE zip ties to restrain the cable around the robot arm. DO NOT USE zip ties to restrain the cable around the robot arm. DO NOT USE zip ties to bundle cables.

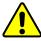

**CAUTION:** Do not damage or crush the cable by over tightening the straps on the cable.

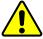

**CAUTION:** When routing the cables, do not bend less than the minimum bending radius specified in *Table 3.1*. A bend radius too small causes the cable to fail from fatigue of the robot's repetitive motion.

| Table 3.1—Sensor Cable Bending Radius and Dynamic Twist Angle |                              |                                             |    |                                                          |    |                                              |  |  |
|---------------------------------------------------------------|------------------------------|---------------------------------------------|----|----------------------------------------------------------|----|----------------------------------------------|--|--|
| Cable Part Number                                             | Cable<br>Diameter<br>mm (in) | Static Bending Radius (at room temperature) |    | Dynamic<br>Bending<br>Radius<br>(at room<br>temperature) |    | Dynamic Cable Twist<br>Angle per Unit Length |  |  |
|                                                               |                              | mm                                          | in | mm                                                       | in |                                              |  |  |
| 9105-C-ZC27-ZC28-X <sup>2,3</sup>                             | 6 (0.24)                     | 25                                          | 1  | 50                                                       | 2  | 180°/m or 55°/ft                             |  |  |
| 9105-C-ZC28-U-RJ45S-X <sup>2</sup>                            | 6 (0.24)                     | 25                                          |    | 50                                                       |    | 100 /111 01 33 /11                           |  |  |

#### Notes:

- Temperature affects cable flexibility. ATI recommends increasing the minimum dynamic bending radius for lower temperatures.
- 2. The X in the part number represents the cable length. For more information, contact ATI.
- 3. Available in an ATI kit; refer to Table 3.2.
- 4. For information specific to the cable part number, refer to the applicable manual in Table 2.1.

## 3.3 Cable Kits

For images of the sensor support bracket and P-clip, refer to *Figure 3.2* and *Figure 3.5*.

| Table 3.2—Cable Kit 9105-CKIT-ZC27-ZC28-X                                      |                                                                                 |   |  |  |  |  |
|--------------------------------------------------------------------------------|---------------------------------------------------------------------------------|---|--|--|--|--|
| Part Number Description                                                        |                                                                                 |   |  |  |  |  |
| 9105-C-ZC27-ZC28-4 8-pin M12 connector to 8-pin M12 connector with a 4 m cable |                                                                                 | 1 |  |  |  |  |
| 9005-05-1078                                                                   | (1) bracket, (1) M5 x 10 socket head cap screw, (1) M5 flat washer, and (1) tie | 1 |  |  |  |  |
| 9005-05-1079                                                                   | (1) P-clamp and (1) M5 x 10 socket head cap screw                               | 1 |  |  |  |  |

#### 3.4 Install the Sensor

Parts required: Refer to Figure 3.5 and ATI Axia sensor customer drawing

Tools required: 3 mm and 4 mm hex key Supplies required: Clean cloth, Loctite® 242

- 1. Clean the mounting surfaces.
- 2. Use the mounting fasteners to attach the interface plate to the mounting surface.

**NOTICE:** When installing an interface plate:

- Screws must have a minimum thread engagement length of 4.5 mm. Maximum screw thread engagement shall not exceed the threaded depth listed on the ATI Axia sensor customer drawing.
- Unless otherwise specified, apply Loctite 242 to the (6) M4 socket head cap screws (class 12.9) so that the fasteners secure the sensor to the mounting plate.
- 3. Attach the mounting side of the sensor to the interface plate.
  - a. Secure the mounting side of the sensor to the interface plate with (6) M4 socket head cap screws (class 12.9). Use a 3 mm hex key to tighten the fasteners 45 in-lbs (5.08 Nm).
- 4. Once the sensor is installed on the robot, the customer tooling can be installed.

**NOTICE:** The tool must not touch any other part of the sensor except the tool side; otherwise, the sensor will not properly detect loads.

robot arm locating dowel pin interface plate (robot side) Use this M5X0.8 √10 mm threaded hole to attach a P-clip for cable routing. The P-clip is either customer supplied or included in ATI kit. mounting fastener to the robot (2) 3 mm locating dowel pin sensor cable (Shown for reference only. Axia90 F/T Sensor Cables may differ depending on the software communication interface and selected cable.) tool side for the customer tooling (6) M4 socket head cap screw

Figure 3.5—Installation of the Sensor to the Robot

**NOTICE:** For the LED outputs that indicate the sensor's operational condition, refer to the applicable manual listed in Table 2.1.

- 5. Connect the cable(s) to the sensor and customer application. For the sensor and cable connector pinout information, refer to the applicable manual in *Table 2.1*.
- 6. After connecting the cable to the customer interface, set up the sensor communication interface software; for additional information about the software communication interface, refer to the applicable manual in Table 2.1.
- 7. Properly restrain and route the cable (refer to Section 3.2—Routing the Cable). If using an ATI cable kit:
  - Above the sensor connector, secure the bracket to the interface plate. Insert the M5 screw through the flat washer. Use a 4 mm hex key to tighten the M5 socket head cap screw.
  - Use the tie in the kit to secure the connector to the bracket (refer to *Figure 3.3*).
  - Secure the P-clip to the interface plate (refer to *Figure 3.2*). Use a 4 mm hex key to tighten the M5 socket head cap screw.
  - d. Route the cable (refer to Section 3.2—Routing the Cable).
- 8. After installation is complete, the sensor is ready for an accuracy check (refer to Section 3.6—Accuracy Check Procedure).
- 9. Safely start normal operation.

#### 3.5 Remove the Sensor

Tools required: 3 mm hex key

- 1. Turn off all energized circuits, for example: electrical.
- 2. Remove the cable from the sensor.
- 3. Supporting the customer tooling, remove the customer supplied screws that attach the customer tooling to the sensor.
- 4. Supporting the sensor, use a 3 mm hex key to remove the (6) M4 socket head cap screws that secure to the sensor to the mounting interface plate or surface.
- 5. Remove the sensor

# 3.6 Accuracy Check Procedure

Complete the following procedures after the initial installation of the sensor to the robot and once annually for maintenance.

**NOTICE:** The mass on the tool side can be the weight of the tooling used in the application.

- 1. Attach a fixed mass to the tool side of the F/T sensor:
  - a. Remove cables that form bridges between the sensor's mounting and tool sides.
- 2. Power on the sensor. Allow a 30 minute warm-up time. Minimize external sources of temperature change.

**NOTICE:** For optimal results, write a robot program to move the sensor and mass to each of the following positions sequentially. At each position, the robot should pause to record the sensor's output. Avoid jogging the robot and waiting several minutes between each position.

- 3. Move the robot so that the sensor is in the following positions:
  - a. Record the sensor's output,  $F_{x,point n} F_{y,point n} F_{z,point n}$ , at each point without biasing.
    - Point 1: +Z up
    - Point 2: +X up
    - Point 3: +Y up
    - Point 4: -X up
    - Point 5: -Y up
    - Point 6: -Z up
- 4. Calculate  $F_{x, average}$ ,  $F_{y, average}$ , and  $F_{z, average}$ :
  - a. Use the following equations, to complete the calculations:

$$\begin{split} F_{x,average} &= \frac{F_{x,point\,1} + F_{x,point\,2} + \cdots + F_{x,point\,6}}{6} \\ F_{y,average} &= \frac{F_{y,point\,1} + F_{y,point\,2} + \cdots + F_{y,point\,6}}{6} \\ F_{z,average} &= \frac{F_{z,point\,1} + F_{z,point\,2} + \cdots + F_{z,point\,6}}{6} \end{split}$$

5. For each of the 6 points, complete the following calculation:

$$\begin{split} F_x &= F_{x,point\,n} - F_{x,average} \\ F_y &= F_{y,point\,n} - F_{y,average} \\ F_z &= F_{z,point\,n} - F_{z,average} \\ \end{split}$$
 
$$Tooling\,Mass = \sqrt{F_x^{\;2} + F_y^{\;2} + F_x^{\;2}}$$

- 6. The calculated tooling masses for all (6) points should deviate from each other by less than twice the worst accuracy rating of the sensor.
- For example: the Axia90-M50 sensor's rated accuracy is 2% the range on all axes. For a 1000 N F<sub>xy</sub> range and a 2000 N F<sub>z</sub> range, the allowable errors of any single data point would be ± 20 N F<sub>xy</sub> and ± 40 N F<sub>z</sub> respectively. Since F<sub>z</sub> has the larger tolerance, then one data point could be + 40 N and another data point could be 40 N, for a total range (max-min) of 80 N error.
- In addition, the tooling mass should be within 80 N of the results of this test when it was performed with a new sensor.
- 7. If this test fails, then the sensor should be returned to ATI for diagnosis or recalibration.

## 3.7 Detecting Sensitivity Changes

Sensitivity checking of the sensor can also be used to measure the Axia sensor's health. Apply known loads to the sensor and verifying the system output matches the known loads. For example, a sensor mounted to a robot arm may have an end-effector attached to it. Use the following process to set a sensitivity value:

- 1. If the end-effector has moving parts, they must be moved in a known position.
  - a. Place the robot arm in an orientation that allows the gravity load from the end-effector to exert load on many sensor output axes.
- 2. Record the output readings.
- 3. Position the robot arm to apply another load, this time causing the outputs to move far from the earlier readings.
- 4. Record the second set of output readings.
- 5. Find the differences from the first and second set of readings.
- 6. Use the differences as a sensitivity value.

Even if the sensitivity values vary from sample set to sample set, these values can be used to detect gross errors. Either the resolved outputs or the raw sensor voltages may be used (the same must be used for all steps of this process).

# 4. Operation

Information that applies generally to all Axia90 sensors is in the following section. For more information specific to the communication protocol of the sensor, such as sampling rate, LEDs, operation commands, refer to the applicable manual in *Table 2.1*.

#### 4.1 Sensor Environment

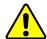

**CAUTION:** Damage to the outer jacketing of the sensor cable could enable moisture or water to enter an otherwise sealed sensor. Ensure the cable jacketing has not deteriorated to prevent sensor damage.

**NOTICE:** Sensors may react to exceptionally strong and changing electromagnetic fields, such as those fields created by magnetic resonance imaging (MRI) machines.

The user must ensure that the water in the environment does not exceed the IP67 rating of the sensor. With an IP67 rating, the sensor is dustproof and water resistant up to 1 m of submersion in fresh water for up to 30 minutes as well as when exposed to high pressure spray. While the Axia90 sensor is IP67 rated, keep debris and dust from accumulating on or in the sensor.

#### 4.2 Tool Transformation

By default, the forces and torques are reported with respect to a point of origin on the sensor that is set by ATI. For the sensor's point of origin, refer to the *ATI Axia sensor customer drawing*. The tool transformation function allows measurement of the forces and torques at a reference point other than the sensor's point of origin.

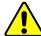

**CAUTION:** If the customer sets a reference point that is at the same location to which a force is applied, there will be no report of a torque applied to the sensor. As a result, the sensor could be overloaded (refer to Section 4.2.1—Avoid Overloading the Sensor During Tool Transformation). Therefore, when evaluating overloading conditions, use the sensor's point of origin as the reference point.

The user defines a reference point by inputting a parameter set that is a series of (3) displacements  $(D_x \setminus D_y \setminus D_z)$  and (3) rotations  $(R_x \setminus R_y \setminus R_z)$ , for example:

 $D_x = -97.3 \text{ mm}$   $D_y = 46.1 \text{ mm}$   $D_z = 201.82 \text{ mm}$   $R_x = +90^{\circ}$  rotation  $R_y = +180^{\circ}$  rotation  $R_z = 0^{\circ}$  rotation

If zeros are entered for any of the parameter set values, the tool transformation is not performed for that particular parameter. Entering zero for all of the parameters, turns the tool transformation feature off. Once a new parameter set is entered and saved, previously entered parameter sets are no longer in effect.

Once a user enters a parameter set, the displacements are performed first. The displacements of the user reference frame of origin from the sensor point of origin is shown in the following figure. In this figure, the user reference frame of origin has not yet rotated relative to the sensor point of origin.

**NOTICE:** In the following figures, the sensor model is shown for reference only. The connector and sensor axes may align differently between sensor models. To determine the location of the default sensor axes, refer to the ATI sensor drawing or the axes labels on the sensor.

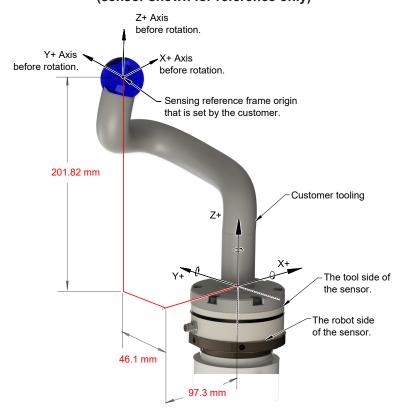

Figure 4.1—Tool Transformation : Distances (sensor shown for reference only)

After the displacements, the user point of origin rotates in the following order:

- 1. The first rotation is about the X-axis.
- Recall in this example  $R_x = +90^{\circ}$  rotation. The user point of origin rotates  $+90^{\circ}$  about the X-axis, in the following figure.

Figure 4.2—Tool Transformation : Rotation About the X-Axis (sensor shown for reference only)

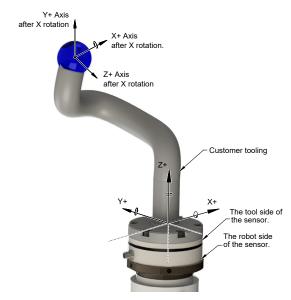

- 2. The second rotation is about the Y-axis of the new user output reference frame.
- In this example  $R_y = +180^\circ$  rotation. The user point of origin rotates  $+180^\circ$  about the Y-axis of the new user output reference frame, in the following figure.

Figure 4.3—Tool Transformation: Rotation About the Y-Axis (sensor shown for reference only)

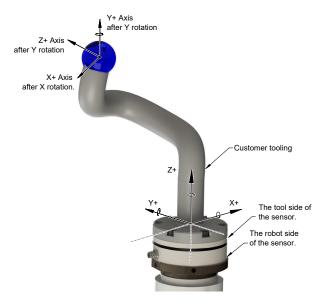

- 3. The third and final rotation is about the Z-axis of the new user output reference frame.
- In this example  $R_7 = 0^{\circ}$  rotation. Therefore, the user point of origin does not rotate any more.

After, the rotations are complete, the final user reference frame of origin is set.

## 4.2.1 Avoid Overloading the Sensor During Tool Transformation

It is possible for the user to set a reference point of origin that does not detect that a torque is applied to the customer tooling, and by extension, the sensor. Torque is the force multiplied by the distance of that force from a reference point of origin. If the customer reference point of origin is at the same point at which a force is applied, the distance from that force to the customer reference point of origin is zero. Any force that is multiplied by a distance of zero yields zero torque. The software tool transformation reports that no torque is applied to the sensor. However, the sensor's point of origin has not changed, and the force is still applied at a distance from the sensor's point of origin. Therefore, if the customer is evaluating overloading conditions, the customer should use the sensor's point of origin as the reference point.

# 4.2.2 Tool Transformation Functionality Through a Communication Interface

The user defines a reference point by inputting a parameter set that is a series of (3) displacements  $(D_x \setminus D_y \setminus D_z)$  and (3) rotations  $(R_x \setminus R_y \setminus R_z)$ . For commands that write a parameter set and units, refer to the appropriate manual in *Table 2.1*.

# 5. Maintenance

### 5.1 Periodic Inspection

With industrial-type applications that frequently move the system's cabling, inspect the cable jacket for signs of wear. While the Axia sensor is IP67 rated, keep debris and dust from accumulating on or in the sensor. Clean the surface of the sensor with isopropyl alcohol.

### 5.2 Periodic Calibrating

Periodic calibration of the sensor and its electronics is required to maintain traceability to national standards. The sensor cannot be calibrated in the field; return the sensor to ATI for recalibration. Contact an ATI account manager or *rma-admin@ati-ia.com* to request a Returned Materials Authorization (RMA) for recalibration. ATI recommends annual accuracy checks (refer to *Section 3.6—Accuracy Check Procedure*). If the sensor does not meet the performance requirements of the user application and fails the accuracy check, return the sensor to ATI for recalibration.

# 6. Troubleshooting

This section includes solutions to some issues that might arise when setting-up and using the sensor. For questions and troubleshooting assistance with software, refer to the appropriate manual in *Table 2.1*. Answers to frequently asked questions are available from the ATI website: <a href="https://www.ati-ia.com/library/documents/FT">https://www.ati-ia.com/library/documents/FT</a> FAQ.pdf.

The information in this section should answer many questions that might arise in the field. Customer service is available to users who have questions or concerns addressed in the manuals.

#### Note

Please read the manual before calling customer service. Before calling, have the following information available:

- 1. Serial number (e.g., FT01234)
- 2. Sensor model (e.g., Axia90-M50)
- 3. Calibration (e.g., US-15-50, SI-65-6, etc.)
- 4. Accurate and complete description of the question or problem
- 5. Computer and software information (operating system, PC type, drivers, application software, and other relevant information about the application's configuration)

If possible, be near the F/T system when calling.

For additional troubleshooting information or to speak with a customer service representative, please contact ATI at:

#### **ATI Industrial Automation**

1031 Goodworth Drive Apex, NC 27539 USA www.ati-ia.com

#### **Application Engineering**

Tel: +1.919.772.0115, Extension 511

Fax: +1.919.772.8259

E-mail: ft.support@novanta.com

24/7 Support: +1 855 ATI-IA 00 (+1 855-284-4200)

# 6.1 Basic Guidance for Troubleshooting

Basic symptoms of inaccurate data and errors are listed in the following section. For each symptom, causes and appropriate solutions are suggested.

Symptom: Noise — jumps in force torque readings greater than 0.05% of full-scale counts.

Cause: Noise can be caused by mechanical vibrations and electrical disturbances that are possibly from a poor ground. Electrical interference can also come from a high noise output device such as a motor.

**Solution:** 

Make sure that the DC supply voltage for the Axia sensor has little to no noise superimposed. Ground the sensor by connecting the cable's shield to ground. In most setups, 0 V is also connected to ground. Connect the robot or other fixture to the same ground.

Verify that sensor cables do not cross over other cables or are within close proximity to other equipment that could generate electrical noise.

Avoid sources of mechanical noise. If not possible, apply a filter to the data as described in the applicable communication interface ATI manual in *Table 2.1*.

**Cause:** Noise can also indicate component failure within the system.

**Solution:** 

Check the status code of the sensor; refer to the applicable communication interface ATI manual in *Table 2.1*.

Perform an accuracy check; refer to Section 3.6—Accuracy Check Procedure or refer to Section 4.5: How do I evaluate the accuracy of health of the sensor? in the Frequently Asked Questions (FAQ) ATI document located at: https://www.ati-ia.com/library/documents/FT FAQ.pdf.

To return the sensor to ATI for inspection, contact ATI for a Returned Materials Authorization (RMA); refer to *Section 5.2—Periodic Calibrating*.

Symptom: Drift — when the force torque data continues to increase or decrease after a load is removed.

**Cause:** Some drift from a change in temperature is normal. Drift is observed more easily in the Z axis, compared to the X and Y axes.

**Solution:** 

For approximately thirty minutes, allow the sensor to warm up until it is at a steady state with the air and other objects touching the sensor.

Use the bias command to shift the readings back to zero. Bias regularly.

Use an insulator between the sensor and any tooling or fixtures which are at a different temperature. Avoid creating a temperature gradient across the sensor. Shield the sensor from excessive air flow.

For more information about how to avoid drift from temperature change, refer to the following ATI document: <a href="https://www.ati-ia.com/Library/Documents/">https://www.ati-ia.com/Library/Documents/</a> DriftExplanation.pdf.

Symptom: Hysteresis —

when the sensor is loaded from a zeroed or biased state and then the load is removed, sensor output does not immediately return to zero.

**Cause:** Mechanical coupling or internal failure can cause Hysteresis which is outside of the sensor's specified and acceptable measurement

uncertainty (error) range.

**Solution:** Verify the sensor is properly installed, fasteners are

tightened, and the customer tooling is securely installed

per Section 3—Installation.

Use the bias command to shift the readings back to zero.

Symptom: The initial F/T

values are nonzero and no load is applied. Normal. Bias the sensor to bring all the F/T values back to zero.

Symptom: The sensor

does not report accurate F/T data.

**Cause:** The sensor may be in an error state.

**Solution:** Check the sensor status code. For how to read and

interpret the status code, refer to the appropriate manual in *Table 2.1*). If there are no error bits ON, continue

troubleshooting.

Cause: The sensor is not properly installed or not mounted to a

flat, stiff surface.

**Solution:** Verify the sensor is correctly installed per

Section 3—Installation.

**Cause:** The mounting fasteners are not properly secured.

**Solution:** Verify the fasteners are secured per the installation

procedures in Section 3.4—Install the Sensor.

If fasteners are customer supplied, do not use fasteners that are too long. For maximum fastener penetration depth into the sensor, refer to the *ATI sensor drawing*. When selecting fasteners: use a high quality, high strength screw or bolt and ensure the fastener's material type, fastener head, and fastener grade are proper for

the application.

Cause: Mechanical coupling — an external object such as customer

tooling or utilities contacts a sensor's surface between the mounting

side and tool side.

**Solution:** Remove any debris between the tool side and interface

plate. Use proper cable management for cables and hoses; do not connect them tightly between the mounting and

tool side of the sensor.

Anything that contacts surfaces such as the through hole in the sensor or cover plates on either side of the sensor induces loading or movement that could result in

inaccurate F/T data.

Symptom: The F/T values

do not match expected values, for example: the F/T values are fluctuating but are higher than a known applied load. Cause: The sensor may be in a mode that reports gage data

instead of F/T data.

**Solution:** Gage data is not a 1:1 correlation to F/T axis data. View

F/T data instead of gage data; refer to the applicable communication interface ATI manual in *Table 2.1*.

Cause: The sensor outputs data in counts. The user must convert the counts to

calibration units.

**Solution:** Counts must be divided by the Counts per Force (CpF)

or Counts per Torque (CpT) in order to convert them to

calibration units such as N and Nm.

In addition to CpF and CpT, depending on the communication protocol, the values may be further scaled by a 16-bit scale factor. 16-bit counts must be divided by (CpF or CpT ÷ 16-bit scale factor) in order to convert to

calibration units.

**Cause:** If once the F/T readings are converted to calibration units and exceed the sensor's calibration range per *Section 7.3—Calibration Range*, the

reported values are inaccurate and the sensor may be overloaded.

**Solution:** Check the status code. For information on how to

read and interpret the sensor's status code, refer to the applicable communication interface ATI

manual in Table 2.1.

Unmount the sensor. Improper mounting methods can

induce high loads in the sensor.

After reinstalling the sensor and without applying a load, if errors such as "Sensing Range Exceeded", "Gage Out of Range", or "Gage Broken" persist, the sensor is likely

permanently damaged due to overload.

# 7. Specifications

Some requirements and specifications for the Axia90 sensor are covered in the following sections. For more information, refer to the customer drawing.

#### 7.1 Environmental Conditions

| Table 6.1—Environmental Conditions |                      |  |  |  |
|------------------------------------|----------------------|--|--|--|
| Parameter Value                    |                      |  |  |  |
| Storage Temperature, °C            | -20 to +85           |  |  |  |
| Operating Temperature, °C          | 0 to +65             |  |  |  |
| Relative Humidity                  | <95%, non-condensing |  |  |  |

# 7.2 Electrical Specifications

| Table 6.2—Power Supply <sup>1</sup> |         |         |         |                   |  |  |  |  |
|-------------------------------------|---------|---------|---------|-------------------|--|--|--|--|
| Power Source                        |         | Voltage |         | Power Consumption |  |  |  |  |
| Power Source                        | Minimum | Nominal | Maximum | Maximum           |  |  |  |  |
| DC Power                            | 12 V    | 24 V    | 30 V    | 1.5 W             |  |  |  |  |

#### Notes:

# 7.3 Calibration Range

| Table 6.3—Calibration Range      |        |        |       |  |  |  |
|----------------------------------|--------|--------|-------|--|--|--|
| Model Axia90-M50                 |        |        |       |  |  |  |
| Parameter                        | Fxy    | Fz     | Txyz  |  |  |  |
| Calibration Range 0 (SI-1000-50) | 1000 N | 2000 N | 50 Nm |  |  |  |

#### 7.4 Default Peak Values

When powered on, the sensor records the peak values seen on any single axis. The following values are the default values programmed at the factory during calibration. If the sensor shows peak values higher than these defaults, the sensor has been loaded past the intended calibrated sensing range.

| Table 6.4—Default Peak Values in Counts |                            |    |                             |                             |    |                 |  |  |
|-----------------------------------------|----------------------------|----|-----------------------------|-----------------------------|----|-----------------|--|--|
| Sensor Model                            | Axia90-M50                 |    |                             |                             |    |                 |  |  |
| Parameter                               | Fx                         | Fy | Fz                          | Tx                          | Ту | Tz              |  |  |
| Positive Default Value                  | 6.24999 x 10 <sup>8</sup>  |    | 1.249998 x 10 <sup>9</sup>  | 3.124995 x 10 <sup>7</sup>  |    | 10 <sup>7</sup> |  |  |
| Negative Default Value                  | -6.24999 x 10 <sup>8</sup> |    | -1.249998 x 10 <sup>9</sup> | -3.124995 x 10 <sup>7</sup> |    | 10 <sup>7</sup> |  |  |

<sup>1.</sup> The power supply input is reverse polarity protected. If the power and ground to the power supply inputs are plugged in reverse, then the reverse polarity protection stops the incorrectly wired supply input from damaging or powering on the sensor.

### 8. Terms and Conditions of Sale

The following Terms and Conditions are a supplement to and include a portion of ATI's Standard Terms and Conditions, which are on file at ATI and available upon request.

ATI warrants to Purchaser that force torque sensor products purchased hereunder will be free from defects in material and workmanship under normal use for a period of one (1) year from the date of shipment. The warranty period for repairs made under a RMA shall be for the duration of the original warranty, or ninety (90) days from the date of repaired product shipment, whichever is longer. ATI will have no liability under this warranty unless: (a) ATI is given written notice of the claimed defect and a description thereof with thirty (30) days after Purchaser discovers the defect and in any event, not later than the last day of the warranty period and (b) the defective item is received by ATI not later than (10) days after the last day of the warranty period. ATI's entire liability and Purchaser's sole remedy under this warranty is limited to repair or replacement, at ATI's election, of the defective part or item or, at ATI's election, refund of the price paid for the item. The foregoing warranty does not apply to any defect or failure resulting from improper installation, operation, maintenance, or repair by anyone other than ATI.

ATI will in no event be liable for incidental, consequential, or special damages of any kind, even if ATI has been advised of the possibility of such damages. ATI's aggregate liability will in no event exceed the amount paid by the purchaser for the item which is the subject of claim or dispute. ATI will have no liability of any kind for failure of any equipment or other items not supplied by ATI.

No action against ATI, regardless of form, arising out of or in any way connected with products or services supplied hereunder, may be brought more than one year after the cause of action accrued.

No representation or agreement varying or extending the warranty and limitation of remedy provisions contained herein is authorized by ATI, and may not be relied upon as having been authorized by ATI, unless in writing and signed by an executive officer of ATI.

Unless otherwise agreed in writing by ATI, all designs, drawings, data, inventions, software, and other technology made or developed by ATI in the course of providing products and services hereunder, and all rights therein under any patent, copyright, or other law protecting intellectual property, shall be and remain ATI's property. The sale of products or services hereunder does not convey any expressed or implied license under any patent, copyright, or other intellectual property right owned or controlled by ATI, whether relating to the products sold or any other matter, except for the license expressly granted below.

In the course of supplying products and services hereunder, ATI may provide or disclose to Purchaser confidential and proprietary information of ATI relating to the design, operation, or other aspects of ATI's products. As between ATI and Purchaser, ownership of such information, including without limitation any computer software provided to Purchaser by ATI, shall remain in ATI and such information is licensed to Purchaser only for Purchaser's use in operating the products supplied by ATI hereunder in Purchaser's internal business operations.

Without ATI's prior written permission, Purchaser will not use such information for any other purpose of provide or otherwise make such information available to any third party. Purchaser agrees to take all reasonable precautions to prevent any unauthorized use or disclosure of such information.

Purchaser will not be liable hereunder with respect to disclosure or use of information which: (a) is in the public domain when received from ATI, (b) is thereafter published or otherwise enters the public domain through no fault of Purchaser, (c) is in Purchaser's possession prior to receipt from ATI, (d) is lawfully obtained by Purchaser from a third party entitled to disclose it, or (f) is required to be disclosed by judicial order or other governmental authority, provided that, with respect to such to maintain the confidentiality of such information.

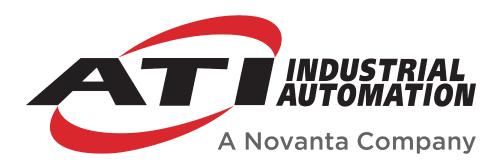

# **Ethernet Axia Manual**

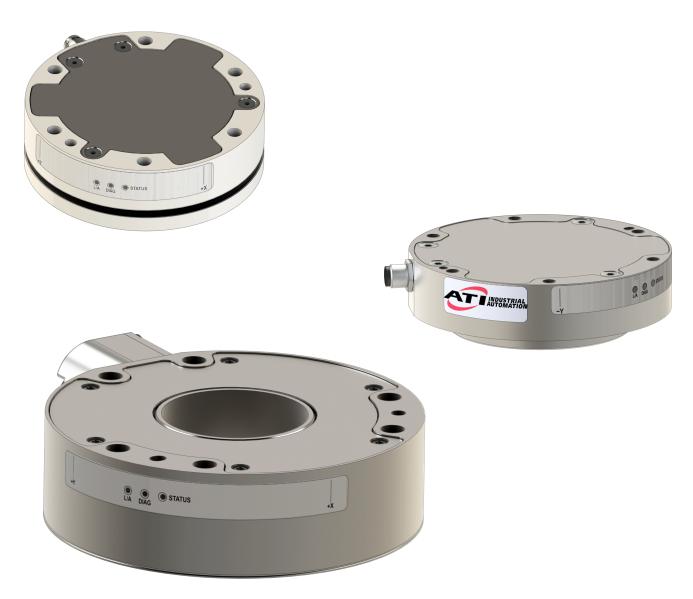

Document #: 9620-05-C-Ethernet Axia

# **Foreword**

Information contained in this document is the property of ATI Industrial Automation, Inc. and shall not be reproduced in whole or in part without prior written approval of ATI Industrial Automation, Inc. The information herein is subject to change without notice and should not be construed as a commitment on the part of ATI Industrial Automation, Inc. This manual is periodically revised to reflect and incorporate changes made to the F/T system.

ATI Industrial Automation, Inc. assumes no responsibility for any errors or omissions in this document.

Copyright© (2022) by ATI Industrial Automation, Inc., Apex, North Carolina USA. All Rights Reserved. Published in the USA.

ATI F/T Sensing Systems are considered components/ semi-finished goods intended for use in larger system/ device/ finished good.

In consideration that ATI Industrial Automation, Inc. (ATI) products are intended for use with robotic and/or automated machines, ATI does not recommend the use of its products for applications wherein failure or malfunction of a ATI component or system threatens life or makes injury probable. Anyone who uses or incorporates ATI components within any potentially life threatening system must obtain ATI's prior consent based upon assurance to ATI that a malfunction of ATI's component does not pose direct or indirect threat of injury or death, and (even if such consent is given) shall indemnify ATI from any claim, loss, liability, and related expenses arising from any injury or death resulting from use of ATI components.

All trademarks belong to their respective owners. Windows® is a registered trademark of Microsoft Corporation.

#### Note:

Please read the manual before calling customer service, and have the following information available:

- 1. Serial number (e.g., FT01234)
- 2. Sensor model (e.g., Axia90-M50)
- 3. Calibration (e.g., US-15-50, SI-65-6, etc.)
- 4. Accurate and complete description of the question or problem
- For the status code bit map; refer to Section 5.5—Status Code.
- For checking the system's status, issue a "Status" command (refer to *Table 8.1*) or view the System Information webpage (refer to *Section 6.8—System Information Page (manuf.htm)*).
- 5. Computer and software information (operating system, PC type, drivers, application software, and other relevant information about the application's configuration)

Be near the F/T system when calling (if possible).

Please contact an ATI representative for assistance, if needed:

Sale, Service and Information about ATI products:

#### **ATI Industrial Automation**

1031 Goodworth Drive Apex, NC 27539 USA www.ati-ia.com

Tel: +1.919.772.0115 Fax: +1.919.772.8259

#### **Application Engineering**

Tel: +1.919.772.0115, Extension 511

Fax: +1.919.772.8259

E-mail: ft\_support@novanta.com

24/7 Support: +1 855 ATI-IA 00 (+1 855-284-4200)

# **Table of Contents**

| Glo        | ssary | <i></i>                           |                                                         | C-7  |
|------------|-------|-----------------------------------|---------------------------------------------------------|------|
| 1.         | Safe  | ty                                |                                                         | C-10 |
|            | 1.1   | Explar                            | nation of Notifications                                 | C-10 |
|            | 1.2   | Gener                             | al Safety Guidelines                                    | C-10 |
|            | 1.3   | Safety                            | Precautions                                             |      |
| 2.         | Prod  | uct Ov                            | verview                                                 | C-12 |
| 3.         | Insta | C-13                              |                                                         |      |
|            | 3.1   |                                   | ation of the Sensor to the Robot                        |      |
|            | 3.2   | Cable                             | Configuration                                           | C-14 |
|            | 3.3   | d Wire Assignments for Connectors |                                                         |      |
|            |       | 3.3.1                             | Pin Assignment for the Axia F/T Sensor                  |      |
|            |       |                                   | 3.3.1.1 Axia80 6-Pin M8 Male Connector                  | C-15 |
|            |       |                                   | 3.3.1.2 Axia80 and Axia90 8-pin M8 Male Connector       | C-15 |
|            |       |                                   | 3.3.1.3 Axia130 8-pin M12 Male Connector                | C-15 |
|            |       | 3.3.2                             | Axia80 Sensor Cable (P/N 9105-C-ZC22-ZC28-X)            | C-16 |
|            |       | 3.3.3                             | Axia80 and Axia90 Sensor Cable (P/N 9105-C-ZC27-ZC28-X) | C-16 |
|            |       | 3.3.4                             | Axia130 Sensor Cable (P/N 9105-C-ZC28-ZC28-X)           | C-17 |
|            |       | 3.3.5                             | Ethernet Cable (P/N 9105-C-ZC28-U-RJ45S-X)              | C-18 |
| 4.         | Coni  | necting                           | J Through Ethernet                                      | C-19 |
|            | 4.1   | IP Add                            | Iress Configuration for Ethernet                        | C-19 |
|            | 4.2   | Conne                             | C-20                                                    |      |
|            | 4.3   | Findin                            | g the Ethernet Axia Sensor on a Network                 | C-23 |
| <b>5</b> . | Opei  | ation .                           |                                                         | C-25 |
|            | 5.1   | LED S                             | elf-Test Sequence                                       | C-25 |
|            | 5.2   | LED N                             | ormal Operation                                         | C-26 |
|            |       | 5.2.1                             | Sensor Status LED                                       | C-26 |
|            |       | 5.2.2                             | Diag LED                                                | C-26 |
|            |       | 5.2.3                             | Ethernet Link/Activity LED                              | C-26 |
|            | 5.3   | Sampl                             | e Rate                                                  | C-27 |
|            |       | 5.3.1                             | Sample Rate Versus Data Rate                            | C-27 |
|            | 5.4   | Low-Pass Filter                   |                                                         | C-27 |
|            | 5.5   | Status                            | Code                                                    | C-31 |
|            |       | 5.5.1                             | Status Code: Sensing Range Exceeded                     | C-32 |
| <b>6</b> . | ATI E | therne                            | et Axia Webpages Interface                              | C-34 |
|            | 6.1   | Welco                             | me Page (index.htm)                                     | C-34 |
|            | 6.2   | Snaps                             | hot Page (rundata.htm)                                  | C-35 |

|            | 6.3  | Demo Page (demo.htm)                                           | C-36 |  |
|------------|------|----------------------------------------------------------------|------|--|
|            | 6.4  | ADC Settings Page (setting.htm)                                | C-36 |  |
|            | 6.5  | Thresholding Page (moncon.htm)                                 | C-37 |  |
|            | 6.6  | F/T Configurations Page (config.htm)                           | C-41 |  |
|            | 6.7  | Communication Page (comm.htm)                                  | C-42 |  |
|            | 6.8  | System Information Page (manuf.htm)                            | C-44 |  |
|            | 6.9  | Status Log Page (status.htm)                                   | C-45 |  |
|            | 6.10 | Interface Example Page (examples.htm)                          | C-46 |  |
|            | 6.11 | ATI Website Menu Item                                          | C-47 |  |
| <b>7</b> . | Java | ® Demo Application                                             | C-48 |  |
|            | 7.1  | Starting the Demo                                              | C-48 |  |
|            | 7.2  | Data Display with the Demo                                     | C-50 |  |
|            | 7.3  | Collecting Data with the Demo                                  | C-50 |  |
|            | 7.4  | Demo CSV File Format                                           | C-52 |  |
|            | 7.5  | The Errors Field Display of the Demo                           | C-54 |  |
|            | 7.6  | Developing a Customized Java® Application                      | C-54 |  |
| 8.         | Cons | sole Interface Through Telnet                                  | C-55 |  |
|            | 8.1  | Setting Up a Console Interface Through Telnet                  | C-55 |  |
|            | 8.2  | Console Commands                                               | C-56 |  |
|            | 8.3  | Console "CAL"   "SET" Command Fields and Values                | C-58 |  |
|            | 8.4  | Query Commands: "S" or "C"                                     | C-63 |  |
|            |      | 8.4.1 Converting Counts Per Force/Torque to FT Values          | C-64 |  |
|            |      | 8.4.2 Secondary Commands for the Query "C" or "S" Command      | C-64 |  |
|            |      | 8.4.3 Examples of Secondary Commands (Specifiers)              | C-65 |  |
|            |      | 8.4.4 How to Interpret the Output from "!" Specifier           |      |  |
|            | 8.5  | Example of Tool Transformation Functionality Through Telnet    | C-68 |  |
| 9.         | Com  | mon Gateway Interface (CGI)                                    |      |  |
|            | 9.1  | URL Syntax Construction:                                       |      |  |
|            |      | 9.1.1 Assigning New Values to a Variable                       |      |  |
|            | 9.2  | CGI Variable: Settings (setting.cgi)                           |      |  |
|            | 9.3  |                                                                |      |  |
|            | 9.4  | CGI Variable: Configurations (config.cgi)                      |      |  |
|            |      | 9.4.1 Example of Tool Transformation Functionality Through CGI |      |  |
|            | 9.5  | CGI Variable: Communications (comm.cgi)                        |      |  |
| 10.        | TCP  | Interface                                                      |      |  |
|            | 10.1 | Command Codes                                                  | C-75 |  |

|     | 10.2 | Read F/T Command                                        | C-75 |
|-----|------|---------------------------------------------------------|------|
|     | 10.3 | Read F/T Response                                       | C-75 |
|     | 10.4 | Read Calibration Info Command                           | C-76 |
|     | 10.5 | Read Calibration Info Response                          | C-76 |
|     | 10.6 | Write Tool Transform Command                            | C-77 |
|     | 10.7 | Write Monitor Condition Command                         | C-77 |
|     | 10.8 | Write Response                                          | C-77 |
| 11. | XML  | Interface                                               |      |
|     | 11.1 | System and Configuration Information (netftapi2.xml)    | C-78 |
|     | 11.2 | Calibration Information (netftcalapi.xml)               | C-80 |
| 12. | UDP  | Interface Using RDT                                     | C-81 |
|     | 12.1 | •                                                       |      |
|     |      | 12.1.1 RDT Request For Records Structure                | C-82 |
|     |      | 12.1.2 RDT Records Sent Structure                       | C-82 |
|     | 12.2 | Calculating F/T Values for RDT                          | C-83 |
|     | 12.3 | Multiple Clients                                        | C-83 |
|     | 12.4 | Notes on UDP and RDT Mode                               | C-83 |
|     | 12.5 | Example Code                                            | C-83 |
| 13. | Trou | bleshoot                                                | C-84 |
|     | 13.1 | LED Errors                                              | C-84 |
|     | 13.2 | Ethernet Communication Questions and Errors             | C-85 |
|     | 13.3 | Ethernet Axia Webpage Errors                            | C-86 |
|     | 13.4 | Java® Demo Errors                                       | C-86 |
|     | 13.5 | Basic Guidance for Troubleshooting                      | C-87 |
|     | 13.6 | Reducing Noise                                          | C-92 |
|     |      | 13.6.1 Mechanical Vibration                             | C-92 |
|     |      | 13.6.2 Electrical Interference                          | C-92 |
|     | 13.7 | Improving Ethernet Throughput                           | C-92 |
|     |      | 13.7.1 Direct Connection between Axia Ethernet and Host | C-92 |
|     |      | 13.7.2 Choice of Operating System                       | C-92 |
|     |      | 13.7.3 Increasing Operating System Performance          | C-92 |
|     |      | 13.7.4 Avoid Logging the Host to a Company Network      | C-93 |
|     |      | 13.7.5. Use a Dedicated Network                         | C-93 |

# Manual, F/T Sensor, Ethernet Axia Document #9620-05-C-Ethernet Axia-03

| 14.         | Specifications |                                  |      |
|-------------|----------------|----------------------------------|------|
|             | 14.1           | Electrical Specifications        | C-93 |
|             | 14.2           | Cable Specifications             | C-93 |
|             |                | 14.2.1 P/N 9105-C-ZC22-ZC28-X    | C-93 |
|             |                | 14.2.2 P/N 9105-C-ZC27-ZC28-X    | C-93 |
|             |                | 14.2.3 P/N 9105-C-ZC28-ZC28-X    | C-94 |
|             |                | 14.2.4 P/N 9105-C-ZC28-U-RJ45S-X | C-94 |
| <b>15</b> . | Tern           | ns and Conditions of Sale        |      |

# **Glossary**

| Term                 | Definitions                                                                                                    |  |
|----------------------|----------------------------------------------------------------------------------------------------|--|
| Active Configuration | The configuration that the system is currently using.                                                                                                    |  |
| ADC                  | Analog-to-digital converter                                                                                                    |  |
| Bias                 | Biasing is useful for eliminating the effects of gravity (tool weight) or other acting forces. When the bias function is used, the software collects data for the forces and torques that are currently acting on the sensor and use these readings as a reference for future readings. Future readings will have this reference subtracted from them before they are transmitted. Bias may also be referred to as "zero out" or "tare" the sensor. |  |
| Calibration          | Defines a specific measurement or sensing range for a given sensor. Calibration is also the act of measuring a transducer's raw response to loads and creating data used in converting the response to forces and torques.                                                                                                    |  |
| CGI                  | Common Gateway Interface (CGI) is the method of using web URLs to communicate data and parameters back to a web device.                                                                                                    |  |
| Complex Loading      | Any force or torque load that is not purely in one axis.                                                                                                    |  |
| Configuration        | User-defined settings that include which force and torque units are reported and which calibration is to be used.                                                                                                    |  |
| Control Panel        | A feature on a personal computer operating system where a user can adjust system settings.                                                                                                    |  |
| Coordinate Frame     | See Sensor Reference Frame Origin.                                                                                                    |  |
| Data Rate            | How fast data can be output over the network.                                                                                                    |  |
| DHCP                 | Dynamic Host Configuration Protocol (DHCP) is an automatic method for Ethernet equipment to obtain an IP address. The Ethernet Axia system can obtain its IP address using DHCP on networks that support this protocol.                                                                                                    |  |
| DINT                 | Signed double integer (32 bit)                                                                                                    |  |
| ENABL                | Boolean that uses Enabled to represent 1 and Disabled to represent 0                                                                                                    |  |
| Ethernet             | A family of computer networking technologies commonly used in local area network                                                                                                    |  |
| Fieldbus             | A generic term referring to any one of a number of industrial computer networking standards. Examples include: Ethernet, CAN, Modbus, and PROFINET.                                                                                                    |  |
| FT or F/T            | Force and Torque.                                                                                                    |  |
| F <sub>xy</sub>      | The resultant force vector comprised of components $F_x$ and $F_y$ .                                                                                                    |  |
| Force                | A force is a push or pull action on an object caused by an interaction with another object. Force = mass X acceleration                                                                                                    |  |
| HEXn                 | Hexadecimal number of <i>n</i> bits, prefixed with 0x                                                                                                    |  |
| HTTP GET Method      | A standard and common method that a user can request data from a specified resource such as a sensor. HTTP works as a request-response protocol between client (web browser) and server (the sensor).                                                                                                    |  |
| Hysteresis           | A source of measurement error caused by the residual effects of previously applied loads.                                                                                                    |  |
| INT                  | Signed integer (16 bit)                                                                                                    |  |
| Interface Plate      | A separate plate that attaches the sensor to another surface. Interface plates are often used if the bolt pattern on the sensor doesn't match the bolt pattern on the robot arm or customer tooling. The interface plate has two bolt patterns, one on either side of the plate. One side is for the sensor. The other side is for the robot arm or customer tooling.                                                                               |  |
| IP64                 | Ingress protection rating "64" designates protection against dust and splashing of water. An IP64 rating does not guarantee protection when a user submerges a device in water or any type of fluid.                                                                                                    |  |
| IP67                 | Ingress protection rating "67" designates protection against dust and submersion under 1 m of fresh water.                                                                                                    |  |

| Term                             | Definitions                                                                                                    |
|----------------------------------|----------------------------------------------------------------------------------------------------|
| IP Address                       | An IP Address (Internet Protocol Address) is an electronic address assigned to an Ethernet device so that it may send and receive Ethernet data. IP addresses may be either manually selected by a user or automatically assigned by the DHCP protocol.                                                                                                    |
| Java™                            | Java is a programming language often used for programs on webpages. The Ethernet Axia demo is a Java application. Java is a registered trademark of Sun Microsystems, Inc.                                                                                                    |
| MAC                              | Media Access Controller is the hardware that implements the lowest sub-layer of the data link layer.                                                                                                    |
| MAC Address                      | MAC Addresses (Media Access Control Addresses) are the unique addresses given to every Ethernet device when it is manufactured, to be used as an electronic Ethernet serial number.                                                                                                    |
| MAC ID                           | Media Access Code Identifier (MAC ID) is a unique number that is user assigned to each device on an Ethernet network. Also called Node Address.                                                                                                    |
| Measurement Uncertainty          | Commonly referred to as "accuracy", "measurement uncertainty" is the worst-case error between the measured value and the true load. The measurement uncertainty is specified as a percentage of the full-scale measurement range for a given sensor model and calibration size. This value takes into account multiple sources of error. The sensor's calibration certificate lists the measurement uncertainty percentage. For more information, refer to Section 2.2: Measurement Uncertainty in the Frequently Asked Questions (FAQ) document located at: <a href="https://www.ati-ia.com/library/documents/FT_FAQ.pdf">https://www.ati-ia.com/library/documents/FT_FAQ.pdf</a> . |
| Mechanical Coupling              | When an external object such as customer tooling or utilities contacts a sensor's surface between the sensor's mounting side and tool side.                                                                                                    |
| N/A                              | Not Applicable                                                                                                    |
| NVM                              | Non-Volatile Memory. Storage of information or device memory that can be retrieved even after the device goes through a power cycle.                                                                                                    |
| Overload                         | The condition where more load is applied to the sensor than the rated measurement range that can be applied to the sensor. Overloads result in reduced accuracy and potentially reduced sensor life.                                                                                                    |
| Plug-in Technology               | A customized program that when downloaded and installed onto a host device adds a specific feature to an existing computer program.                                                                                                    |
| P/N                              | Part Number                                                                                                    |
| Power Cycle                      | When a user removes and then restores power to a device.                                                                                                    |
| REAL                             | Floating-point number (32 bit)                                                                                                    |
| RDT                              | The rate per second at which the sensor sends streaming RDT data to a host. Raw Data Transfer (RDT) is a fast and simple Ethernet protocol for control and data transfer via UDP.                                                                                                    |
| RDT Buffer Size                  | A mode where the sensor sends more than one data package per sample. Multiple data packages are buffered and sent in one block. Buffering reduces the amount of overhead data sent from the sensor and reduces the overall network traffic.                                                                                                    |
| Sensor Reference Frame Origin    | The point on the sensor from which all forces and torques are measured.                                                                                                    |
| Sensor System (or configuration) | The entire assembly consisting of a sensor body and a system interface to translate force and torque signals into a specific communication interface/protocol.                                                                                                    |
| Resolution                       | The smallest change in load that can be measured.                                                                                                    |
| Sample Rate                      | How fast the ADCs are sampling inside the unit.                                                                                                    |
| Sensor                           | The component that converts a detected load into electrical signals.                                                                                                    |
| SINT                             | Signed short integer (8 bit)                                                                                                    |
| STRINGn                          | String of <i>n</i> characters                                                                                                    |
| Status Bit                       | A unit of computer data sent from the ATI F/T sensor.                                                                                                    |

# Manual, F/T Sensor, Ethernet Axia Document #9620-05-C-Ethernet Axia-03

| Term            | Definitions                                                                                                    |
|-----------------|----------------------------------------------------------------------------------------------------|
| ТСР             | Transmission Control Protocol (TCP) is a low-level method of transmitting data over Ethernet. TCP provides a slower, more reliable delivery of data than UDP.                                      |
| Thresholding    | A software function of the sensor that performs a simple arithmetic comparison of a user-defined threshold to the loading on a transducer axis.                                                    |
| Torque          | The application of a force through a lever or moment arm that causes something to want to turn. For example, a user applies torque to a screw to make it turn.  Torque = force x moment arm length |
| T <sub>xy</sub> | The resultant torque vector comprised of components $T_x$ and $T_y$ .                                                                                                    |
| UART            | Universal asynchronous receiver transmitter.                                                                                                    |
| UDINT           | Unsigned double integer (32 bit)                                                                                                    |
| UDP             | UDP (User Datagram Protocol) is a low-level method of transmitting data over Ethernet. While UDP is faster than TCP, unlike TCP lost UDP data is not resent.                                       |
| UINT            | Unsigned integer (16 bit)                                                                                                    |
| USINT           | Unsigned short integer (8 bit)                                                                                                    |

# 1. Safety

The safety section describes general safety guidelines to be followed with this product, explanations of the notifications found in this manual, and safety precautions that apply to the product. Product specific notifications are imbedded within the sections of this manual (where they apply).

# 1.1 Explanation of Notifications

These notifications are used in all of ATI manuals and are not specific to this product. The user should heed all notifications from the robot manufacturer and/or the manufacturers of other components used in the installation.

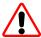

**DANGER:** Notification of information or instructions that if not followed will result in death or serious injury. The notification provides information about the nature of the hazardous situation, the consequences of not avoiding the hazard, and the method for avoiding the situation.

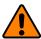

**WARNING:** Notification of information or instructions that if not followed could result in death or serious injury. The notification provides information about the nature of the hazardous situation, the consequences of not avoiding the hazard, and the method for avoiding the situation.

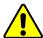

**CAUTION:** Notification of information or instructions that if not followed could result in moderate injury or will cause damage to equipment. The notification provides information about the nature of the hazardous situation, the consequences of not avoiding the hazard, and the method for avoiding the situation.

**NOTICE:** Notification of specific information or instructions about maintaining, operating, installing, or setting up the product that if not followed could result in damage to equipment. The notification can emphasize, but is not limited to: specific grease types, best operating practices, and maintenance tips.

# 1.2 General Safety Guidelines

The customer should verify that the sensor is rated for the maximum load and torque expected during operation. Because static forces are less than the dynamic forces from the acceleration or declaration of the robot, be aware of the dynamic loads caused by the robot.

# 1.3 Safety Precautions

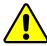

**CAUTION:** Modifying or disassembly of the sensor could cause damage and void the warranty. Use the supplied mounting interface plate and the provided tool side mounting bolt pattern to mount the sensor to the robot and customer tooling to the sensor. For more information, refer to the ATI customer drawings.

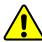

**CAUTION:** Probing openings in the sensor causes damage to the instrumentation. Avoid prying into the openings of the sensor.

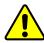

**CAUTION:** Do not overload the sensor. Exceeding the single-axis overload values of the sensor causes irreparable damage.

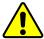

**CAUTION:** The sensor should be protected from impact and shock loads that exceed rated ranges during transportation as the impacts can damage the sensor's performance. For more information about rated ranges, refer to the appropriate sensor manual in *Table 2.1*.

### 2. Product Overview

The Ethernet Axia Force/Torque (F/T) sensor measures six components of force and torque ( $F_x \setminus F_y \setminus F_z \setminus T_x \setminus T_y$ ) and communicates this data to a device (such as a personal computer, robot, or PLC) that is compatible with an Ethernet communication interface. The ATI Axia-series product line differs from the other (non-Axia) ATI F/T sensor models. Thus, the Axia sensors have different options and available features. The Axia-series force/torque sensors are available in several different payload and communication interface versions. This manual covers the following topics for the Ethernet Axia interface version:

- Electrical specifications and wire information for cables
- Initial set-up of a serial console for Ethernet communications
- Operation (LEDs, filter rates, sampling rates, and Status codes)
- Compatibility with the ATI Net F/T sensor UDP interface and Java demo application (for more information, refer to *Section 12—UDP Interface Using RDT*, *Section 7—Java® Demo Application*, and the *9620-05-NET F/T* manual)
- Compatibility with parts of the ATI Net F/T web interface (for more information, Section 6—ATI Ethernet Axia Webpages Interface and the 9620-05-NET F/T manual)
- ATI Ethernet Axia F/T sensor configuration through software interfaces: console interface through Telnet, Common Gateway Interface (CGI), TCP interface, UDP (RDT) interface, and XML
- Troubleshooting guidance that relates to Ethernet Axia

For additional sensor information, such as installation on a robot, operation, and general troubleshooting, refer to the appropriate ATI Axia F/T sensor manual listed in the following table:

| Table 2.1—ATI Axia F/T Sensor Manual |                                                                    |  |  |
|--------------------------------------|--------------------------------------------------------------------|--|--|
| ATI Axia Sensor Model                | Refer to the ATI Axia F/T Sensor Manual Document Number (#):       |  |  |
| Axia80                               | ATI F/T Axia80 Sensor Manual (ATI Document #9620-05-B-Axia80)      |  |  |
| Axia90                               | ATI F/T Axia90 Sensor Manual<br>(ATI Document #9620-05-B-Axia90)   |  |  |
| Axia130                              | ATI F/T Axia130 Sensor Manual<br>(ATI Document #9620-05-B-Axia130) |  |  |

### 3. Installation

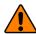

**WARNING:** Performing maintenance or repair on the sensor when circuits (for example: power, water, and air) are energized could result in death or serious injury. Discharge and verify all energized circuits are de-energized in accordance with the customer's safety practices and policies.

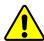

**CAUTION:** Avoid damage to the sensor from electrostatic discharge. Ensure proper grounding procedures are followed when handling the sensor or cables connected to the sensor. Failure to follow proper grounding procedures could damage the sensor.

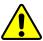

**CAUTION:** Do not apply excessive force to the sensor and cable connector during installation, or damage will occur to the connectors. Align the keyway on the sensor and cable connector during installation to avoid applying excessive force to the connectors.

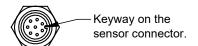

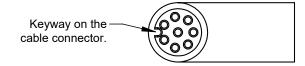

#### 3.1 Installation of the Sensor to the Robot

For instructions on how to install the sensor to the robot, refer to the appropriate sensor manual in *Table 2.1*.

### 3.2 Cable Configuration

Cables can be configured a number of ways; however, the most common configurations are presented in the following:

Figure 3.1—Axia80/Axia90 Cable Configuration

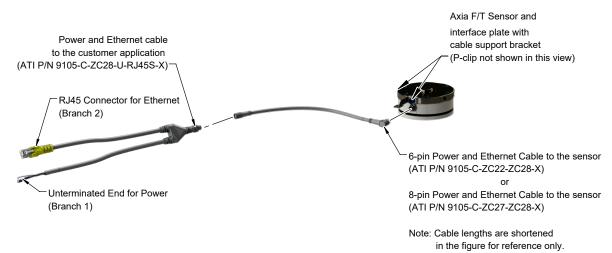

Figure 3.2—Axia130 Cable Configuration

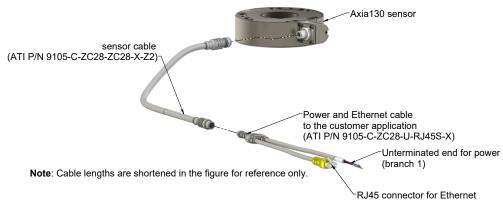

# 3.3 Pin and Wire Assignments for Connectors

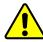

**CAUTION:** Ensure the cable shield is properly grounded. Improper shielding on the cables can cause communication errors and an inoperative Axia sensor.

The following section provides the pin assignment for the connector on the Axia sensor and applicable connectors on the cables. For supply voltage ratings, refer to the following table or *Section 14.1—Electrical Specifications*. For additional cable technical specifications, refer to *Section 14.2—Cable Specifications*.

| Table 3.1—Power Supply <sup>1</sup> |         |         |         |                   |  |  |
|-------------------------------------|---------|---------|---------|-------------------|--|--|
| Power Source                        | Voltage |         |         | Power Consumption |  |  |
| Power Source                        | Minimum | Nominal | Maximum | Maximum           |  |  |
| DC Power                            | 12 V    | 24 V    | 30 V    | 1.5 W             |  |  |

### Notes:

 The power supply input is reverse polarity protected. If the power and ground to the power supply inputs are plugged in reverse, then the reverse polarity protection stops the incorrectly wired supply input from damaging or powering on the sensor.

# 3.3.1 Pin Assignment for the Axia F/T Sensor

Signals and corresponding pin numbers for the Axia models are listed in the following sections.

### 3.3.1.1 Axia80 6-Pin M8 Male Connector

| Table 3.2—Axia80 Sensor Connector, M8, 6-pin, Male |            |                    |  |  |
|----------------------------------------------------|------------|--------------------|--|--|
| Connector Schematic                                | Pin Number | Signal             |  |  |
| 3-                                                 | 1          | Tx +               |  |  |
| 2                                                  | 2          | Tx -               |  |  |
| 4                                                  | 3          | Rx +               |  |  |
|                                                    | 4          | Rx -               |  |  |
|                                                    | 5          | V +                |  |  |
|                                                    | 6          | V - / 0 V / Ground |  |  |
| (5)                                                | Shell      | Shield             |  |  |

# 3.3.1.2 Axia90 8-pin M8 Male Connector

| Table 3.3—Axia90 Sensor Connector, M8, 8-pin, Male                                                        |            |                    |  |  |
|----------------------------------------------------------------------------------------------------|------------|--------------------|--|--|
| Connector Schematic                                                                                       | Pin Number | Signal             |  |  |
|                                                                                                    | 1          | Reserved           |  |  |
| (4) (3)                                                                                                   | 2          | V +                |  |  |
| (5)—(2)                                                                                                   | 3          | V - / 0 V / Ground |  |  |
|                                                                                                    | 4          | Tx -               |  |  |
| $\langle \langle \langle \langle \langle \langle \langle \rangle \rangle \rangle \rangle \rangle \rangle$ | 5          | Rx +               |  |  |
|                                                                                                    | 6          | Tx +               |  |  |
| 6 8                                                                                                    | 7          | Reserved           |  |  |
| (T)                                                                                                    | 8          | Rx -               |  |  |
|                                                                                                    | Shell      | Shield             |  |  |

# 3.3.1.3 Axia130 8-pin M12 Male Connector

| Table 3.4—Axia130 Sensor Connector, M12, 8-pin, Male                                              |            |                    |  |
|---------------------------------------------------------------------------------------------------|------------|--------------------|--|
| Connector Schematic                                                                               | Pin Number | Signal             |  |
|                                                                                                   | 1          | Reserved           |  |
| (4) (3)                                                                                           | 2          | V +                |  |
| (5)—(2)                                                                                           | 3          | V - / 0 V / Ground |  |
|                                                                                                   | 4          | Tx -               |  |
| $\langle \langle \langle \langle \langle \langle \rangle \rangle \rangle \rangle \rangle \rangle$ | 5          | Rx +               |  |
| (e) -(1) (8)                                                                                      | 6          | Tx+                |  |
|                                                                                                   | 7          | Reserved           |  |
| (7)—/                                                                                             | 8          | Rx -               |  |
|                                                                                                   | Shell      | Shield             |  |

# 3.3.2 Axia80 Sensor Cable (P/N 9105-C-ZC22-ZC28-X)

| Table 3.5—ZC22 Connector, M8, 6-pin, Female |            |                    |  |
|---------------------------------------------|------------|--------------------|--|
| Connector Schematic                         | Pin Number | Signal             |  |
| 2                                           | 1          | Tx +               |  |
| 3 7 ~4                                      | 2          | Tx -               |  |
| 6 6 6 6 6 6 6 6 6 6 6 6 6 6 6 6 6 6 6 6     | 3          | Rx +               |  |
|                                             | 4          | Rx -               |  |
|                                             | 5          | V +                |  |
|                                             | 6          | V - / 0 V / Ground |  |
|                                             | Shell      | Shield             |  |

| Table 3.6—ZC28 Connector, M12, 8-pin, Male |            |                    |  |
|--------------------------------------------|------------|--------------------|--|
| Connector Schematic                        | Pin Number | Signal             |  |
|                                            | 1          | Reserved           |  |
| (2)————————————————————————————————————    | 2          | V +                |  |
| 3                                          | 3          | V - / 0 V / Ground |  |
|                                            | 4          | Tx -               |  |
|                                            | 5          | Rx +               |  |
| 8                                          | 6          | Tx +               |  |
| (4)—(5)—(6)                                | 7          | Reserved           |  |
|                                            | 8          | Rx -               |  |
|                                            | Shell      | Shield             |  |

# 3.3.3 Axia90 Sensor Cable (P/N 9105-C-ZC27-ZC28-X)

| Table 3.7—ZC27 Connector, M8, 8-pin, Female |            |                    |  |
|---------------------------------------------|------------|--------------------|--|
| Connector Schematic                         | Pin Number | Signal             |  |
|                                             | 1          | Reserved           |  |
| 3—                                          | 2          | V +                |  |
| 2-4                                         | 3          | V - / 0 V / Ground |  |
| <b>5</b>                                    | 4          | Tx -               |  |
| (500))                                      | 5          | Rx +               |  |
| \\\\\\\\\\\\\\\\\\\\\\\\\\\\\\\\\\\\\\      | 6          | Tx +               |  |
| ①                                           | 7          | Reserved           |  |
|                                             | 8          | Rx -               |  |
|                                             | Shell      | Shield             |  |

| Table 3.8—ZC28 Connector, M12, 8-pin, Male |            |                    |  |
|--------------------------------------------|------------|--------------------|--|
| Connector Schematic                        | Pin Number | Signal             |  |
|                                            | 1          | Reserved           |  |
| (2)————————————————————————————————————    | 2          | V +                |  |
|                                            | 3          | V - / 0 V / Ground |  |
|                                            | 4          | Tx -               |  |
|                                            | 5          | Rx +               |  |
| 8                                          | 6          | Tx +               |  |
| 4-6                                        | 7          | Reserved           |  |
|                                            | 8          | Rx -               |  |
|                                            | Shell      | Shield             |  |

# 3.3.4 Axia130 Sensor Cable (P/N 9105-C-ZC28-ZC28-X)

| Table 3.9—ZC28 Connector, M12, 8-pin, Female |            |                    |  |
|----------------------------------------------|------------|--------------------|--|
| Connector Schematic                          | Pin Number | Signal             |  |
|                                              | 1          | Reserved           |  |
| 1 \ \ \ \ \ \ \ \ \ \ \ \ \ \ \ \ \ \ \      | 2          | V +                |  |
| -2                                           | 3          | V - / 0 V / Ground |  |
| -3                                           | 4          | Tx -               |  |
| 7                                            | 5          | Rx +               |  |
|                                              | 6          | Tx +               |  |
| 6-4-4                                        | 7          | Reserved           |  |
|                                              | 8          | Rx -               |  |
|                                              | Shell      | Shield             |  |

| Table 3.10—ZC28 Connector, M12, 8-pin, Male |            |                    |  |
|---------------------------------------------|------------|--------------------|--|
| Connector Schematic                         | Pin Number | Signal             |  |
|                                             | 1          | Reserved           |  |
| 2                                           | 2          | V +                |  |
| 31                                          | 3          | V - / 0 V / Ground |  |
| 7                                           | 4          | Tx -               |  |
|                                             | 5          | Rx +               |  |
|                                             | 6          | Tx +               |  |
| 4                                           | 7          | Reserved           |  |
| 5                                           | 8          | Rx -               |  |
|                                             | Shell      | Shield             |  |

# 3.3.5 Ethernet Cable (P/N 9105-C-ZC28-U-RJ45S-X)

This cable has (2) branches: an unterminated end for power and an RJ45 connection for Ethernet. Both of these connections connect to the customer's device. For the signals and corresponding pin numbers/wire color, refer to the following sections.

| Table 3.11—Branch 1, Unterminated End For Power |                            |  |
|-------------------------------------------------|----------------------------|--|
| Wire Jacket Color Signal                        |                            |  |
| Braided Metal Shield                            | Shield (Connect to Ground) |  |
| Brown                                           | V+                         |  |
| Brown/White                                     | V - / 0 V / Ground         |  |
| Blue/White (TP1 +) <sup>1</sup>                 | Reserved                   |  |
| Blue (TP1 -) <sup>1</sup>                       | Reserved                   |  |

#### Note:

1. Reserved-not used.

| Tab                    | Table 3.12—Ethernet Connector, RJ45, 8-pin, Female |              |               |  |
|------------------------|----------------------------------------------------|--------------|---------------|--|
| Connector<br>Schematic | Pin Number                                         | Wire Color   | Signal        |  |
|                        | 1                                                  | White/Orange | Tx +          |  |
|                        | 2                                                  | Orange       | Tx -          |  |
|                        | 3                                                  | White/Green  | Rx +          |  |
|                        | 4                                                  | -            | No Connection |  |
|                        | 5                                                  | -            | No Connection |  |
|                        | 6                                                  | Green        | Rx -          |  |
| 12345678               | 7                                                  | -            | No Connection |  |
|                        | 8                                                  | -            | No Connection |  |

# 4. Connecting Through Ethernet

Different methods for setting an IP address and how to configure a Windows® 7/8/10 operating system to connect the sensor to the ATI Ethernet Axia sensor webpages, are covered in the following sections.

For a sensor to connect through Ethernet, a user must configure the IP address setting of the sensor. The sensor can connect through Ethernet by one of the following options:

• Plug the end of the Ethernet cable into a port of an Ethernet switch that is connected to a computer.

#### NOTICE:

• If the computer does not have a spare Ethernet port, an additional port must be installed. Users should contact their IT department for assistance.

### 4.1 IP Address Configuration for Ethernet

To apply new IP address settings, power cycle the sensor. New IP address settings are only loaded upon power up. Configure an IP address for the Ethernet Axia sensor with one of the following methods:

**Method 1:** Set the IP address to a static value stored on the **Communication Settings** 

webpage. (refer to Section 4.2—Connecting To the ATI Webpages Using a Windows

Computer steps 11 through 12)

**Method 2:** The DHCP server assigns an IP address. Enable this option in the Ethernet Axia's

webpages (refer to *Section 4.2—Connecting To the ATI Webpages Using a Windows Computer* steps *11* through *12*). To use this method, a DHCP server must be present

in the network.

ATI ships the sensor with DHCP enabled and the static IP address set to 192.168.1.1. If the network does not support DHCP, the network automatically uses the static IP address. If a LAN connection is absent during power up, the network does not use DHCP. Users should contact their IT department for more information.

# 4.2 Connecting To the ATI Webpages Using a Windows Computer

To initially access the ATI Ethernet Axia F/T webpages, configure the sensor to work on the network by assigning an IP address and provide basic information about the network.

For the initial connection, directly connect the computer to the sensor and disconnect from LAN. The sensor's default IP address is 192.168.1.1. Temporarily change the computer's Ethernet adapter to a static IP address with the same first three fields as the sensor, for example: 192.168.1.100.

**NOTICE:** If the computer has multiple connections to Ethernet, such as a LAN connection and a wireless connection, select the LAN that will be connected to the Ethernet Axia sensor.

**NOTICE:** If the sensor's static IP address has been changed and is no longer set to the default, the computer's Ethernet adapter must be set to a static IP address with the same first three fields as the NEW sensor IP address. As an example, 192.168.1.100 works if the sensor is using the default IP address of 192.168.1.1.

- 1. Disconnect the Ethernet cable from the LAN port on the computer.
- 2. Open the computer's Internet Protocol (TCP IP) Properties window:
  - For Windows® 10 operating system, complete the following steps:
    - a. From the Start menu, select the Control Panel.
    - b. Click on the **Network and Internet** icon.
    - c. Click on the Network and Sharing Center icon.
    - d. Click on the Change adapter settings link on the left side of the window.
    - e. A new window opens that displays the available network adapters. Right click the adapter the sensor is connected to and click on the **Properties** button. (refer to *Figure 4.1*).

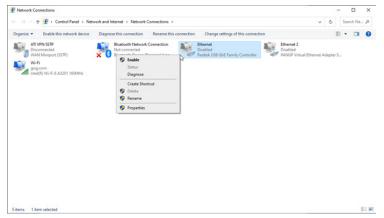

Figure 4.1—Windows 10 Networking Connection

- f. On the **Networking** tab, scroll down and select **Internet Protocol Version 4 (TCP/IPv4)** connection item (refer to *Figure 4.2*).
- g. Click on the **Properties** button (refer to *Figure 4.2*).

Local Area Connection Properties

Networking

Connect using:

Configure...

This connection uses the following items:

Internet Protocol Version 4 (TCP/IPv4)

Install...

Description

Transmission Control Protocol/Internet Protocol. The default wide area network protocol that provides communication across diverse interconnected networks.

Figure 4.2—Windows 10 Networking Information

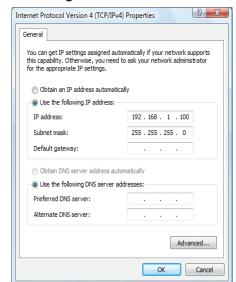

- 3. Record the values and settings shown in the properties window. Save these values so that the computer can be returned to its original configuration.
- 4. Select the **Use the following IP address** radio button.

**NOTICE:** IP addresses must be unique to each device. If 192.168.1.100 is already used by any other devices on the network, use another IP address with the same first three fields as the sensor.

- 5. In the **IP address:** field, type 192.168.1.100.
- 6. In the **Subnet mask** field, type 255.255.255.0.
- 7. Click on the **OK** button.
- 8. On the Local Area Connection Properties window, click the Close button.
- 9. Use an Ethernet cable to connect the sensor to the computer's LAN connection. Wait a moment to ensure the computer has time to recognize the connection.
- 10. Type the address 192.168.1.1 in the browser. The Ethernet Axia F/T's **Welcome** page appears.

Figure 4.3—The Ethernet Axia F/T Sensor Welcome Page

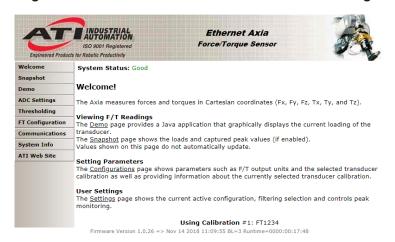

11. On the left side of the page is a menu bar with buttons that link to various Ethernet Axia webpages. Click on the **Communications** button.

Figure 4.4—The Ethernet Axia F/T Sensor Communications Page

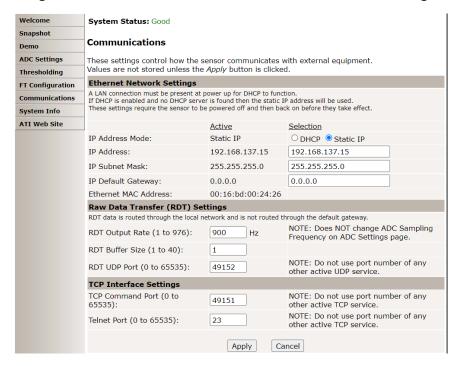

#### 12. Select an IP address mode:

- For a static IP address, enter the appropriate values for the IP address, subnet mask, and default gateway. Click the **Apply** button. Power cycle the sensor.
- For DHCP, click the **Enabled** radio button next to DHCP, and then click the **Apply** button at the bottom of the page. Power cycle the sensor. If the sensor does not receive an IP address within 30 seconds after power up, the sensor defaults to use the static IP settings.
  - Find the IP address assigned to the sensor. (refer to *Section 4.3—Finding the Ethernet Axia Sensor on a Network*)

#### NOTICE:

- When assigned by a DHCP server, IP addresses are not permanent and may change if the
  Ethernet Axia Sensor is disconnected from the network for a period of time. Users should
  contact their IT department in this situation. Static IP addresses are more favorable in
  permanent Ethernet F/T applications, because the IP address does not change.
- For a complete description of the fields on the Communications page, refer to Section 6.7—Communication Page (comm.htm).
- 13. Open up the TCP/IP properties of the local area connection of the computer.
  - a. If the sensor was set to DHCP and a user's network has a DHCP server: restore the settings to what they were before reconfigured (use the values that were recorded in step 3).
  - b. If the sensor was set to a static IP address or the network does not have a DHCP server: change the settings to an IP address on the same local subnet as the sensor. The first three fields of the IP address must be the same, but the last field must be unique. For example, if the sensor was set to 10.1.16.20, the computer can be set to 10.1.16.48 or 10.1.16.123.

- 14. Open up a new web browser window. Type the sensor's IP address into the browser's address bar, and press Enter.
- The Ethernet Axia Sensor's **Welcome** page should display again.
- 15. Communicate with the sensor over the network, without reconfiguring the communications settings.

# 4.3 Finding the Ethernet Axia Sensor on a Network

To find the IP address assigned by the DHCP server to an Ethernet Sensor, refer to the following procedure;

- 1. Download ATI NET F/T Demo, the ATI F/T Data Viewer, or the ATI Discovery Tool from the ATI website: <a href="https://www.ati-ia.com/Products/ft/software/axia">https://www.ati-ia.com/Products/ft/software/axia</a> software.aspx.
- 2. The first time this ATI Discovery Tool is downloaded, the program may trigger a firewall alert. Select the check boxes to give permission for the network to communicate with the sensor, and click the **Allow access** button.

Windows Security Alert × Windows Defender Firewall has blocked some features of this Windows Defender Firewall has blocked some features of Java(TM) Platform SE binary on all public, private and domain networks. Java(TM) Platform SE binary Name: Publisher: Oracle Corporation C:\program files (x86)\java\jre1.8.0\_181\bin\javaw.exe Allow Java(TM) Platform SE binary to communicate on these networks: Domain networks, such as a workplace network Private networks, such as my home or work network Public networks, such as those in airports and coffee shops (not recommended because these networks often have little or no security) What are the risks of allowing an app through a firewall?

Figure 4.5— Windows 7/8/10 Firewall Alert

**NOTICE:** If the network is still not able to communicate, users should contact their IT Department for assistance.

- 3. The Discovery Tool opens in a window, and scans the network for available devices. The scan takes a few minutes. Verify the MAC address on the sensor's label matches the MAC address displayed in the window.
- 4. Use this IP address assigned by the DHCP server to the sensor's MAC address to communicate between the senor and network.

Allow access

Cancel

5. Select this IP address and click **Connect**.

@ ATI Industrial Automation Net F/T Demo X Available devices listed below: IP=192.168.1.1 MAC=00-16-bd-00-1a-53 INFO=F/T BNI v2.2.35 Built:Auq IP=10.1.2.16 MAC=d8-80-39-c4-ee-37 INFO=Ethernet Axia 1.0.19 => MAC=00-16-bd-00-19-c4 IP=10.1.2.14 INFO=F/T BNI v2.2.56 Built:Jul IP=10.1.0.50 MAC=00-16-bd-00-02-ee INFO=F/T BNI v2.2.35 Built: Jur INFO=F/T BNI v2.2.58 Built:May IP=10.1.1.170 MAC=00-16-bd-00-13-71 MAC=00-16-bd-00-08-5f INFO=F/T BNI v2.0.12 Built:Jul IP=10.1.1.227 Refresh Devices IP Address: 172.31.2.10 Clear Messages Message Area: Last connected device not found, defaulting to last connected IP Address.

Figure 4.6—Discovery Tool

**NOTICE:** In addition to the ATI website, ATI provides this Discovery Tool in a directory that is sent to a user upon receipt of the sensor. To access the tool in the directory (9030-05-1026), open the folder "Utilities", open the folder "ATI Discovery Tool", and then install the file named "setup".

# 5. Operation

For general operation information about the sensor, refer to the appropriate sensor manual in *Table 2.1*.

# 5.1 LED Self-Test Sequence

The Ethernet Axia sensor has three LEDs: Sensor Status, Link/Activity, and Diag. When a user applies power, the sensor completes a self-test, during which the LEDs under firmware control turn-on individually.

| Table 5.1—LED Self-Test Sequence |        |                                                                               |                          |
|----------------------------------|--------|-------------------------------------------------------------------------------|--------------------------|
| Sequence<br>Order                | LED    | State Duration                                                                |                          |
| 0                                | All    | At power on, some transient activity may be seen for only a few milliseconds. |                          |
| 1                                | All    | Off                                                                           |                          |
| 2                                | Status | Red                                                                           |                          |
| 3                                | Diag   | Red                                                                           |                          |
| 4                                | L/A    | Red                                                                           | Approximately one second |
| 5                                | Status | Green                                                                         | for each state.          |
| 6                                | Diag   | Green                                                                         |                          |
| 7                                | L/A    | Green                                                                         |                          |
| 8                                | All    | Off                                                                           |                          |
| 9                                | All    | Normal Operation                                                              |                          |

Figure 5.1—LED Label on the Sensor

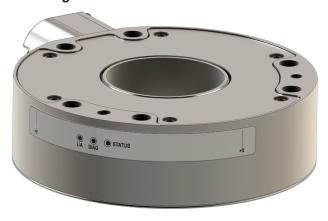

# 5.2 LED Normal Operation

### 5.2.1 Sensor Status LED

One LED signals the health status of the sensor as follows:

| Table 5.2—Sensor Status LED      |                        |                                                                                                    |
|----------------------------------|------------------------|----------------------------------------------------------------------------------------------------|
| LED Color                        | State                  | Description                                                                                                   |
| Off                              | No power               | Electricity is not supplied to the sensor.                                                                    |
| Green                            | Normal operation       | The sensor's electronics are functioning and communicating.                                                   |
| Amber <sup>1</sup>               | Sensing range exceeded | Indicates that an F/T axis is out of range. Reduce the applied load or use a larger calibration if available. |
| Red<br>(flash at 1 Hz<br>speed)  | Calibration error      | Sensor is not referencing a calibration range or has a checksum error.                                        |
| Red<br>(flash at 10 Hz<br>speed) | Communication error    | The sensor is not able to communicate data over the communication protocol.                                   |
| Red<br>(solid)                   | Status code error      | For more information on the error set, refer to <i>Table 5.7</i> .                                            |
| Note:                            |                        |                                                                                                    |

<sup>1.</sup> Amber is when both green and red LEDs are on.

# 5.2.2 Diag LED

One LED signals the diagnostic status of the Ethernet Axia sensor interface as follows:

| Table 5.3—Diag LED |                 |                                                                                                    |
|--------------------|-----------------|----------------------------------------------------------------------------------------------------|
| LED Color          | State           | Description                                                                                                    |
| Green Blinking     | Pre-operational | Defined by the communication/protocol standard.                                                                                  |
| Green              | Operational     | No errors are found.                                                                                                    |
| Red                | Error           | Indicates an error reported by the internal electronic components. Also, after a UART error, the LED stays red for five seconds. |

# 5.2.3 Ethernet Link/Activity LED

One LED signals link/activity on the communications port as follows:

| Table 5.4—L/A LED  |                              |                                                               |
|--------------------|------------------------------|---------------------------------------------------------------|
| LED Color State De |                              | Description                                                   |
| Off                | No power or no link activity | Link/activity is not detected.                                |
| Green              | Link activity                | This light stays green for 5 seconds after any link activity. |

### 5.3 Sample Rate

The power-on default sample rate is the rate a user sets before removing power. The sample rate is stored to nonvolatile memory. The ADC rate controls the current sample rate. The following table lists the rounded and exact sample rates.

| Table 5.5—Sample Rate |         |        |         |         |         |  |  |
|-----------------------|---------|--------|---------|---------|---------|--|--|
| Rounded Sample Rate   | 0.5 kHz | 1 kHz  | 2 kHz   | 4 kHz   | 8 kHz   |  |  |
| Exact Sample Rate     | 488 Hz  | 976 Hz | 1953 Hz | 3906 Hz | 7812 Hz |  |  |

### 5.3.1 Sample Rate Versus Data Rate

The data rate is how fast data can be output over the Ethernet interface.

If the data rate is faster than the sample rate, the customer sees duplicate samples output over the network until the next sample is read internally. A faster data rate could be useful so that the sensor sends data at the same rate that other devices in a customer's system are outputting. For example: if a device on the same application as the Axia is outputting data at 7,000 Hz, the customer may want the Axia to be outputting data to the network at 7,000 Hz as well, even though the sensor is not sampling that quickly internally.

If the sample rate is faster than the data rate, the customer does not receive the data from every internal sample over the network. However, any filters that are enabled work based on the faster internal sample rate, and so the sensor filters out higher frequency noise sources than if the filter is operating at a slower data rate.

### 5.4 Low-Pass Filter

The power-on default selection is "no filtering." Users can issue a filter command via one of the Ethernet software interfaces to control the current filter selection. The cutoff frequency (for example: -3 dB frequency) is dependent on the sample rate selection, which is defined in *Section 5.3—Sample Rate*. The cutoff frequencies for the different sampling rates are listed in the following table.

| Table 5.6—Low-Pass Filtering |                               |                          |                           |                            |                           |  |  |
|------------------------------|-------------------------------|--------------------------|---------------------------|----------------------------|---------------------------|--|--|
| Selected                     | -3dB Cutoff Frequency (in Hz) |                          |                           |                            |                           |  |  |
| Filter                       | at 488 Hz<br>Sample Rate      | at 976 Hz<br>Sample Rate | at 1953 Hz<br>Sample Rate | at 3906 kHz<br>Sample Rate | at 7912 Hz<br>Sample Rate |  |  |
| 0                            | 200                           | 350                      | 500                       | 1000                       | 2000                      |  |  |
| 1                            | 58                            | 115                      | 235                       | 460                        | 935.10                    |  |  |
| 2                            | 22                            | 45                       | 90                        | 180                        | 364.04                    |  |  |
| 3                            | 10                            | 21                       | 43                        | 84                         | 169.52                    |  |  |
| 4                            | 5                             | 10                       | 20                        | 40                         | 81.24                     |  |  |
| 5                            | 2.5                           | 5                        | 10                        | 20                         | 39.84                     |  |  |
| 6                            | 1.3                           | 3                        | 5                         | 10                         | 20.31                     |  |  |
| 7                            | 0.6                           | 1.2                      | 2.4                       | 4.7                        | 9.37                      |  |  |
| 8                            | 0.3                           | 0.7                      | 1.4                       | 2.7                        | 5.47                      |  |  |

0.0 dB 200 Hz 60 Hz -6.0 dB 10 Hz -12.0 dB 5 Hz Attenuation 2.5 Hz -18.0 dB 1.3 Hz 0.3 Hz -24.0 dB -30.0 dB 1000 Hz 0 Hz 100 Hz 10 Hz Frequency

Figure 5.2—Filter Attenuation at 0.5 kHz Sample Rate

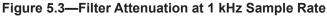

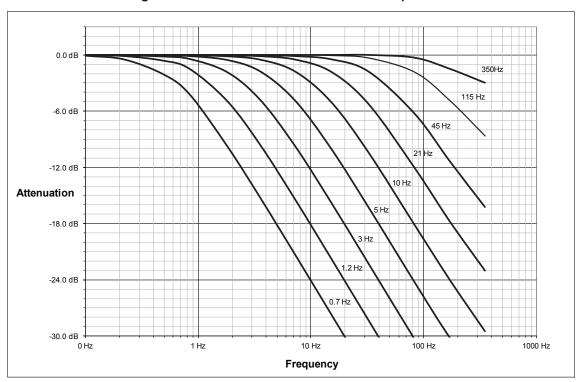

0.0 dB 500 Hz 235 Hz 90 Hz -6.0 dB -12.0 dB 10 Hz Attenuation 5 Hz -18.0 dB -24.0 dB -30.0 dB 10 Hz 1000 Hz 0 Hz 1 Hz 100 Hz Frequency

Figure 5.4—Filter Attenuation at 2 kHz Sample Rate

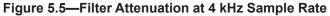

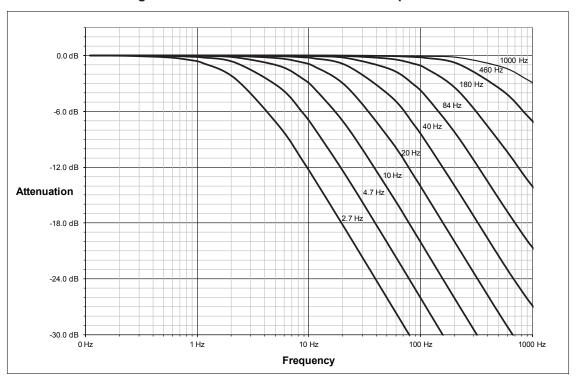

Figure 5.6—Filter Attenuation at 8 kHz Sample Rate

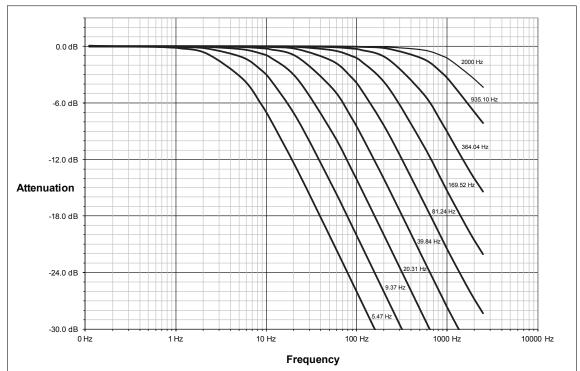

### 5.5 Status Code

A bitmap from bit number 0 to 31 for the current condition of the sensor is in the following table. The user can retrieve the status code using the Ethernet commands (refer to Section 8.4.4—How to Interpret the Output from "!" Specifier).

|               | Table 5.7—Status Code                                                                                                    |                       |
|---------------|----------------------------------------------------------------------------------------------------|-----------------------|
| Bit<br>Number | Description                                                                                                    | Indicates<br>an Error |
| 0             | Internal Temperature Out of Range: This bit is active (high) if the temperature is outside the range -5° to 70°C.                                                                                                    | Yes                   |
| 1             | Supply Voltage Out of Range: This bit is active (high) if the input voltage is outside the range of 12 V to 32 V.                                                                                                    | Yes                   |
| 2             | Broken Gage: This bit is active (high) whenever a gage reads positive full scale and indicates that the electrical connection to a gage is open or disconnected. It self resets 32 sample periods after the condition clears.                                                                                                    |                       |
| 3             | Busy Bit. The sensor is performing (1) or more of the following activities that may temporarily affect the F/T data:  Committing a change to NVM.  Changing the filter time constant.  Changing the calibration in use.  Changing the ADC sampling rate.  Any ADC ISR overrun.                                                                                                    | No                    |
| 4             | Reserved.                                                                                                    | N/A                   |
| 5             | Other error bit. This bit is set whenever an error other than those specified in this table exists.                                                                                                    | Yes                   |
| 6             | Reserved.                                                                                                    | N/A                   |
| 7             | Calibration Not Accessible. This bit is set whenever this is an error with NVM and a user's calibration settings cannot be loaded.  Perform an accuracy check as described in the applicable ATI sensor manual in <i>Table 2.1</i> or in <i>Section 4.5: How do I evaluate the accuracy of health of the sensor?</i> in the Frequently Asked Questions (FAQ) ATI document located at: <a href="https://www.ati-ia.com/library/documents/FT_FAQ.pdf">https://www.ati-ia.com/library/documents/FT_FAQ.pdf</a> .  If the sensor fails the accuracy check, return the sensor to ATI for inspection. Contact ATI at <a href="ma-admin@ati-ia.com">ma-admin@ati-ia.com</a> for a Returned Materials Authorization (RMA). | Yes                   |
| 8 to 26       | Reserved.                                                                                                    | N/A                   |
| 27            | Gage Out of Range: The bit is set whenever a gage sample is outside of the range gageMinRange to gageMaxRange. It self resets 32 sample periods after the condition clears.                                                                                                    | Yes                   |
| 28            | Simulated Error. This bit is used to test user error handling.                                                                                                    | No                    |
| 29            | Calibration checksum error: This bit is set if the active calibration has an invalid checksum.                                                                                                    | Yes                   |
| 30            | Force/Torque Out of Range or Sensing Range Exceeded: This bit is active whenever the force/torque sample is out of range or saturated. It self resets 32 sample periods after the condition clears.                                                                                                    | Yes                   |
| 31            | Error: This bit is set whenever any status code bit that indicates an error is set.                                                                                                    | Yes                   |

# 5.5.1 Status Code: Sensing Range Exceeded

Bit 30 in *Table 5.7* is set when an F/T load is outside the sensor's detection capability. Bit 30 is set when either of the following conditions are TRUE:

• The total percentage of the calibrated range used by  $F_{xy}$  and  $T_z$  axes is greater than 105%. Refer to the following  $F_{xy}$   $T_z$  equation:

$$\frac{\sqrt{F_X^2 + F_Y^2}}{F_{XY} CalibratedRange} + \frac{|T_Z|}{T_Z CalibratedRange} > 105\%$$

The total percentage of the calibrated range used by F<sub>z</sub> and T<sub>xy</sub> axes is greater than 105%. Refer to the following F<sub>z</sub> T<sub>xy</sub> equation:

$$\frac{|F_Z|}{F_Z Calibrated Range} + \frac{\sqrt{T_X^2 + T_Y^2}}{T_{XY} Calibrated Range} > 105\%$$

• For Example:

An Axia90-M50 sensor that uses calibration range 0 is subjected to the following loads and has the following calibration ranges (Note: for calibration ranges, refer to the appropriate sensor manual in *Table 2.1*):

| Table 5.8—Example of Force/Torque Out of Range |              |                              |  |  |
|------------------------------------------------|--------------|------------------------------|--|--|
| Axis                                           | Applied Load | Calibration Range 0<br>Value |  |  |
| F <sub>x</sub>                                 | 170.5 N      | 1000 N                       |  |  |
| F <sub>v</sub>                                 | -300.6 N     | 1000 N                       |  |  |
| F <sub>z</sub>                                 | -1400 N      | 2000 N                       |  |  |
| T <sub>x</sub>                                 | 1.0 Nm       | 50 Nm                        |  |  |
| T <sub>v</sub>                                 | 2.0 Nm       | 50 Nm                        |  |  |
| T <sub>z</sub>                                 | -45.5 Nm     | 50 Nm                        |  |  |

The  $F_{xy}$   $T_z$  equation simplifies as follows:

$$\frac{\sqrt{(170.5 \text{ N})^2 + (-300.6 \text{ N})^2}}{1000 \text{ N}} + \frac{|-45.5 \text{ Nm}|}{50 \text{ Nm}}$$

$$\frac{346 \text{ N}}{1000 \text{ N}} + \frac{45.5 \text{ Nm}}{50 \text{ Nm}}$$

$$35 \% + 91 \%$$

$$126 \% > 105 \%$$
TRUE

The  $F_z T_{xy}$  equation simplifies as follows:

$$\frac{|-1400 \text{ N}|}{2000 \text{ N}} + \frac{\sqrt{(1.0 \text{ Nm})^2 + (2.0 \text{ Nm})^2}}{50 \text{ Nm}}$$

$$\frac{1400 \text{ N}}{2000 \text{ N}} + \frac{2.24 \text{ Nm}}{50 \text{ Nm}}$$

$$70 \% + 4.5 \%$$

$$74.5 \% > 105 \%$$
FALSE

Because the  $F_{xy}$   $T_z$  equation simplified to TRUE, bit 30 in *Table 5.7* is set.

# 6. ATI Ethernet Axia Webpages Interface

The ATI Ethernet Axia F/T sensor webpages provide full configuration options for the sensor. On the left side of the website, a menu bar has buttons that link a user to other pages for settings and sensor information.

The webpages use simple HTML browser scripting and do not require plug-in technology. If browser scripting is disabled, some non-critical user interface features are not available. The demo program is written in Java® and requires Java® to be installed on the computer.

The system status is displayed on all pages near the top of the page. This is the system status at the time a user loaded the page. To display the current system status a user must reload the page. Possible system status conditions are listed in *Section 5.5—Status Code*.

Screenshots and a summary of the page's functionality or description of terms for each of the webpages is in the following sections.

Welcome
Snapshot
Demo
ADC Settings
Thresholding
FT Configuration
Communications
System Info
Status Log
ATI Web Site
Interface Examples

Figure 6.1—Menu Bar

# 6.1 Welcome Page (index.htm)

When a user types the sensor's IP address into the browser address field, the Ethernet F/T **Welcome** page appears. The **Welcome** page gives an overview of the Ethernet Axia's main functions. The bottom of the page lists the calibration used by this configuration.

Figure 6.2—Welcome Page

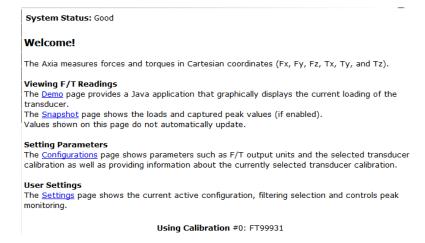

### 6.2 Snapshot Page (rundata.htm)

This page displays the current sensor loading conditions. The information on the **Snapshot** page is static and becomes current after a user loads or reloads the page.

### Figure 6.3—Snapshot Page

System Status: Good

#### Loading Snapshot

This display shows the transducer loading at the time of the loading of this web page. After loading, this page does not refresh unless it is commanded to refresh.

Values displayed in *User Units* use the *Force Units* and *Torque Units* selected in <u>Configurations</u>. Values displayed in *Counts* use the *Counts per* values displayed in <u>Configurations</u>.

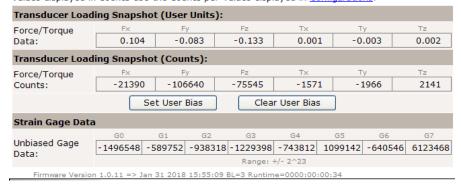

#### **Transducer Loading Snapshot (User Units)**

**Force/Torque Data:** These fields display the force and torque data scaled in units that a user selected on the **Configurations** page. If any strain gages are overloaded, these values are invalid and displayed in red with a line through them.

#### **Transducer Loading Snapshot (Counts)**

**Force/Torque Counts:** These fields display the force and torque data scaled with the counts per force and counts per torque displayed on the **Configurations** page. For more information about how F/T values are scaled, refer to *Section 8.4.1—Converting Counts Per Force/Torque to FT Values*. If any strain gages are overloaded, these values are invalid and displayed in red with a line through them.

#### Strain Gage Data

**Unbiased Gage Data:** These fields display the sensor's raw strain gage information for troubleshooting overload errors. If the strain gages are overloaded, the values are invalid and displayed in red.

#### NOTICE:

- When an overload condition occurs, the reported force and torque values are invalid.
- · Individual strain gage values do not correspond to individual force and torque axes.
- The sensor readings on this page are captured as the webpage requests them. It is possible
  that the readings towards the bottom of the page have come from later F/T data records
  than the readings towards the top of the page.

### 6.3 Demo Page (demo.htm)

From this webpage,a user may download the Java® Demo Application and additional demo software. See also *Section 7—Java® Demo Application*.

Figure 6.4—Demo Page

Demonstration Application

The demonstration application graphically displays transducer readings.

The application's features include:

• Display of transducer loading in real time as a bar graph and a 3D cube

• Ability to save transducer readings in CSV format

• Biasing of transducer readings to zero

• Reporting of communication errors

Click the Download Demo Application button to load and run the demo.

The IP address of this sensor is: 169.254.224.77

Download Demo Application

(66512 bytes)

#### **Additional Demo Software**

http://www.ati-ia.com/Products/ft/software/axia\_software.aspx

The application requires Java version 6 (runtime 1.6.0) or later to run. Java can be downloaded from <a href="http://www.java.com">http://www.java.com</a>. Java source code can be found in the sensor system documentation.

# 6.4 ADC Settings Page (setting.htm)

On the **ADC Settings** page, a user can select the following: the active calibration, ADC sampling frequency, low-pass filter cutoff frequency, and software bias values. When a user clicks the **Apply** button, the changes on this page are implemented on the sensor.

Figure 6.5— ADC Settings Page

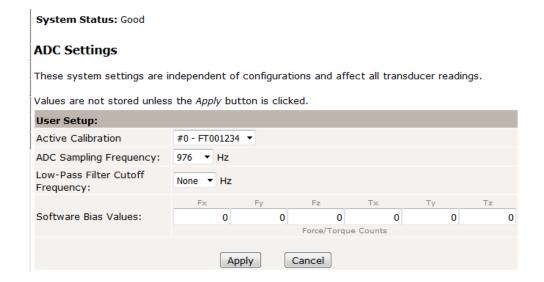

Frequency:

The descriptions for the fields on the ADC Settings page, Figure 6.5, are the following:

**Active Calibration:** A user may select a calibration range to be applied to the force and torque readings.

For more information about the calibration ranges, refer to the applicable sensor

manual in *Table 2.1*.

**ADC Sampling** A user may select the sampling frequency for low-pass filtering. For more information about the sampling rate options, refer to

Section 5.3—Sample Rate.

Low-Pass Filter Cutoff A user may select a value for the cutoff frequency for low-pass filtering. The No

Filter value disables the low-pass filtering feature. For more information about the

filtering values, refer to Section 5.4—Low-Pass Filter.

Software Bias Values: A user may enter values for the bias offset applied to the sensor strain gage

readings. To remove the bias offset, set the fields to all zeros.

Note that the strain gage readings do not have a 1:1 correspondence to force and

torque readings.

### 6.5 Thresholding Page (moncon.htm)

On the **Thresholding** page, a user can set up to 16 threshold conditions. Threshold conditions compare the sensor readings to simple user-defined threshold statements. After a user enables threshold monitoring and a sample is read, a user-defined output code for all threshold conditions satisfied by that sample are compared with a bitwise OR function or AND function (as defined by a user) to form the threshold output. In practice, it is very unlikely that more than one threshold sample is satisfied in a single sample. If the threshold conditions are exceeded, the threshold monitoring latch is set, and threshold monitoring is paused until a user issues a reset command or a user defined momentary time delay has passed.

Each threshold condition can be configured for the:

- Axis to monitor
- Type of comparison to perform
- Threshold value to use for the comparison
- Output code to send when the comparison is true

#### Figure 6.6—Thresholding

System Status: Threshold Level Latched Thresholding When Threshold Monitoring is enabled the Axia compares transducer force and torque values to the Threshold Conditions that are turned on. The Output Codes for all true conditions are combined to form the Thresholds Output. The Units column displays the force or torque counts value in user units, but it is not updated Values are not stored unless the Apply button is clicked Thresholding Settings When Relay Trigger item Any condition is true is selected the Thresholds Output is the result of a bitwise-OR operation on valid Output Codes. When All conditions are true is selected a bitwise-AND operation is performed. Threshold Monitoring: 

Fnabled Disabled Relay Trigger: • Any condition is true All conditions are true Relay Behavior: 

Momentary Latching Reset Latch 100 ×0.1 seconds only applies when Relay Behavior is set to Momentary Minimum-On Time: WARNING: In systems without the solid-state relay option, setting this value to 0 could cause premature relay failure due to excessive activation. Threshold Conditions: N On Off Axis Comparison Counts  $0 \circledast \bigcirc$  If  $Fx \lor \bigcirc$   $\checkmark \lor 100000$ Output Code 1000000 1 N Then 1000000 1 N Then 1 ● ○ If Fx ▼ < ▼ 0 0 0 N Then 0 > v 0 0 N Then
> v 0 0 N Then
> v 0 0 N Then
> v 0 0 N Then 0 > ▼ 0 0 N Then 0 0 N Then 0 0 N Then 0 0 N Then > ▼ 0 > ▼ > ▼ 0 0 N Then 0 0 0 N Then 10 ○ ● If Fx ▼ 0 0 N Then 11 ○ ● If Fx ▼ > ▼ 0 0 N Then 0 12 ○ ● If Fx ▼ 0 0 N Then 0 13 ○ ● If Fx ▼ 0 0 N Then 0 14 ○ ● If Fx ▼ > ▼ 0 0 N Then 15 ○ ● If Fx ▼ > ▼ 0 0 N Then Counts range: -2147483648 to +2147483647; Output code range: 0x00 to 0xFF Status of Thresholds: 0 1 -2 -3 -4 -5 -6 -7 -8 -9 10 11 12 13 14 15

**Threshold Monitoring:** A user can enable or disable threshold monitoring by clicking the radial button.

Get Statuses

Use the Get Statuses button to update this static display of threshold statuses. Threshold numbers are crossed out if the threshold is unsatisfied. The On/Off setting for the threshold is ignored in this display.

Apply Cancel

**Relay Trigger:** The user can select if the output code is calculated by bitwise OR'ing (trigger if any

condition is true) or bitwise AND'ing (trigger only if ALL conditions are true).

**Reset Latch button:** Clears any threshold latching.

**Relay Momentary** The user may select in how many tenths of a second (0 to 25.5 seconds) that the **Minimum-On Time:** the firmware should wait in momentary mode before automatically resetting the

monitor latch condition.

In case of any enabled threshold condition becoming true, the following occurs:

- The threshold's output code is updated.
- Bit 16 of the status code (*Table 5.7*) is set

Bit 16 holds these states until a user clicks the **Reset Latch** button on the **Thresholding** screen.

Threshold Condition Elements:

**N:** Statement number.

On / Off: Selects which statements are to be included in the processing of

threshold conditions.

**Axis:** Selects the axis to be used in the comparison statement. Available axes are:

| Table 6.1—Thresholding Statement Axis Selections |                    |  |  |  |
|--------------------------------------------------|--------------------|--|--|--|
| Menu Value                                       | Description        |  |  |  |
| blank                                            | Statement disabled |  |  |  |
| Fx                                               | Fx axis            |  |  |  |
| Fy                                               | Fy axis            |  |  |  |
| Fz                                               | Fz axis            |  |  |  |
| Tx                                               | Tx axis            |  |  |  |
| Ту                                               | Ty axis            |  |  |  |
| Tz                                               | Tz axis            |  |  |  |

**Comparison:** 

Selects the type of comparison to perform. Available comparisons are:

| Table 6.2—Thresholding Statement Comparison Selections |              |  |  |
|--------------------------------------------------------|--------------|--|--|
| Menu Value                                             | Description  |  |  |
| >                                                      | Greater Than |  |  |
| <                                                      | Less Than    |  |  |

**Counts:** 

The loading level to be compared to the sensor reading. This value displays in the units of the active configuration, after a user clicks the **Apply** button.

To determine the Counts value to use from a value in user units, multiply the value in user units by Counts per Force (or Counts per Torque if appropriate).

Example:

Desired Loading Level 6.25 N

Force Units: N (from Configurations page)

Counts per Force value 1000000 (from Configurations page)

Counts = Desired Loading Level × Counts per Force

 $= 6.25 \text{ N} \times 1000000 \text{ counts/N}$ 

= 6250000 counts

**NOTICE:** Comparison levels are stored as counts and only change when a user inputs new counts values. Changing the configuration or the force units or the torque units does not change or adjust the counts values.

**Units:** 

Displays the counts value in the units of the active configuration. This value is only updated after the Apply button is clicked.

#### **Output Code:**

When this statement's comparison is found true, this 8-bit value will be bitwise OR'ed with the Output Code values of all other true statements to form the threshold output. Any set bits remain latched until a user issues a **Reset Latch**. If no statements are true the threshold output is zero.

The value displays in hexadecimal, format 0x00. A user may type output codes in hexadecimal format or in decimal. Bit pattern representing each thresholding statement number are in the following table.

|    | Table 6.3—Bit Patterns for Thresholds Breached |    |             |     |             |     |             |  |
|----|------------------------------------------------|----|-------------|-----|-------------|-----|-------------|--|
| #: | Bit Pattern                                    | #: | Bit Pattern | #:  | Bit Pattern | #:  | Bit Pattern |  |
| 0: | 0x00000001                                     | 4: | 0x00000010  | 8:  | 0x00000100  | 12: | 0x00001000  |  |
| 1: | 0x00000002                                     | 5: | 0x00000020  | 9:  | 0x00000200  | 13: | 0x00002000  |  |
| 2: | 0x00000004                                     | 6: | 0x00000040  | 10: | 0x00000400  | 14: | 0x00004000  |  |
| 3: | 0x00000008                                     | 7: | 0x00000080  | 11: | 0x00000800  | 15: | 0x00008000  |  |

#### **Get Statuses:**

Click the **Get Statuses** button to update the static display of the threshold status. If a threshold is unsatisfied, the threshold numbers are crossed out.

## 6.6 F/T Configurations Page (config.htm)

On the **Configurations** page, a user may select the active calibration and tool transformation settings for the sensor system. When a user clicks the **Apply** button, the changes on this page are implemented on the sensor. For more information about a sensor's calibration ranges and the concept of the tool transformation feature, refer to the applicable manual in *Table 2.1*.

From the **Configurations** page, a user may obtain the following values: the sensor's **Serial Number**, **Part Number**, calibration **Family**, **Time** or date the sensor was calibrated, force units, torque units, counts per force, and counts per torque. Note that these are the same values that are in *Section 8.3—Console "CAL"* | *"SET" Command Fields and Values* and *Section 11.2—Calibration Information (netficalapi.xml)*.

For more information about how F/T values are scaled with the counts per force and counts per torque, refer to Section 8.4.1—Converting Counts Per Force/Torque to FT Values.

The Calibrated Sensing Range field displays the maximum rating for each axis of the selected calibration.

System Status: Good FT Configuration Values are not stored unless the Apply button is clicked Calibration #1 (Active calibration) Calibration #1 - FT001234 V Select: Serial FT001234 Number: Part US-00000-11111 Number: Family: ENET 1970-01-01 00:00 Time: Force Units: lbf Torque lbf-in Units: Counts per 1000000 Force: Counts per Torque: FT Out of Range 2147 2147 2147 2147 2147 2147 Parameters (Units): 16-bit Scale 10 Factors: Counts Per Tz Force in 16-200000.00 166666.67 142857.14 125000.00 111111.11 100000.00 bit Mode: Tool Transform Distance in Units: Angle Units: degrees v 0 0 0 0 0 Transform:

Apply

Cancel

Figure 6.7—Configurations Page

## 6.7 Communication Page (comm.htm)

On the **Communication** page, a user may view and edit the system's Ethernet networking options. Usually these settings are set once when a user first setup the system and do not need to be changed later A detailed overview of setting up Ethernet communications with the sensor is in *Section 4—Connecting Through Ethernet*.

Figure 6.8—Communications Page

System Status: Good

#### Communications

These settings control how the sensor communicates with external equipment. Values are not stored unless the *Apply* button is clicked.

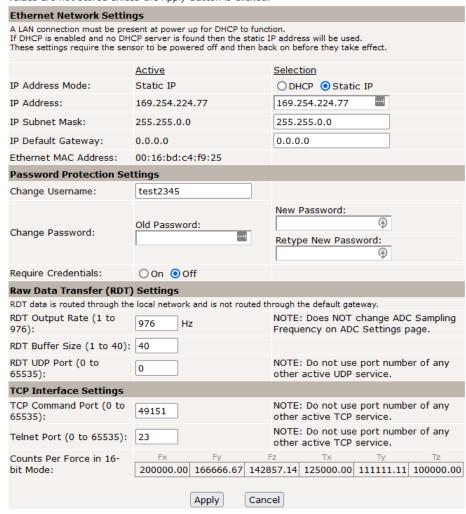

The descriptions for the fields on the **Communications** page, *Figure 6.8*, are the following:

#### **Ethernet Network Settings**

**IP** Address Mode: A user can configure the IP address of the sensor (refer to Section 4.1—IP Address

Configuration for Ethernet).

Static **IP Address:** A user can set the static IP address (refer to Section 4.1—IP Address

Configuration for Ethernet).

Static **IP Subnet Mask:** This field is for the subnet mask portion of the IP address. Many networks use the

default 255.255.255.0. Users should contact their IT department to know what static

IP subnet mask to assign.

Manual, F/T Sensor, Ethernet Axia
Document #9620-05-C-Ethernet Axia-03

**IP Default** This field is for the default gateway. Users should contact their IT department to

**Gateway:** know what default gateway to assign.

**Ethernet MAC** A unique address that given to the sensor at the time of manufacture. This address **Address:** uniquely identifies this sensor from other sensors and other Ethernet devices.

#### **Password Protection Settings**

Users can change the Username or Password. Only the Username is readable and the old password is hidden. The default Username is "admin", and the default Password is "password".

**Require Credentials:** If ON, this setting activates a login prompt when a user visits the sensor's

webpages. The default setting is OFF.

**NOTICE:** Detailed information about RDT settings with a UDP interface is in *Section 12—UDP Interface Using RDT*.

#### Raw Data Transfer (RDT) / UDP Settings

RDT is ATI's UDP protocol. These settings are applicable for UDP.

**NOTICE:** Changing the **RDT Output Rate** does not change the **ADC Sampling Frequency** on the ADC Settings page (Section 6.4—ADC Settings Page (setting.htm)).

**RDT Output Rate:** A user can set the RDT oupput rate from 1 to the value of the ADC sampling rate in

Section 5.3—Sample Rate.

**RDT Buffer Size:** A user can set the RDT buffer size to a value from 1 to 40.

**RDT UDP Port:** The default setting is 49152 (see Section 12—UDP Interface Using RDT). It is

recommended to leave this value as the default unless another device is using that

UDP port. A user can set a value from 0 to 65535.

**NOTICE:** When setting the port for the TCP interface, be careful to not input a port number that is being used by any other active TCP service.

#### **TCP Interface Settings**

**TCP Command port:** The default setting is 49151 (see Section 10—TCP Interface). It is recommended to

leave this value as the default unless another device is using that TCP port. A user

can set a value from 0 to 65535.

**Telnet Port:** The default setting is 23, which is the default port setting for all industry standard

Telnet communication. It is recommended to leave this value as the default. A user

can set a value from 0 to 65535.

## 6.8 System Information Page (manuf.htm)

The **System Information** page provides a user with a summary of the Ethernet Axia sensor's current state. ATI application engineers refer to this page when troubleshooting the sensor. For status codes, refer to *Section 5.5—Status Code*. On the top of the page, **System Status** is *good*, if all hardware diagnostics report "good". The **System Status** is *bad*, if any hardware diagnostics report "bad".

Figure 6.9—System Information Page

System Status: Good System Information This is a summary of the system's current state.
This information may be helpful during troubleshooting. Strain Gage Values: 60 61 62 63 64 63 66 6257524 1229830 738364 1108470 693896 6257524 Force/Torque Counts: -11681364 31506724 11037848 211105 Force/Torque Units: N N N Nm Nm 0.132833 1.80583 -2.01164 2 2.02883 -2.05575 2.03322 -1.9061 1.8916 -2.00783 2.07986 1.8916 0.0858098 -2.07972 Using Calibration #0 Status Word: 0x00000000 Ethernet MAC Address: 00:16:bd:00:22:15 Serial Number: Firmware Revision: 1.0.11 => Jan 31 2018 15:55:09 BL=3 Hardware Product Code: 525 K bytes 1164 bytes -2.07972 Using Calibration #0 Board Status Word: 0x00000000 Ethernet MAC Address: 00:16:bd:00:22:15 Serial Number: Firmware Revision: 1.0.11 => Jan 31 2018 15:55:09 BL=3 Hardware Product Code: 525 K bytes 1164 bytes Good PIC32MZ2048EFH064 A1 S/N: c591d880 39c4ef44 Timeout = 62.500 ms Windowed = Off MCU-RCON BrownOutReset PowerOnRes 512 K bytes Errors: 0

# 6.9 Status Log Page (status.htm)

The **Status Log** page reports the last 50 changes to the status code. For more information on the status code, refer to *Section 5.5—Status Code*.

## Figure 6.10—Status Log Page

System Status: Good

#### Status Log

Log of the last 50 changes to the status code.

| Status Log:   |            |
|---------------|------------|
|               | 0x00000000 |
| 0000:00:00:00 | 0x00000008 |
| 0000:00:00:00 | 0x0000018  |
| 0000:00:00:00 | 0x0000010  |
| 0000:00:00:00 | 0x0000012  |
| 0000:00:00:00 | 0x00000002 |
|               | 0x00000000 |
|               | 0x00000000 |
|               | 0x00000000 |
|               | 0x00000000 |
|               | 0x00000000 |
|               | 0x00000000 |
|               | 0x00000000 |
|               | 0x0000000  |
|               | 0x0000000  |
|               | 0x00000000 |
|               | 0x00000000 |
|               | 0x0000000  |
|               | 0x00000000 |
|               | 0x0000000  |
|               | 0x0000000  |
|               |            |
|               | 0x0000000  |
|               | 0x0000000  |
|               | 0x0000000  |
|               | 0x0000000  |
|               | 0x0000000  |
|               | 0x00000000 |
|               | 0x00000000 |
|               | 0x00000000 |
|               | 0x00000000 |
|               | 0x0000000  |
|               | 0x00000000 |
|               | 0x00000000 |
|               | 0x00000000 |
|               | 0x00000000 |
|               | 0x00000000 |
|               | 0x00000000 |
|               | 0x00000000 |
|               | 0x00000000 |
|               | 0x00000000 |
|               | 0x00000000 |
|               | 0x00000000 |
|               | 0x0000000  |
|               | 0x00000000 |
|               | 0x00000000 |
|               | 0x0000000  |
|               |            |
|               | 0x0000000  |
|               | 0x00000018 |
|               | 0x00000018 |
|               | 0x00000010 |
|               |            |

# 6.10 Interface Example Page (examples.htm)

On the **Interface Example** page, a user can view TCP and RDT (UDP) commands, command descriptions, the command response (if applicable), and a user-interpretation of the command. For more information on TCP and RDT(UDP), refer to *Section 10—TCP Interface* and *Section 12—UDP Interface Using RDT*.

Figure 6.11—Interface Example Page

System Status: Good

#### Interface Examples

| TCP Examples    |                                                                |                                                                  |                                                                                                    |
|-----------------|----------------------------------------------------------------|------------------------------------------------------------------|----------------------------------------------------------------------------------------------------|
| Description     | Command (Hex)                                                  | Response (Hex)                                                   | Interpretation                                                                                                    |
| Read FT         | 00 00 00 00 00<br>00 00 00 00 00<br>00 00 00 0                 | 1234 0000 044E FE80<br>F185 FAD3 E8D6 0177                       | Status = 0x00 Fx = 1102 Counts (16.82 N*) Fy = -384 Counts (-5.860 N*) Fz = -3707 Counts (-101.8 N*) Tx = -1325 Counts (-0.8096 Nm*) Ty = -5930 Counts (-3.623 Nm*) Tz = 375 Counts (0.2291 Nm*) *Conversion to Calibration Units assumes scale factors according to Read Cal Info Example below |
| Read Cal Info   | 01 00 00 00 00<br>00 00 00 00 00<br>00 00 00 00                | 1234 02 03 000F4240<br>000F4240 3B9C 3B9C<br>6B4B 0263 0263 0263 | Calibration Force Units = N Calibration Torque Units = Nm CpF = 1000000 CpT = 1000000 sf0 (Fx) = 15260 sf1 (Fy) = 15260 sf2 (Fz) = 27467 sf3 (Tx) = 611 sf4 (Ty) = 611 sf5 (Tz) = 611                                                                                                    |
| Write Transform | 02 03 01 0000<br>0000 0064 0000<br>0000 005A 00 00<br>00 00 00 | 1234 02 00                                                       | Apply Tool Transform: Displacement Units = mm Rotation Units = Degrees Dx = 0, Dy = 0, Dz = 1mm Rx = 0, Ry = 0, Rz = 180° Note: Transform elements are multiplied by 100 in the command call                                                                                                    |
| Write Threshold | 03 02 00 10 FF<br>0020                                         | 1234 03 00                                                       | Set Threshold Condition 2<br>to compare if Fx < 488320<br>Counts                                                                                                    |

| RDT (UDP) Example                                                                                        | es                    |                                                                                                    |                                                                                                    |
|----------------------------------------------------------------------------------------------------|-----------------------|----------------------------------------------------------------------------------------------------|----------------------------------------------------------------------------------------------------|
| Start Single-Block                                                                                       | 1234 0001<br>00000000 | 00000000 000DE737<br>00000000 FFF87E18<br>000551F1 00027DA0<br>00003F56 0004B06D<br>00006712                                                                                                    | Collect one sample of FT Data: RDT Sequence Number = 0 FT Sequence Number = 911159 Status = 0x0000 Fx = -492008 Counts (-0.4920 N*) Fy = 348657 Counts (0.3487 N*) Fz = 163232 Counts (0.1632 N*) Tx = 16214 Counts (0.01621 Nm*) Ty = 307309 Counts (0.3073 Nm*) Tz = 26386 Counts (0.026386 Nm*) *Conversion to Calibration Units assumes scale factors according to Read Cal Info Example above |
| Start Multi-Block<br>(This example assumes<br>RDT Buffer Size = 5, set<br>on the Communications<br>Page) | 1234 0003<br>00000001 | 00000005 00100994 C0000000 000AE3A9 FFC3B184 F674684C FFF5189E 003E6B62 FFFFC7FE 00000006 00100998 C0000000 000ABE86 FFC3A8DB F66FAC9C FFF515B2 003E927E FFFFC918 0000007 0010099C C0000000 000A96A3 FFC39DDF F66AFC7C FFF51209 003EB7E5 FFFFCA3D 0000008 0010099F C0000000 000A7708 FFC394B9 F667781C FFF50F0E 003ED37A FFFFCB1A 0000009 001009A3 C0000000 000A4D2F FFC388B2 F662C31C FFF50B3E 003EF8A5 FFFFCC4C | Send 1 packet of FT Data<br>(5 samples blocked per<br>packet**)                                                                                                    |
| Start Multi-Block<br>(This example assumes<br>RDT Buffer Size = 1, set<br>on the Communications<br>Page) | 1234 0003<br>00000002 | Packet 1: 00000000<br>002EED3E 00000000<br>01E31462 FFA8F56F<br>00064C4C 00057454<br>0005E8B5 000027B5<br>Packet 2: 00000001<br>002EED42 0000000<br>01E3142B FFA8F4CD<br>00064B80 00057452<br>0005E8B8 000027B8                                                                                                    | Send 2 packets of FT<br>Data<br>(1 sample blocked per<br>packet***)                                                                                                    |
| Stop                                                                                                    | 1234 0000<br>00000000 | None                                                                                                    | Streaming will stop                                                                                                    |
| Set Active Calibration                                                                                   | 1234 0005<br>00000000 | None                                                                                                    | Set calibration 1 as active                                                                                                    |
| Bias                                                                                                    | 1234 0042<br>00000000 | None                                                                                                    | Future data samples will<br>be biased (zeroed) based<br>on the current reading                                                                                                    |

# 6.11 ATI Website Menu Item

On the menu bar, if a user clicks the **ATI Website** button, a user goes to ATI Industrial Automation's official website. To use this feature, be sure a user network is connected to the internet.

# 7. Java® Demo Application

The user can collect and view F/T data through the Java® demo application on a personal computer. Install Java® version 6.0 (runtime 1.6.0) or later on the computer (download Java® from www.java.com/getjava).

## 7.1 Starting the Demo

Download the demo from the **Demo** page on the ATI Ethernet Axia F/T webpage:

- 1. Click the **Download Demo Application** button and follow the browser's instructions.
- The file ATINetFT.jar downloads. If the browser does not automatically run the downloaded file, manually open the file on the computer.

Figure 7.1—Demo Page

System Status: Good

#### Demonstration Application

The demonstration application graphically displays transducer readings.

The application's features include:

- Display of transducer loading in real time as a bar graph and a 3D cube
- · Ability to save transducer readings in CSV format
- Biasing of transducer readings to zero
- · Reporting of communication errors

Click the Download Demo Application button to load and run the demo.

The IP address of this Axia is: 10.1.2.19

Download Demo Application (61974 bytes)

The application requires Java version 6 (runtime 1.6.0) or later to run. Java can be downloaded from <a href="http://www.java.com">http://www.java.com</a>. Java source code can be found in the Axia system documentation.

**NOTICE:** The Java® Demo requires the Ethernet F/T to have its RDT Interface enabled. RDT is enabled in the Ethernet F/T by default. For information on RDT settings, refer to *Section 6.7—Communication Page (comm.htm)*.

• The demo program opens with the following window:

Figure 7.2—Ethernet IP Address Request

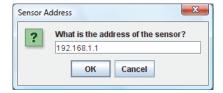

- If the window does not appear, it may be hidden under the browser window. In this case, minimize the browser window.
- 2. Type the IP address of the sensor.
- On the Demo page, the IP address of the sensor is in the paragraph above the Download Demo Application button.
- 3. Click OK.
- The Java® Demo application main window opens.

• If the demo is unable to make contact with the Ethernet Axia sensor, the force and torque values will display zero and the Force units and other configuration-related items will each display a question mark.

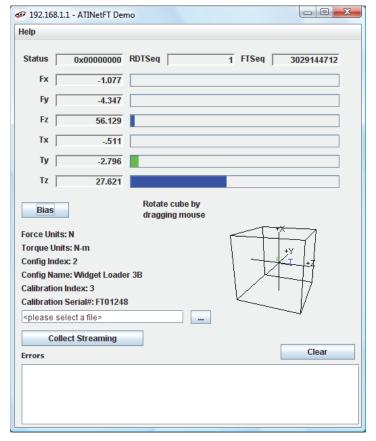

Figure 7.3—Java® Demo Application

The first time the demo is used, the program may trigger a firewall alert. If this occurs with a Windows® 7/8/10 operating system, select the check boxes to give permission for the network to communicate with the sensor, and click the **Allow access** button (refer to *Figure 7.4*). If the network is still not connecting with the demo program, users should contact their IT department for assistance.

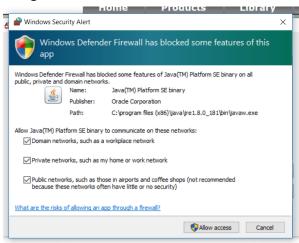

Figure 7.4— Windows 7/8/10 Firewall Alert

## 7.2 Data Display with the Demo

The main screen in *Figure 7.3* features a live display of the current F/T data, sequence numbers, and status code. To understand how to interpret the status code, refer to *Section 5.5—Status Code*. During normal operation, the application requests single records, so the RDT sequence remains constant. For more information about RDT protocol, refer to *Section 12—UDP Interface Using RDT*.

A cube in the lower screen provides a real-time visual representation of the F/T data. The user can bias the data and select the calibration configuration.

## 7.3 Collecting Data with the Demo

To collect F/T data, follow these steps:

- 1. On the Java® demo application main window, select a file to save the data by one of the following methods (refer to *Figure 7.5*):
- click the "..." button to the right of the file selection field and navigate to the file destination.
- directly type the file path into the file selection field.
- 2. Click the **Start Collecting** button(refer to *Figure 7.3*):
- The application sends out a request for high-speed data to the Ethernet Axia sensor.
- The user can see the RDT sequence incrementing in real-time because the application requests more than a single record when in high-speed mode.
- The measurement data are stored in comma-separated value format (CSV) so it can be read by spreadsheets and data-analysis programs.
- 3. Name the file with a .CSV extension.
- 4. Double-click on the file to open it.

**NOTICE:** If collecting large amounts of data, understand any limitations a spreadsheet or data analysis program may have to accommodate a certain number of rows.

- - X Help 0x00000000 RDTSeq 16871 FTSeq Status 3031159549 -1.082 Fy -4.345 Fz [ 56.145 Tx [ -.512 Ту -2.789 27.623 Rotate cube by Bias dragging mouse Force Units: N Torque Units: N-m Config Index: 2 Config Name: Widget Loader 3B Calibration Index: 3 Calibration Serial#: FT01248 C:\NetFTCSVData.csv ... Stop Collecting Clear Errors

Figure 7.5—Java® Demo Application while Collecting Data

5. To stop collecting data, click the **Stop Collecting** button (the **Collect Streaming** button changes to **Stop Collecting**, during collections).

#### 7.4 Demo CSV File Format

Information stored in the CSV file is organized as follows:

Figure 7.6—Sample Data Opened in Spreadsheet

|     | Α                            | В                | С            | D        | E        | F        | G            | Н        | 1        | J                            |
|-----|------------------------------|------------------|--------------|----------|----------|----------|--------------|----------|----------|------------------------------|
| 1   | Start Time: 10/28/08 4:45 PM |                  |              |          |          |          |              |          |          |                              |
| 2   | RDT Sample I                 | Rate: 7000       |              |          |          |          |              |          |          |                              |
| 3   | Force Units: I               | N                |              |          |          |          |              |          |          |                              |
| 4   | Counts per U                 | nit Force: 10000 | 0.00         |          |          |          |              |          |          |                              |
| 5   | Torque Units                 | : N-m            |              |          |          |          |              |          |          |                              |
| 6   | Counts per U                 | nit Torque: 1000 | 0.000        |          |          |          |              |          |          |                              |
| 7   | Status (hex)                 | RDTSequence      | F/T Sequence | Fx       | Fy       | Fz       | Tx           | Ту       | Tz       | Time                         |
| 8   | 0x80010000                   | 1                | 3031142679   | -1082088 | -4344421 | 56145954 | -512907      | -2789325 | 27622278 | Tue Oct 28 16:45:31 EDT 2008 |
| 9   | 0x80010000                   | 2                | 3031142680   | -1082080 | -4344397 | 56146508 | -512897      | -2790736 | 27622288 | Tue Oct 28 16:45:31 EDT 2008 |
| 10  | 0x80010000                   | 3                | 3031142681   | -1082060 | -4343688 | 56146485 | -513175      | -2791845 | 27621563 | Tue Oct 28 16:45:31 EDT 2008 |
| 11  | 0x80010000                   | 4                | 3031142682   | -1082341 | -4342832 | 56147539 | -513359      | -2791420 | 27621240 | Tue Oct 28 16:45:31 EDT 2008 |
| 12  | 0x80010000                   | 5                | 3031142683   | -1082371 | -4342861 | 56148597 | -512138      | -2790008 | 27621264 | Tue Oct 28 16:45:31 EDT 2008 |
| 13  | 0x80010000                   | 6                | 3031142684   | -1082385 | -4342524 | 56148628 | -511978      | -2790022 | 27621981 | Tue Oct 28 16:45:31 EDT 2008 |
| 14  | 0x80010000                   | 7                | 3031142685   | -1082389 | -4342191 | 56148118 | -512436      | -2789687 | 27622688 | Tue Oct 28 16:45:31 EDT 2008 |
| 15  | 0x80010000                   | 8                | 3031142686   | -1082363 | -4341816 | 56149196 | -512870      | -2791481 | 27622352 | Tue Oct 28 16:45:31 EDT 2008 |
| 16  | 0x80010000                   | 9                | 3031142687   | -1082350 | -4342498 | 56149183 | -513193      | -2791443 | 27622000 | Tue Oct 28 16:45:31 EDT 2008 |
| 17  | 0x80010000                   | 10               | 3031142688   | -1082658 | -4343039 | 56148680 | -513432      | -2789853 | 27623085 | Tue Oct 28 16:45:31 EDT 2008 |
| 18  | 0x80010000                   | 11               | 3031142689   | -1082649 | -4343057 | 56148669 | -514051      | -2788802 | 27623093 | Tue Oct 28 16:45:31 EDT 2008 |
| 19  | 0x80010000                   | 12               | 3031142690   | -1082364 | -4342864 | 56147033 | -513374      | -2790000 | 27622309 | Tue Oct 28 16:45:31 EDT 2008 |
| 20  | 0x80010000                   | 13               | 3031142691   | -1081778 | -4342833 | 56145442 | -513406      | -2792379 | 27622237 | Tue Oct 28 16:45:31 EDT 2008 |
| 21  | 0x80010000                   | 14               | 3031142692   | -1081805 | -4343552 | 56144381 | -513136      | -2790561 | 27622936 | Tue Oct 28 16:45:31 EDT 2008 |
| 22  | 0x80010000                   | 15               | 3031142693   | -1081820 | -4344608 | 56142267 | -513644      | -2789069 | 27623972 | Tue Oct 28 16:45:31 EDT 2008 |
| 23  | 0x80010000                   | 16               | 3031142694   | -1082089 | -4345096 | 56141691 | -513861      | -2789611 | 27622892 | Tue Oct 28 16:45:31 EDT 2008 |
| 24  | 0x80010000                   | 17               | 3031142695   | -1082344 | -4345231 | 56143795 | -513900      | -2790895 | 27621519 | Tue Oct 28 16:45:31 EDT 2008 |
| 25  | 0x80010000                   | 18               | 3031142696   | -1082342 | -4345217 | 56143265 | -513897      | -2791596 | 27621503 | Tue Oct 28 16:45:31 EDT 2008 |
| 26  | 0x80010000                   | 19               | 3031142697   | -1081777 | -4345564 | 56142209 | -513490      | -2792190 | 27621809 | Tue Oct 28 16:45:31 EDT 2008 |
| 27  | 0x80010000                   | 20               | 3031142698   | -1081488 | -4346106 | 56141657 |              | -2790886 | 27621793 | Tue Oct 28 16:45:31 EDT 2008 |
| H · | → → NetFT                    | CSVData 🏻 📆      |              |          |          |          | I <b>4</b> □ |          | Ш        | <b>→</b> [                   |

**Row 1:** Start Time: the date and time when the data collection started.

**Row 2: RDT Sample Rate**: the speed (in samples per second) at which data is sent to the host computer. The speed is the RDT Output Rate a user inputs on the **Communications** page (refer to *Section 6.7—Communication Page (comm.htm)*).

Note: If a user changes the sample rate after start of the demo program, this value does not update.

**Row 3:** Force Units: the force unit a user selected on the Configuration page (refer to Section 6.6—F/T Configurations Page (config.htm)).

**Row 4:** Counts per Unit Force: Divide all force values Fx, Fy, Fz in the CSV file by this number to calculate the force values in a user selected unit.

**Row 5:** Torque Units: the torque unit a user selected on the Configuration page (refer to Section 6.6—F/T Configurations Page (config.htm)).

**Row 6:** Counts per Unit Torque: Divide all torque values Tx, Ty, Tz in the CSV file by this number to calculate the torque values in a user selected unit.

**Row 7:** Header Row: This row names each of the columns of CSV data (refer to *Table 7.1*).

|         | Table 7.1—CSV File Column Headings |                 |                 |    |    |    |    |    |    |      |
|---------|------------------------------------|-----------------|-----------------|----|----|----|----|----|----|------|
| Column: | Α                                  | В               | С               | D  | Е  | F  | G  | Н  | I  | J    |
| Name:   | Status (hex)                       | RDT<br>Sequence | F/T<br>Sequence | Fx | Fy | Fz | Tx | Ту | Tz | Time |

Column A: **Status (hex):** a 32-bit system status code for this row.

To understand how to interpret the hexadecimal code and find the

status code, refer to Section 5.5—Status Code.

Column B: RDT Sequence: a number that starts at (1) and is incremented with each set of data that is sent from the sensor to the host computer.

Find elapsed measurement time with the following formula:

 $Elapsed\ Measurement\ Time = \frac{RDT\ Sequence\ Number}{RDT\ Sample\ Rate}$ 

Missing sequences indicate that data packages were lost.

For suggestions on how to avoid lost samples, refer to Section 13.7—Improving Ethernet Throughput.

**Column C: F/T Sequence:** a number that is incremented with each new F/T measurement. The user

sets the rate on the ADC settings page. Refer to Section 6.4—ADC

Settings Page (setting.htm).

Column D: **Fx:** the Fx axis reading in counts. Column E: **Fy:** the Fy axis reading in counts. Column F: **Fz:** the Fz axis reading in counts. **Column G: Tx:** the Tx axis reading in counts. **Column H:** Ty: the Ty axis reading in counts.

Column I: **Tz:** the Tz axis reading in counts.

Column J: **Time:** a time stamp that indicates when the demo program received the data row. This

time stamp is created by a user's computer and is limited to the clock resolution

of a user's computer.

## 7.5 The Errors Field Display of the Demo

On the bottom of the Java® demo application main window, an **Errors** field tracks errors that have occurred and the times they occurred (see *Figure 7.7* for an example). For assistance with troubleshooting these error messages, refer to *Section 13.4—Java® Demo Errors*. If there are excessive "IO Exception: Receive timed out errors", refer to *Section 13.7—Improving Ethernet Throughput*.

\_ O \_ X 🥩 192.168.1.1 - AПNetFT Demo Help Status 0x00000000 RDTSeq 1 FTSea 3029144712 -1.077 -4.347 Fz 56.129 Tx -.511 Ty -2.796 Tz 27.621 Rotate cube by Bias dragging mouse Force Units: N Torque Units: N-m Config Index: 2 Config Name: Widget Loader 3B Calibration Index: 3 Calibration Serial#: FT01248 <ple><ple><ple>select a file></ple> **Collect Streaming** Clear Errors 12:30:03 PM - IO Exception: Receive timed out

Figure 7.7—Java® Demo Application with an Error Message

# 7.6 Developing a Customized Java® Application

Experienced Java® programmers can develop Ethernet F/T applications by using Java® source code that is in the 9030-05-1026 directory, which is sent to a user upon receipt of the Ethernet Axia sensor. The source code for the Java® demo is also on the ATI website at: <a href="http://www.ati-ia.com/library/download.aspx">http://www.ati-ia.com/library/download.aspx</a>.

# 8. Console Interface Through Telnet

The Ethernet Axia sensor has a console interface that is available to a user through Telnet.

## 8.1 Setting Up a Console Interface Through Telnet

By using a console interface on the computer, a user can communicate with the sensor. Free Telnet console software, such as PuTTY, is available online.

For instructions on setting up a console through Telnet like PuTTY, refer to the following procedure:

- Open the serial console, for example: PuTTY. A window opens that allows a user to set the configuration for the session.
- 2. Set the configuration:
  - a. Under **Connection type:** select the radio button for **Telnet**.
  - b. In the Host Name (or IP Address) field, enter "10.1.2.18".
  - c. In the **Port** field, verify the default port is "23".
  - d. Select Open.

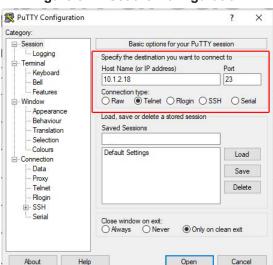

Figure 8.1—Set the Configuration

3. After a terminal window opens, the session prompts a user to enter a **Login** (or username) and **Password**. The Login is "ati"; the password is "ati7720115".

**NOTICE:** Users can also log into the console with a user-defined username and password that can be set with a CAL/SET command (*Table 8.2*) or through the **Communications** webpage (*Section 6.7—Communication Page (comm.htm*)).

5. Type a console command from *Section 8.2—Console Commands*, press the (enter) key to send the command.

**NOTICE:** Commands are not case sensitive.

Figure 8.2—PuTTY Terminal Window

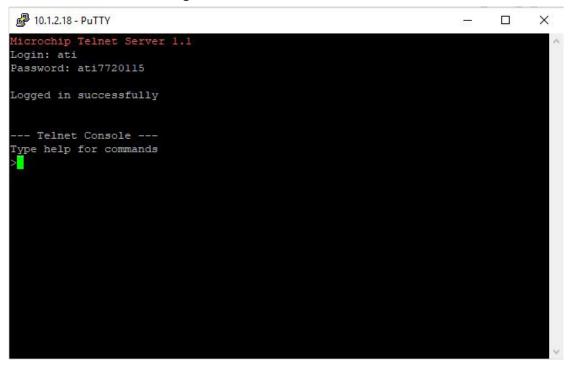

#### 8.2 Console Commands

These console commands can be used to view the status, parameters, and adjust settings of the sensor.

|         | Table 8.1—Commands |                                        |  |  |  |
|---------|--------------------|----------------------------------------|--|--|--|
| Command | Operand(s)         | Description                            |  |  |  |
| HELP    |                    |                                        |  |  |  |
| Н       | Not Assult and the | The help command reports a list of the |  |  |  |
| MAN     | Not Applicable     | console commands and software version. |  |  |  |
| ?       |                    |                                        |  |  |  |

|            | Table 8.1—Comr                                                                     | mands                                                                                                    |
|------------|------------------------------------------------------------------------------------|----------------------------------------------------------------------------------------------------|
| Command    | Operand(s)                                                                         | Description                                                                                                    |
|            | no operand                                                                         | The bias command, used without an operand, allows a user to turn the bias feature on and off.                                                                                                    |
| BIAS       | ON                                                                                 | "BIAS ON" turns the feature on and sets the F/T output to 0.                                                                                                    |
|            | OFF                                                                                | "BIAS OFF" turns the feature off and clears the bias bit.                                                                                                    |
|            | [values]                                                                           | The user can bias the sensor with user determined values.                                                                                                    |
| PEAK       | no operand                                                                         | The peak command reports the highest and lowest F/T values that occured for a run-time and for all-time, since the last peak reset command was issued.                                                       |
|            |                                                                                    | No operand reports the peaks in units.                                                                                                    |
|            | С                                                                                  | "PEAK C" reports the peaks in counts.                                                                                                    |
|            | R                                                                                  | "PEAK R" resets the run-time peaks.                                                                                                    |
| S          | DH!#@01234567SFTXYZMCU><;<br>in any order                                          | A query command reports a single line of F/T data that is scaled by the counts per force or counts per torque.                                                                                               |
| С          | (refer to Section 8.4.2—Secondary<br>Commands for the Query "C" or "S"<br>Command) | A query command reports continuous lines of F/T data that stops when a user holds another key. If using PuTTY Telnet, press the (enter) key to stop.                                                         |
|            | no operand                                                                         | The "CAL" or "SET" command, used without an operand, reports all parameters.                                                                                                    |
| CAL or SET | [field-name]                                                                       | Print all matching field(s) (refer to Section 8.3—Console "CAL"   "SET" Command Fields and Values).                                                                                                    |
|            | [field-name] [value]                                                               | Write field with value (refer to Section 8.3—Console "CAL"   "SET" Command Fields and Values).                                                                                                    |
|            |                                                                                    | The simulated error command refers to bit 28 from <i>Table 5.7</i> . A user can issue this command without an operand to view the status of bit 28.                                                          |
| SIMERR     | no operand                                                                         | The simulated error command is useful for customers who need to test their error-handling routines. When a simulated error occurs, the "red" status LED turns on (refer to Section 5.2.1—Sensor Status LED). |
|            | ON                                                                                 | Turns bit 28 on.                                                                                                    |
|            | OFF                                                                                | Turns bit 28 off.                                                                                                    |
| RESET      | ON                                                                                 | This command resets the MCU.                                                                                                    |
| TALUET     | OFF                                                                                | Turns the "reset" command off.                                                                                                    |

| Table 8.1—Commands |                |                                                                                                    |  |  |  |
|--------------------|----------------|----------------------------------------------------------------------------------------------------|--|--|--|
| Command            | Operand(s)     | Description                                                                                                    |  |  |  |
| SAVEALL            | Not Applicable | This command records all values that remain through a power cycle to NVM.                                                                                                    |  |  |  |
| STATUS             | Not Applicable | If there could be an underlying problem within the sensor hardware, the "status" command can be used to retrieve detailed information or for a user to send the information to ATI for troubleshooting.                                     |  |  |  |
|                    |                | The "status" command reports various components of the sensor. The content of this command varies among sensors.                                                                                                    |  |  |  |
|                    | no operand     | The "view" command reports properties such as the F/T part number, units, calibration date, and calibration family.                                                                                                    |  |  |  |
| VIEW               |                | If a user sends this command without an operand, all calibrations are reported.                                                                                                    |  |  |  |
|                    | 0              | Calibration 0                                                                                                    |  |  |  |
|                    | 1              | Calibration 1                                                                                                    |  |  |  |
|                    | А              | Active calibration                                                                                                    |  |  |  |
| DIAG               | Not Applicable | The diagnostic status command provides a report for each of the gages within the sensor. Compare this information to the values in the applicable sensor manual; refer to <i>Table 2.1</i> . Use the "status" command, for troubleshooting. |  |  |  |
|                    |                | The report includes the following: gage number, gage readings in counts, gage status indicator, F/T axis, F/T reading in units, all-time peak data, and the active tool transformation.                                                     |  |  |  |

# 8.3 Console "CAL" | "SET" Command Fields and Values

The "set" command reports all settings. Note that "CAL" is synonymous for "set", but in this manual, the command is referenced to as "set". Many settings are read-only fields that are configured onto the sensor during ATI factory calibration. All setting fields are listed in *Table 8.2*.

"set" command format, for example:

| user:     | set       |          |
|-----------|-----------|----------|
| response: | Field     | Value    |
|           |           |          |
|           | serialNum | FT22835  |
|           | partNum   | SI-150-8 |
|           | calFamily | Ethernet |
|           | • • •     |          |

# Manual, F/T Sensor, Ethernet Axia Document #9620-05-C-Ethernet Axia-03

To read a stored parameter in NVM for a field from *Table 8.2*, type "set [field]", for example:

user: set cpf

response: Field Value ----
cpf 100000

A user can send the "CAL" or "SET" command with additional fields and sometimes values to read or edit parameters such as tool transformation and calibration range. These fields and values are listed in *Table 8.2*. All write commands are temporary until a "saveall" command is issued. When a "saveall" command is given, the parameter is stored in NVM.

|             | Table 8.2—"set" Fields     |                        |                                                                             |                     |                     |  |  |  |
|-------------|----------------------------|------------------------|-----------------------------------------------------------------------------|---------------------|---------------------|--|--|--|
| Field       | Long Name                  | User<br>Read/<br>Write | Description                                                                 | Example<br>Contents | Туре                |  |  |  |
| serialNum   | FT Serial                  | Read                   | The FT serial number                                                        | FT001234            | STRING(8)           |  |  |  |
| partNum     | Calibration Part<br>Number | Read                   | The calibration part number                                                 | SI-150-8            | STRING(30)          |  |  |  |
| calFamily   | Calibration Family         | Read                   | The field always reads<br>"Ethernet".                                       | Ethernet            | STRING(8)           |  |  |  |
| calTime     | Calibration Time           | Read                   | The date and time the sensor was calibrated.                                | 2022-01-01<br>00:00 | STRING(30)          |  |  |  |
| max0        | Max F <sub>x</sub> Counts  |                        |                                                                             |                     |                     |  |  |  |
| max1        | Max F <sub>v</sub> Counts  |                        | Read The maximum rated value for this axis, in F/T counts.                  |                     | 00.1.1              |  |  |  |
| max2        | Max F <sub>z</sub> Counts  | Pead                   |                                                                             | 214748647           | 32-bit<br>unsigned  |  |  |  |
| max3        | Max T <sub>x</sub> Counts  | rteau                  |                                                                             |                     | integer             |  |  |  |
| max4        | Max T <sub>y</sub> Counts  |                        |                                                                             |                     |                     |  |  |  |
| max5        | Max T <sub>z</sub> Counts  |                        |                                                                             |                     |                     |  |  |  |
| forceUnits  | Force Units                |                        | Force units:<br>0 = Lbf<br>1 = N<br>2 = Klbf<br>3 = kN<br>4 = Kg            | 1                   | 8-bit               |  |  |  |
| torqueUnits | Torque Units               | Read                   | Torque units:  0 = Lbf-in  1 = Lbf-ft  2 = Nm  3 = Nmm  4 = Kg-cm  5 = kN-m | 2                   | unsigned<br>integer |  |  |  |

|             |                            | Ta                     | able 8.2—"set" Fields                                                                                                    |                     |                     |  |  |
|-------------|----------------------------|------------------------|----------------------------------------------------------------------------------------------------|---------------------|---------------------|--|--|
| Field       | Long Name                  | User<br>Read/<br>Write | Description                                                                                                    | Example<br>Contents | Туре                |  |  |
| cpf         | Counts per Force           |                        | Calibration counts per force unit.                                                                                            | 100000              | 32-bit              |  |  |
| cpt         | Counts per Torque          |                        | Calibration counts per torque unit.                                                                                           | 1000000             | unsigned<br>integer |  |  |
| peakPos0    | PeakLoadsPosF              |                        |                                                                                                    | 2395927             |                     |  |  |
| peakPos1    | PeakLoadsPosF              | Read                   |                                                                                                    | 624574              | _                   |  |  |
| peakPos2    | PeakLoadsPosF <sub>2</sub> |                        | All-time peak positive force/                                                                                                 | 0                   | 32-bit              |  |  |
| peakPos3    | PeakLoadsPosT              |                        | torque loads that are in F/T counts.                                                                                          | 0                   | unsigned<br>integer |  |  |
| peakPos4    | PeakLoadsPosT              |                        | counts.                                                                                                    | 159210              | _ integer           |  |  |
| peakPos5    | PeakLoadsPosT              |                        |                                                                                                    | 74910               |                     |  |  |
| peakNeg0    | PeakLoadsNegF              |                        |                                                                                                    | -988570             |                     |  |  |
| peakNeg1    | PeakLoadsNegF              |                        |                                                                                                    | -2099525            |                     |  |  |
| peakNeg2    | PeakLoadsNegF              |                        | All-time peak negative                                                                                                    | -91487584           | 32-bit              |  |  |
| peakNeg3    | PeakLoadsNegT              | Read                   | force/torque loads that are in F/T counts.                                                                                    | -48751              | unsigned integer    |  |  |
| peakNeg4    | PeakLoadsNegT              | III F/1 Counts.        |                                                                                                    | -12854              | Integer             |  |  |
| peakNeg5    | PeakLoadsNegT,             |                        |                                                                                                    | 0                   |                     |  |  |
| sensorHwVer | N/A                        | Read                   | The version of the sensor hardware                                                                                            | 0                   | 16-bit integer      |  |  |
| adcRate     | N/A                        | Read<br>and<br>Write   | The ADC update rate in Hz. The ADC rate must be one of the following in units of Hz: 488 976 1953 3906 7812                   | 976                 | 16-bit integer      |  |  |
| rdtRate     | N/A                        | Read<br>and<br>Write   | The RDT transmission rate in units of Hz. The RDT transmission rate must be 1 to the adcRate.                                 | 100                 | 16-bit integer      |  |  |
| rdtSize     | N/A                        | Read<br>and<br>Write   | The number of RDT records to include in each UDP packet that is transmitted.                                                  | 1                   | 16-bit integer      |  |  |
| filTc       | N/A                        | Read<br>and<br>Write   | The IIR filter shift value.                                                                                                   | 0                   | 8-bit integer       |  |  |
| calib       | N/A                        | Read<br>and<br>Write   | The calibration to use: 0 or 1 This bit controls which of the two sets of calibrations are displayed in the preceding fields. | 0                   | 8-bit integer       |  |  |

| Table 8.2—"set" Fields |                        |                        |                                                                                                    |                     |                |  |  |
|------------------------|------------------------|------------------------|----------------------------------------------------------------------------------------------------|---------------------|----------------|--|--|
| Field                  | Long Name              | User<br>Read/<br>Write | Description                                                                                                    | Example<br>Contents | Туре           |  |  |
| location               | N/A                    | Read<br>and<br>Write   | Display the physical location of the sensor.                                                                                     | Alex's Bench        | String(40)     |  |  |
| serNum                 | N/A                    | Dood                   | The serial number                                                                                                    | Serial<br>number    | String(100)    |  |  |
| hwProdCode             | IN/A                   | Read                   | The hardware product code                                                                                                    | HW Product<br>Code  | String(20)     |  |  |
| ttdu                   | N/A                    | Read<br>and<br>Write   | Tool transformation distance units:  0 = in  1 = ft  2 = mm  3 = cm  4 = m                                                       | 2                   | 8-bit integer  |  |  |
| ttau                   | N/A                    | Read<br>and<br>Write   | Tool transformation angle units: 0 = degrees 1 = radians                                                                         | 0                   | 8-bit integer  |  |  |
| ttdx                   | D <sub>x</sub>         |                        | Tool transform distances                                                                                                    | 10.5                |                |  |  |
| ttdy                   | D <sub>y</sub>         |                        | (in units specified by "ttdu                                                                                                    | 0.0                 |                |  |  |
| ttdz                   | D <sub>z</sub>         | Read                   | field")                                                                                                    | 15.3                | floor          |  |  |
| ttrx                   | R <sub>x</sub>         | and<br>Write           | Tool transform rotation                                                                                                    | 0.0                 | float          |  |  |
| ttry                   | $R_{_{_{\mathrm{V}}}}$ | - Willo                | angles (in units specified by                                                                                                    | 0.0                 |                |  |  |
| ttrz                   | R <sub>z</sub>         |                        | the "ttau field")                                                                                                    | 90.0                |                |  |  |
| baud                   | N/A                    | Read<br>and<br>Write   | UART baud rate. Must be in range from 9000 baud to 3M baud. Any baud rate change is temporary until a SAVEALL command is issued. | 115200              | 32-bit integer |  |  |
| msg                    | N/A                    | Read<br>and<br>Write   | Unprompted error messages: 1 = print unprompted messages 0 = do not print unprompted messages                                    | 0                   | 8-bit integer  |  |  |

| Table 8.2—"set" Fields |                    |                                                                                                    |                                                                                                    |                     |            |  |  |  |
|------------------------|--------------------|----------------------------------------------------------------------------------------------------|----------------------------------------------------------------------------------------------------|---------------------|------------|--|--|--|
| Field                  | Long Name          | User<br>Read/<br>Write                                                                                                    | Description                                                                                                    | Example<br>Contents | Туре       |  |  |  |
| username               |                    |                                                                                                    | A custom user name ID and password value that can be set up to prompt a user to log into the telenet interface or to lock/unlock webpages.  These fields can also be set up on the Ethernet Axia Communication webpage (Section 6.7— | admin               |            |  |  |  |
|                        | N/A Read and Write | and                                                                                                    | Communication Page (comm.htm)).  The default values for the username and password are "admin" and "password".                                                                                                    | Stri                | String(20) |  |  |  |
| password               |                    | In the console interface, a user can retrieve both the username and password. On the Communication webpage, the password is hidden and only the username can be read. | password                                                                                                    |                     |            |  |  |  |

## 8.4 Query Commands: "S" or "C"

The query command starts the high-speed data transmission of F/T data. The "S" command reports a single line of FT data that is scaled by the counts per force or counts per torque. The "C" command reports continuous lines of FT data that stop when a user holds another key, for example: "enter", until the output of data ceases. The "C" command reports data at the rate specified in the rdtRate. The data reported by issuing a query command can be adjusted as detailed in the following section.

Query "S" command format:

user:

user: <holds another key such as 'Enter' and waits for the data transmission to stop> No return data.

## 8.4.1 Converting Counts Per Force/Torque to FT Values

To obtain the real force and torque values, each force value must be divided by the counts per force (cpf) factor, and each torque value must divided by the counts per torque (cpt) factor. The cpf and cpt factors can be obtained using the "set" command; refer to Section 8.3—Console "CAL" | "SET" Command Fields and Values.

For example: if a calibration reports 1,000,000 counts per N and the  $F_z$  reports 4,500,000 counts, then the force applied in the Z axis is 4.5 N.

# 8.4.2 Secondary Commands for the Query "C" or "S" Command

The type of data reported from the query "C" or "S" command can be adjusted using secondary commands or specifiers. This feature is useful for users who want to develop their own program for storing the data to an external file or view the data in figures such as charts. A list of secondary commands is in *Table 8.3*.

If an "S" or "C" command is issued without a specifier(s), the specifier(s) from the previous "S" or "C" command is used in the data print out. The power-on default specifier is the following: "FXYZTXYZ".

|                 | Table 8.3—Secondary "S" or "C" Commands |                                                                                                    |  |  |  |  |  |
|-----------------|-----------------------------------------|----------------------------------------------------------------------------------------------------|--|--|--|--|--|
| Category        | Secondary<br>Command<br>or<br>Specifier | Notes                                                                                                    |  |  |  |  |  |
|                 | 0                                       |                                                                                                    |  |  |  |  |  |
|                 | 1                                       |                                                                                                    |  |  |  |  |  |
|                 | 2                                       | Gage values are printed in counts only.                                                                                                    |  |  |  |  |  |
| Gage number(s)  | 3                                       |                                                                                                    |  |  |  |  |  |
| Gage Humber(s)  | 4                                       | As many as all gage numbers can be reported or as few as                                                                                                    |  |  |  |  |  |
|                 | 5                                       | a single gage number.                                                                                                    |  |  |  |  |  |
|                 | 6                                       |                                                                                                    |  |  |  |  |  |
|                 | 7                                       |                                                                                                    |  |  |  |  |  |
|                 | Х                                       | The user can choose to view force and torque data in the x, y, z axis. The output value can be displayed in F/T counts                                                                                                    |  |  |  |  |  |
| Axis            | Y                                       | or engineering units. Counts are converted to units by scaling or dividing the count value by the cpf or cpt. Refer to                                                                                                    |  |  |  |  |  |
|                 | Z                                       | Section 8.4.1—Converting Counts Per Force/Torque to FT Values.                                                                                                    |  |  |  |  |  |
| Force and/or    | F                                       | The XYZM force data is displayed.                                                                                                    |  |  |  |  |  |
| Torque          | Т                                       | The XYZM torque data is displayed.                                                                                                    |  |  |  |  |  |
| Magnitude       | М                                       | Force or torque data is displayed as the magnitude of the vector components in the x, y, and z axis. The output value can be displayed in F/T counts or engineering units. Counts are converted to units by scaling or dividing the count value by the cpf or cpt. Refer to Section 8.4.1—Converting Counts Per Force/Torque to FT Values. |  |  |  |  |  |
|                 | С                                       | The XYZM data is displayed in counts.                                                                                                    |  |  |  |  |  |
| Counts or Units | U                                       | The XYZM data is displayed with the selected user units, for example: N or Nm. Units are the default setting.                                                                                                    |  |  |  |  |  |
| Numeric System  | Н                                       | The data is displayed as a hexadecimal number. Except any data printed in units is always displayed as a decimal number by default.                                                                                                    |  |  |  |  |  |
|                 | D                                       | The data is displayed as a decimal number.                                                                                                    |  |  |  |  |  |
|                 |                                         |                                                                                                    |  |  |  |  |  |

|                                 | Table 8.3—Secondary "S" or "C" Commands |                                                                                                    |  |  |  |  |  |
|---------------------------------|-----------------------------------------|----------------------------------------------------------------------------------------------------|--|--|--|--|--|
| Category                        | Secondary<br>Command<br>or<br>Specifier | Notes                                                                                                    |  |  |  |  |  |
|                                 | >                                       | The data is displayed in a formatted human-readable output, for example: lined-up columns. ">" is the default setting.                                                                                    |  |  |  |  |  |
| Format                          | <                                       | The data is displayed in a compressed output that has no leading zeros, trailing zeros, or unnecessary blanks. This output is intended for high-speed applications that are used in an automated setting. |  |  |  |  |  |
|                                 | S                                       | This command specifies a CRC.                                                                                                    |  |  |  |  |  |
| Additional inputs to aid in the | #                                       | This command specifies a sample counter that is incremented each time that a "c" or "s" line is printed.                                                                                                  |  |  |  |  |  |
| development of a software       | @                                       | This command specifies an ADC read counter that is incremented each time that the ADC is read.                                                                                                    |  |  |  |  |  |
| program                         | ;                                       | This command uses a "," (comma) rather than a " " (space) to separate data values.                                                                                                    |  |  |  |  |  |
| Troubleshooting                 | !                                       | This command specifies the 32-bit status code. Refer to Section 8.4.4—How to Interpret the Output from "!" Specifier.                                                                                     |  |  |  |  |  |

## 8.4.3 Examples of Secondary Commands (Specifiers)

The following are examples of an "S" or "C" command with specifiers:

1. C XTY is interpreted as:

user: C XTY
response: 0.001 N

0.0009 Nm

- a. The C is a command for reporting continuous lines of data.
- b. The X specifies printing  $F_x$ , because force is the default.
- c. The T specifies printing torques whenever an X, Y, Z, or M is seen from now on (on this line).
- d. The Y specifies printing T<sub>v</sub>.
- 2. C TXY is interpreted as:

user: C TXY

response: 0.0009 Nm 0.0009 Nm

- a. The C is a command for reporting continuous lines of data.
- b. The T specifies printing torques whenever an X, Y, X, or M is seen from now on (on this line).
- c. The X specifies printing T<sub>x</sub>.
- d. The Y specifies printing T<sub>v</sub>.

# Manual, F/T Sensor, Ethernet Axia Document #9620-05-C-Ethernet Axia-03

3. S D0123 is interpreted as:

user: S D01234567

response: 246123 245592 246707 246029

- a. The S is a command for reporting a single line of data.
- b. The D specifies printing raw ADC values in counts decimal.
- c. A number 0 through 7 specifies to print the data for the corresponding gage number. For example, the 0 specifies to print data for gage 0, and the 3 specifies to print data for gage 3.
- 4. S CDFXYZTXYZ is interpreted as:

user: S CDFXYZTXYZ

response: 961 959 963 960 966 965

- a. The S is a command for reporting a single line of data.
- b. The C and D specifies printing x, y, z, or m F/T data in counts decimal.
- c. The F specifies printing torques whenever an X, Y, Z, or M is seen from now on (on this line).
- d. The T specifies printing the torques whenever an X, Y, Z, or M is seen from now on (on this line).

## 8.4.4 How to Interpret the Output from "!" Specifier

The output from "!" specifier reports an output in hexadecimals that must be converted to a 32-bit binary number that correlates to a status code from *Table 5.7*. Refer to the following table for an example of bit patterns:

| Table 8.4—Bit Pattern Examples |                                                 |             |  |  |  |  |  |
|--------------------------------|-------------------------------------------------|-------------|--|--|--|--|--|
| Bit Number                     | Simple Description (Refer to <i>Table 5.7</i> ) | Bit Pattern |  |  |  |  |  |
| 0                              | Temperature                                     | 0x8000001   |  |  |  |  |  |
| 1                              | Supply voltage                                  | 0x80000002  |  |  |  |  |  |
| 2                              | Broken gage                                     | 0x80000004  |  |  |  |  |  |
| 3                              | Busy bit                                        | 0x80000008  |  |  |  |  |  |
| 4                              | Reserved                                        | N/A         |  |  |  |  |  |
| 5                              | Other                                           | 0x80000020  |  |  |  |  |  |
| 6                              | Reserved                                        | N/A         |  |  |  |  |  |
| 7                              | Calibration Not Accessible                      | 0x80000080  |  |  |  |  |  |
| 8 to 26                        | Reserved                                        | N/A         |  |  |  |  |  |
| 27                             | Gage out of range                               | 0x88000000  |  |  |  |  |  |
| 28                             | Simulated error                                 | 0x10000000  |  |  |  |  |  |
| 29                             | Calibration checksum error                      | 0xA0000000  |  |  |  |  |  |
| 30                             | F/T out of range                                | 0xC0000000  |  |  |  |  |  |
| 31                             | Any error                                       | 0x80000000  |  |  |  |  |  |
|                                | Healthy                                         | 0x0000000   |  |  |  |  |  |

If there is more than one error present, the bit pattern can be different, for example:

user: S! response: 80000005

Using a free online calculator, a user can convert the hexadecimal number to a binary number:

| Hex    | 8    | 0    | 0    | 0    | 0    | 0    | 0    | 5    |
|--------|------|------|------|------|------|------|------|------|
| Binary | 1000 | 0000 | 0000 | 0000 | 0000 | 0000 | 0000 | 0101 |

The binary number has 32-bits total. The least significant bit is on the right end of the following table. "1" means the bit is on. "0" means the bit is off.

| Binary<br>Number | 1  | 0  | 0  | 0  | 0  | 000 0000 0000 0000 0000 00 | 0 | 0 | 0 | 1 | 0 | 1 |
|------------------|----|----|----|----|----|----------------------------|---|---|---|---|---|---|
| Bit<br>Position  | 31 | 30 | 29 | 28 | 27 | 26 to 6                    | 5 | 4 | 3 | 2 | 1 | 0 |

So in this example, bit number 0, 2 and 31 are on. According to the preceding table, the sensor has a "temperature", "broken gage error", and "any error" status codes. For more information, refer to *Table 5.7*.

## 8.5 Example of Tool Transformation Functionality Through Telnet

For a more detailed explanation on the concept of tool transformation, refer to the applicable manual in *Table 2.1*. For an example of how to use console commands through Telnet, refer to the following example:

A user wants to set a reference point of origin:

 $D_x = -97.3 \text{ mm } D_y = 46.1 \text{ mm } D_z = 201.82 \text{ mm}$ 

 $R_x = +90^{\circ}$  rotation  $R_y = +180^{\circ}$  rotation  $R_z = 0^{\circ}$  rotation

1. Set the units to mm for distances and degrees for rotation:

user: set ttdu 2

response: set ttdu 2

ttdu was 1 now 2

user: set ttau 0

response: set ttau 0

ttau was 1 now 0

2. Write the distances and rotations:

user: set ttdx -97.3

response: set ttdx -97.3

ttdx was "0" now "-97.3"

user: set ttdy 46.1

response: set ttdy 46.1

ttdy was "0" now "46.1"

user: set ttdz 201.82

response: set ttdz 201.82

ttdz was "0" now "201.82"

user: set ttrx 90

response: set ttrx 90

ttrx was "0" now "90"

user: set ttry 180

response: set ttry 180

ttry was "0" now "180"

user: set ttrz 0

response: set ttrz 0

ttrz not changed

# Manual, F/T Sensor, Ethernet Axia Document #9620-05-C-Ethernet Axia-03

3. Send the tool transformation "tt" command:

| user:     | set tt |        |
|-----------|--------|--------|
| response: | set tt |        |
|           | Field  | Value  |
|           |        |        |
|           | ttdu   | 2      |
|           | ttau   | 0      |
|           | ttdx   | -97.3  |
|           | ttdy   | 46.1   |
|           | ttdz   | 201.82 |
|           | ttrx   | 90     |
|           | ttry   | 180    |
|           | ttrz   | 0      |

If a user goes to the **Configuration** page on the ATI website (*Section 6.6—F/T Configurations Page (config. htm)*), the values in the **Tool Transformation** fields match these values that a user entered in the console.

# 9. Common Gateway Interface (CGI)

A user can configure the sensor over Ethernet by using standard CGI protocol and standard HTTP GET method which sends configuration variables and their values in the requested URL. External factors to the sensor determine the maximum length of these URLs. If a user exceeds the maximum length, an error or variables might be incorrectly set.

Each variable is only settable from the CGI page which is responsible for that variable. Each CGI page and the settable variables associated with the page are explained in the following sections and tables.

## 9.1 URL Syntax Construction:

A user can send commands to a URL by using the following syntax:

http://<netFTAddress>/<CGIPage.cgi>?<firstVariableAssignment><&nextVariable Assignment>

#### where:

http:// indicates an HTTP request

<netFTAddress> is the Ethernet address of the Ethernet Axia sensor

/ a separator

<CGIPage.cgi> the name of the CGI page that holds the variables to be accessed

? a separator marking the start of variable assignments

<firstVariableAssignment> a variable assignment using the format described below

 $< \verb"anextVariable Assignment"> a variable assignment using the following format, but the variable name$ 

is proceeded by an ampersand (&).

This variable assignment is optional and may be repeated for

multiple variables.

## 9.1.1 Assigning New Values to a Variable

A user can assign new values to a variable by using the following syntax:

variableName=newValue

#### where:

variableName is the name of the variable to be assigned

indicates assignment

newValue is the value to be assigned to the variable.

Text for text variables should not be enclosed in quotes.

To include the ampersand character in text for a text

variable use %26.

Floating point numbers are limited to 20 characters.

For example: http://192.168.1.1/setting.cgi?setcfgsel=2&setuserfilter=0&setpke=1

tells the sensor at IP address 192.168.1.1 to set CGI variables setcfgsel to 2, setuserfilter to 0, and setpke to 1.

# 9.2 CGI Variable: Settings (setting.cgi)

A user can specify certain global settings such as ADC rate, low-pass filter selection, and bias (refer to *Section 6.4—ADC Settings Page (setting.htm)* for related information).

| Table 9.1—setting.cgi Variables |                                                       |                                                                                                    |           |       |        |                 |  |
|---------------------------------|-------------------------------------------------------|----------------------------------------------------------------------------------------------------|-----------|-------|--------|-----------------|--|
| Variable Name                   | Allowed<br>Values                                     | Description                                                                                                    |           |       |        | Example         |  |
| setadcrate                      | integers:<br>488, 976,<br>1953,<br>3906, 7812<br>(Hz) | Sets the ADC sampling rate.                                                                                                    |           |       |        | setadcrate=488  |  |
|                                 | integers: 0                                           | Sets the cuto<br>rate) of the lo                                                                                                    |           |       |        |                 |  |
|                                 |                                                       | Value                                                                                                    | Cutoff    | Value | Cutoff |                 |  |
|                                 |                                                       | 0                                                                                                    | no filter | 5     | 0.51%  |                 |  |
| setuserfilter                   | to 8                                                  | 1                                                                                                    | 11.97%    | 6     | 0.26%  | setuserfilter=0 |  |
|                                 |                                                       | 2                                                                                                    | 4.66%     | 7     | 0.12%  |                 |  |
|                                 |                                                       | 3                                                                                                    | 2.17%     | 8     | 0.07%  |                 |  |
|                                 |                                                       | 4                                                                                                    | 1.04%     |       |        |                 |  |
| setbias <i>n</i>                | integers:<br>-32768 to<br>32767                       | Sets the offset value for strain gage <i>n</i> . For example, <i>setbias3=0</i> would zero the bias of the fourth strain gage (Strain gages are enumerated starting at zero.) |           |       |        | setbias3=0      |  |

## 9.3 Thresholding CGI (moncon.cgi)

A user can define Thresholding settings and conditions.

| Table 9.2—moncon.cgi Threshold Settings |                      |                                                                                                    |               |  |  |  |  |
|-----------------------------------------|----------------------|----------------------------------------------------------------------------------------------------|---------------|--|--|--|--|
| Variable Name                           | Allowed<br>Values    | Description                                                                                                  | Example       |  |  |  |  |
| setmce                                  | Integers: 0 or 1     | Threshold statement processing: enable = 1 or disable = 0                                                    | setmce=1      |  |  |  |  |
| mcandcodes                              | Integers: 0 or 1     | Relay trigger: any condition is true = 0 or all conditions are true = 1                                      | mcandcodes=1  |  |  |  |  |
| mcfloating                              | Integers: 0 or 1     | Relay Behavior: momentary = 1 or latching = 0                                                                | mcfloating=1  |  |  |  |  |
| mcReset                                 | Integer: 1           | Reset latch                                                                                                  | mcReset=1     |  |  |  |  |
| mcresettime                             | Integer: 0 to<br>255 | Relay momentary minimum-on time or a delay in a tenth (0.1) of a second: 0 seconds = 0 to 25.2 seconds = 255 | mcresttime=20 |  |  |  |  |

| Table 9.3—moncon.cgi Threshold Conditions                                                       |                                            |                                                                                           |                    |            |           |
|-------------------------------------------------------------------------------------------------|--------------------------------------------|-------------------------------------------------------------------------------------------|--------------------|------------|-----------|
| Variable<br>Name <sup>1</sup>                                                                   | Allowed<br>Values                          | Description                                                                               |                    |            | Example   |
| mce <i>n</i>                                                                                    | Integers: 0 or 1                           | Threshold statement n: enable = 1 or disable = 0                                          |                    |            | mce0=1    |
|                                                                                                 | Integers: -1 to 5                          | Selects the axis evaluated by threshold statement <i>n</i> .                              |                    |            |           |
|                                                                                                 |                                            | Value                                                                                     | Description        | Menu Value | mcx0=5    |
|                                                                                                 |                                            | -1                                                                                        | Statement disabled | blank      |           |
| mcx <i>n</i>                                                                                    |                                            | 0                                                                                         | Fx axis            | Fx         |           |
|                                                                                                 |                                            | 1                                                                                         | Fy axis            | Fy         |           |
|                                                                                                 |                                            | 2                                                                                         | Fz axis            | Fz         |           |
|                                                                                                 |                                            | 3                                                                                         | Tx axis            | Tx         |           |
|                                                                                                 |                                            | 4                                                                                         | Ty axis            | Ту         |           |
|                                                                                                 |                                            | 5                                                                                         | Tz axis            | Tz         |           |
| mcv <i>n</i>                                                                                    | Integers:<br>-2147483648 to<br>+2147483647 | Sets the counts value to compare the current axis value by threshold statement <i>n</i> . |                    |            | mcv0=20   |
| mco <i>n</i>                                                                                    | Hexadecimal: 0x00 to 0xFF                  | Sets the output code for threshold statement <i>n</i> .                                   |                    |            | mco0=0x00 |
| Note:  1. where n is an integer ranging from 0 to 15 representing the threshold statement index |                                            |                                                                                           |                    |            |           |

<sup>1.</sup> where n is an integer ranging from 0 to 15 representing the threshold statement index

## 9.4 CGI Variable: Configurations (config.cgi)

The user can set the calibration and tool transformation for the sensor (refer to *Section 6.6—F/T Configurations Page (config.htm)* for related information).

| Table 9.4—config.cgi Variables |                   |                                                                                          |             |            |  |
|--------------------------------|-------------------|------------------------------------------------------------------------------------------|-------------|------------|--|
| Variable Name                  | Allowed<br>Values | Description                                                                              |             |            |  |
| cfgcalsel                      | integers: 0 to 1  | Sets the calibration used by the sensor.                                                 |             |            |  |
|                                | integers: 1 to 5  | The distance measurement units that are used by the configuration's tool transformation. |             |            |  |
|                                |                   | Value                                                                                    | Description | Menu Value |  |
|                                |                   | 1                                                                                        | inch        | in         |  |
| cfgtdu                         |                   | 2                                                                                        | foot        | ft         |  |
|                                |                   | 3                                                                                        | millimeter  | mm         |  |
|                                |                   | 4                                                                                        | centimeter  | cm         |  |
|                                |                   | 5                                                                                        | meter       | m          |  |
| cfgtau                         | integers: 1 to 2  | The rotation units used by the configuration's tool transformation.                      |             |            |  |
|                                |                   | Value                                                                                    | Description | Menu Value |  |
|                                |                   | 1                                                                                        | degrees (°) | degrees    |  |
|                                |                   | 2                                                                                        | radians     | radians    |  |

| Table 9.4—config.cgi Variables |                   |                                                                                                    |  |  |
|--------------------------------|-------------------|----------------------------------------------------------------------------------------------------|--|--|
| Variable Name                  | Allowed<br>Values | Description                                                                                                    |  |  |
| cfgtfx0                        | Floating point    | Sets the tool transformation distance $D_x$ with the units that are specified in the variable: cfgtdu.          |  |  |
| cfgtfx1                        |                   | Sets the tool transformation distance $D_y$ with the units that are specified in the variable: cfgtdu.          |  |  |
| cfgtfx2                        |                   | Sets the tool transformation distance D <sub>z</sub> with the units that are specified in the variable: cfgtdu. |  |  |
| cfgtfx3                        |                   | Sets the tool transformation distance $R_x$ with the units that are specified in the variable: cfgtau.          |  |  |
| cfgtfx4                        |                   | Sets the tool transformation rotation $R_y$ with the units that are specified in the variable: cfgtau.          |  |  |
| cfgtfx5                        |                   | Sets the tool transformation rotation $R_{_{\rm Z}}$ with the units that are specified in the variable: cfgtau. |  |  |

## 9.4.1 Example of Tool Transformation Functionality Through CGI

For a more detailed explanation on the concept of tool transformation, refer to the applicable manual in *Table 2.1*. For an example of how to send configuration variables through CGI, refer to the following example:

A user wants to set the point of reference:

 $D_x = -97.3 \text{ mm } D_y = 46.1 \text{ mm } D_z = 201.82 \text{ mm}$ 

 $R_x = +90^{\circ}$  rotation  $R_y = +180^{\circ}$  rotation  $R_z = 0^{\circ}$  rotation

• Open a web browser and enter a URL request:

http://192.168.1.1/config.cgi?cfgtdu=3&cfgtau=1&cfgtfx0=-97.3&cftgtfx1=46.1&cfgtfx2=201.82& cfgtfx3=90&cfgtfx4=180&cfgtfx5=0

This request tells the sensor at IP address 192.168.1.1 to set CGI variables <code>cfgtdu</code> to 3, <code>cfgtau</code> to 1, <code>cfgtfx0</code> to -97.3, <code>cfgtfx1</code> to 46.1, <code>cfgtfx2</code> to 201.82, <code>cfgtfx3</code> to 90, <code>cfgtfx4</code> to 180, and <code>cfgtfx5</code> to 0.

If a user goes to the **Configuration** page on the ATI website (*Section 6.6—F/T Configurations Page (config.htm)*), the values in the **Tool Transformation** fields match these values that a user entered in the console.

# 9.5 CGI Variable: Communications (comm.cgi)

A user can set the networking options of the sensor (refer to *Section 6.7—Communication Page (comm.htm)* for more information).

| Table 9.5—comm.cgi Variables |                                                      |                                                              |                                       |  |  |  |
|------------------------------|------------------------------------------------------|--------------------------------------------------------------|---------------------------------------|--|--|--|
| Variable Name                | Allowed Values                                       | Description                                                  |                                       |  |  |  |
|                              | Integers: 0 or 1                                     | Sets DHCP behavior.                                          |                                       |  |  |  |
| aamnatdhan                   |                                                      | Value                                                        | Description                           |  |  |  |
| comnetdhcp                   |                                                      | 0                                                            | Use DHCP if available on network      |  |  |  |
|                              |                                                      | 1                                                            | Use software-defined static IP values |  |  |  |
| comnetip                     | Any IPV4 address in dot-decimal notation.            | Sets the static IP address to be used when DHCP is disabled. |                                       |  |  |  |
| comnetmsk                    | Any IPV4 subnet<br>mask in dot-<br>decimal notation. | Sets the subnet mask to be used when DHCP is disabled.       |                                       |  |  |  |
| comnetgw                     | Any IPV4 address in dot-decimal notation.            | Sets the gateway to be used when DHCP is disabled.           |                                       |  |  |  |
| comrdtbsiz                   | Integers: 1 to 40                                    | RDT Buffer Mode buffer size.                                 |                                       |  |  |  |

### 10. TCP Interface

TCP interface allows a more advanced user to write their own software to interact with the sensor. This software could be written with a programming language such as  $python^{TM}$  or C#. Many robots can also communicate via TCP Socket Messaging communication. For a command-line demo of C#, refer to the ATI NET F/T software download webpage: https://www.ati-ia.com/Products/ft/software/net ft software.aspx.

By default, the TCP interface listens on TCP port 49151. The sensor's TCP port can also be changed on the **Communications** web page (refer to *Section 6.7—Communication Page (comm.htm)*). All commands are 20 bytes in length. All responses begin with the two byte header 0x12, 0x34. The sensor is the TCP server, and the PC/robot/ other device is the TCP client. The client must request TCP packets before the server sends them. For an example of TCP interface commands, also refer to *Section 6.10—Interface Example Page (examples.htm)*.

### 10.1 Command Codes

```
READFT = 0,  /* Read F/T values. */
READCALINFO = 1,  /* Read calibration info. */
WRITETRANSFORM = 2,  /* Write tool transformation. */
WRITETHRESHOLD = 3,  /* Write monitor condition. */
```

### 10.2 Read F/T Command

```
uint8 command; /* Must be READFT (0) . */
uint8 reserved[15]; /* Should be all 0s. */
uint16 MCEnable; /* Bitmap of MCs to enable. */
uint16 sysCommands; /* Bitmap of system commands. */
}
```

Each bit position 0-15 in MCEnable corresponds to the monitor condition at that index. If the bit is a '1', that monitor condition is enabled. If the bit is a '0', that monitor condition is disabled.

Bit 0 of sysCommands controls the Bias. If bit 0 is a '1', the system is biased. If bit 0 is a '0', no action is taken.

Bit 1 of sysCommands controls the monitor condition latch. If bit 1 is a '1', the monitor condition latch is cleared, and monitor condition evaluation begins again. If bit 1 is a '0', no action is taken.

# 10.3 Read F/T Response

```
/* always 0x1234. */
uint16 header;
                      /* Upper 16 bits of status code. */
uint16 status;
int16 ForceX;
                      /* 16-bit Force X counts. */
int16 ForceY;
                      /* 16-bit Force Y counts. */
int16 ForceZ;
                      /* 16-bit Force Z counts. */
                      /* 16-bit Torque X counts. */
int16 TorqueX;
                      /* 16-bit Torque Y counts. */
int16 TorqueY;
int16 TorqueZ;
                      /* 16-bit Torque Z counts. */
```

The status code is the upper 16 bits of the 32-bit status code.

The force and torque values in the response are equal to (actual ft value \* calibration counts per unit / 16-bit scaling factor). The counts per unit and scaling factor are read using the read calibration information command.

### 10.4 Read Calibration Info Command

# 10.5 Read Calibration Info Response

The status code is the upper 16 bits of the 32-bit status code.

The force and torque values in the response are equal to (actual ft value \* calibration counts per unit / 16-bit scaling factor). The counts per unit and scaling factor are read using the read calibration information command, or viewed from the sensor's **Configuration** webpage (*Section 6.6—F/T Configurations Page (config.htm)*). These values are dependent on the sensor's model and calibration size. It is best practice to read them off the sensor, not hard code them into the user software.

The force unit codes are:

- 1: Pound
- 2: Newton
- 3: Kilopound
- 4: Kilonewton
- 5: Kilogram
- 6: Gram

The torque unit codes are:

- 1: Pound-inch
- 2: Pound-foot
- 3: Newton-meter
- 4: Newton-millimeter
- 5: Kilogram-centimeter
- 6: Kilonewton-meter

### 10.6 Write Tool Transform Command

With TCP, more advanced users can write their own software to set up a defined point of reference. For most users, the most efficient method to use the tool transformation functionality is through either the ATI webpages (Section 6.6—F/T Configurations Page (config.htm)) or a Telnet console (Section 8.5—Example of Tool Transformation Functionality Through Telnet).

The 'transform' elements are multiplied by 100 to provide good granularity with integer numbers.

The distance unit codes are:

- : Inch
- 2: Foot
- 3: Millimeter
- 4: Centimeter
- 5: Meter

The angle unit codes are:

- 1: Degrees
- 2: Radians

The response is a standard Write Response.

### 10.7 Write Monitor Condition Command

```
/* Must be WRITETHRESHOLD. */
    uint8 command;
                                /* Index of monitor condition. 0-31. */
    uint8 index;
                                /* 0 = fx, 1 = fy, 2 = fz, 3 = tx, 4 = ty, 5 = tz. */
    uint8 axis;
    uint8 outputCode;
                                /* Output code of monitor condition. */
                                /* Comparison code. 1 for "greater than" (>), -1
    int8 comparison;
                                for "less than" (<) . */
    int16 compareValue;
                                /* Comparison value, divided by 16 bit
                                Scaling factor. */
    uint8 reserved[13];
                                /* Should be all zeroes. */
}
```

# 10.8 Write Response

### 11. XML Interface

A user application can retrieve the sensor settings in XML format by using standard Ethernet HTTP requests. This enables programs to read system settings such as the Counts per Force value. The Java® demo application uses data from these XML pages to correctly scale displayed data.

In the following tables, the data types of XML elements are as follows:

| Table 11.1—Types Used by XML Elements |                                                                  |  |  |  |  |
|---------------------------------------|------------------------------------------------------------------|--|--|--|--|
| Data Type                             | Type Description                                                 |  |  |  |  |
| DINT                                  | Signed double integer (32 bit)                                   |  |  |  |  |
| ENABL                                 | Boolean using Enabled to represent 1 and Disabled to represent 0 |  |  |  |  |
| HEXn                                  | Hexadecimal number of <i>n</i> bits, prefixed with <i>0x</i>     |  |  |  |  |
| INT                                   | Signed integer (16 bit)                                          |  |  |  |  |
| REAL                                  | Floating-point number (32 bit)                                   |  |  |  |  |
| SINT                                  | Signed short integer (8 bit)                                     |  |  |  |  |
| STRING <i>n</i>                       | String of <i>n</i> characters                                    |  |  |  |  |
| UDINT                                 | Unsigned double integer (32 bit)                                 |  |  |  |  |
| UINT                                  | Unsigned integer (16 bit)                                        |  |  |  |  |
| USINT                                 | Unsigned short integer (8 bit)                                   |  |  |  |  |

The values of all data types are presented as an ASCII strings.

Arrays are represented if the suffix [i] is attached to the data type, where i indicates the number of values in the array. Array values in an XML element may be separated by a semicolon, comma, or space.

# 11.1 System and Configuration Information (netftapi2.xml)

The XML page netftapi2.xml retrieves the system setup and active configuration.

The reference column in *Table 11.2* indicates which .htm page and .cgi function access this element. Refer to the corresponding entry in *Section 6—ATI Ethernet Axia Webpages Interface* or *Section 9—Common Gateway Interface (CGI)* for related information.

| Table 11.2—XML Elements in netftapi2.xml |           |                                   |  |  |  |
|------------------------------------------|-----------|-----------------------------------|--|--|--|
| XML Element                              | Data Type | Description Referen               |  |  |  |
| runstat                                  | HEX32     | ystem status code –               |  |  |  |
| runft                                    | DINT[6]   | Force and torque values in counts |  |  |  |
| runsg                                    | INT[6]    | Strain gage values                |  |  |  |
| runmtx                                   | REAL      | Matrix value                      |  |  |  |
| runmcb                                   | HEX32     | Threshold breached runda          |  |  |  |
| runmco                                   | HEX8      | Threshold output                  |  |  |  |
| runmcl                                   | USINT     | Fhreshold latched                 |  |  |  |
| unbiasedsg                               | INT       | Unbiased strain gage values       |  |  |  |
| setbias                                  | DINT[6]   | Software bias vector              |  |  |  |
| setrate                                  | USINT     | Set the ADC rate setting          |  |  |  |
| setiirshift                              | USINT     | Set a filter                      |  |  |  |

|             | Table 11.2—XML Elements in netftapi2.xml |                                                                                       |           |  |  |  |
|-------------|------------------------------------------|---------------------------------------------------------------------------------------|-----------|--|--|--|
| XML Element | Data Type                                | Description                                                                           | Reference |  |  |  |
| setmce      | USINT                                    | Threshold processing status                                                           |           |  |  |  |
| mce         | USINT[16]                                | Threshold statements' individual enabling                                             |           |  |  |  |
| mcx         | USINT[16]                                | Threshold statements' selected axes                                                   |           |  |  |  |
| mcc         | USINT[16]                                | Threshold statements' comparisons                                                     | moncon    |  |  |  |
| mcv         | DINT[16]                                 | Threshold statements' counts values for comparison                                    |           |  |  |  |
| mco         | HEX8[16]                                 | Threshold statements' output codes                                                    |           |  |  |  |
| cfgcalsel   | USINT                                    | Calibration used by active configuration                                              |           |  |  |  |
| cfgcalsn    | STRING8                                  | Serial number of active configuration's calibration                                   |           |  |  |  |
| cfgfu       | USINT                                    | Force units used by active configuration                                              |           |  |  |  |
| scfgfu      | STRING8                                  | Name of force units used by active configuration                                      |           |  |  |  |
| cfgtu       | USINT                                    | Torque units used by active configuration                                             |           |  |  |  |
| scfgtu      | STRING8                                  | Name of torque units used by active configuration                                     |           |  |  |  |
| cfgtdu      | USINT                                    | Tool transformation distance units that are used by an active configuration.          | config    |  |  |  |
| scfgtdu     | STRING16                                 | Name of tool transformation distance units that are used by an active configuration.  |           |  |  |  |
| cfgtau      | USINT                                    | Tool transformation rotation units that are used by an active configuration.          |           |  |  |  |
| scfgtau     | STRING8                                  | Name of tool tranformation rotation units that are used by an active configuration.   |           |  |  |  |
| cfgtfx      | REAL[6]                                  | Tool transformation distances and rotations that are applied by active configuration. |           |  |  |  |
| comnetdhcp  | ENABL                                    | DHCP behavior setting                                                                 |           |  |  |  |
| comnetip    | STRING15                                 | Static IP address                                                                     |           |  |  |  |
| comnetmsk   | STRING15                                 | Static IP subnet mask                                                                 |           |  |  |  |
| comnetgw    | STRING15                                 | Static IP gateway                                                                     | comm      |  |  |  |
| nethwaddr   | STRING17                                 | Ethernet MAC address                                                                  |           |  |  |  |
| commrdtrate | UDINT                                    | RDT output rate                                                                       |           |  |  |  |
| comrdtbsiz  | USINT                                    | RDT Buffer Mode buffer size                                                           |           |  |  |  |
| mfgdighwa   | STRING17                                 | 7 Ethernet MAC Address                                                                |           |  |  |  |
| mfgdigsn    | STRING8                                  | Digital board serial number                                                           | manuf     |  |  |  |
| mfgdigver   | STRING8                                  | Digital board firmware revision                                                       |           |  |  |  |
| mfgdigrev   | STRING8                                  | Digital board hardware revision                                                       |           |  |  |  |
| mfgtxdmdl   | STRING16                                 | Analog board location                                                                 | manuf     |  |  |  |
| netip       | STRING15                                 | IP address in use                                                                     | IIIallul  |  |  |  |
| runrate     | UDINT                                    | Internal sample rate for strain gage collection                                       | _         |  |  |  |

# 11.2 Calibration Information (netftcalapi.xml)

The XML page netftcalapi.xml retrieves information about a specific calibration. Retrieved calibration information has not been modified by any of the Ethernet Axia configuration settings.

A calibration index can be specified when requesting this calibration information. This is done by appending ?index=n to the request, where n is the index of the desired calibration. If a calibration index is not specified the currently-used calibration will be assumed.

For example, to retrieve calibration information for the second calibration the requested page would be *netftcalapi.xml?index=1*.

| Table 11.3—XML Elements in netftcalapi.xml |                                         |                                                                   |  |  |  |
|--------------------------------------------|-----------------------------------------|-------------------------------------------------------------------|--|--|--|
| XML Element                                | ement Data Type Calibration Information |                                                                   |  |  |  |
| calsn                                      | STRING8                                 | Serial number                                                     |  |  |  |
| calpn                                      | STRING32                                | Calibration type                                                  |  |  |  |
| caldt                                      | STRING20                                | Calibration date                                                  |  |  |  |
| calmtx                                     | REAL                                    | Matrix value                                                      |  |  |  |
| calfu                                      | USINT                                   | Force units (refer to config.cgi variable cfgfu for values)       |  |  |  |
| scalfu                                     | STRING8                                 | Name of force units                                               |  |  |  |
| caltu                                      | USINT                                   | Torque units used (refer to config.cgi variable cfgtu for values) |  |  |  |
| scaltu                                     | STRING8                                 | Name of torque units                                              |  |  |  |
| calmr                                      | REAL[6]                                 | Calibrated sensing ranges in calfu and caltu units                |  |  |  |
| calcpf                                     | DINT                                    | Counts per force unit                                             |  |  |  |
| calcpt                                     | DINT                                    | Counts per torque unit                                            |  |  |  |
| calrng                                     | REAL                                    | Calibrated sensing range                                          |  |  |  |

# 12. UDP Interface Using RDT

The Ethernet Axia can output data at up to 7912 Hz over Ethernet using UDP. This method of fast data collection is called Raw Data Transfer (RDT). RDT provides the following data in a packet: forces, torques, and status codes of the Ethernet Axia. Example of RDT (UDP) commands are in the following sections but can also be found on the **Interface Example** page (*Section 6.10—Interface Example Page (examples.htm)*).

**NOTICE:** Multi-byte values must be transferred to the network high byte first and with the correct number of bytes. Some compilers align structures to large field sizes, such as 32- or 64-bit fields, and send an incorrect number of bytes. C compilers usually provide the functions *htons()*, *htonl()*, *ntohs()*, and *ntohl()* that can automatically handle byte ordering issues and provide alignment directives that force structures to place fields directly next to each other in memory. Consult the compiler's documentation for information on structure alignment.

### 12.1 RDT Protocol

The Ethernet Axia listens on the selected UDP port for commands. The sensor responds to the IP address and port that sent the command. The default UDP port is 49152. A user can also change the UDP port through the sensor's Communication page (*Section 6.7—Communication Page (comm.htm)*).

In the RDT protocol, there are (4) commands that are listed in following table. A command received by the Ethernet Axia sensor takes precedence over previously-received commands.

| Table 12.1—RDT Commands |        |                                                                                                    |                     |  |
|-------------------------|--------|----------------------------------------------------------------------------------------------------|---------------------|--|
| Command                 | Code   | Purpose                                                                                                    | Command<br>Response |  |
| Stop                    | 0x0000 | Stop sending RDT packets over UDP.                                                                                                    | None.               |  |
| Start                   | 0x0001 | Start sending RDT packets over UDP to the requestor,                                                                                                    |                     |  |
| single-<br>block        | 0x0002 | single blocks only, regardless of the RDT buffer size setting. Use the Count field to send a specific number of packets, 0 = unlimited.                                                                | RDT<br>record(s).   |  |
| Start multi-<br>block   | 0x0003 | Start sending RDT packets over UDP to the requestor, how many RDT packets are blocked depends on the RDT buffer size setting. Use the Count field to send a specific number of packets, 0 = unlimited. | RDT record(s).      |  |
| Bias                    | 0x0042 | Set Software Bias.                                                                                                    | None.               |  |

The sensor generates a record in a format that is specified by the RDT Output Rate"rdtRate". The sensor groups one or more of these records into a single UDP packet. The size of the packet depends on the value of the RDT buffer size or "rdtSize". If using buffered mode, then the number of RDT records received in a UDP packet will be equal to the RDT buffer size displayed on the Communications page. For a description of RDT Buffer Size, refer to Section 6.7—Communication Page (comm.htm). Command and reply formats are explained in the following sections.

{

# 12.1.1 RDT Request For Records Structure

All RDT requests have the following structure:

```
Uint16 command_header = 0x1234;  // Required
Uint16 command;  // Command to execute
Uint32 sample_count;  // Samples to output (0 = infinite)
```

- Set the command field of the RDT request to a command from *Table 12.1*.
- Set sample\_count to the number of samples to output. If sample\_count is set to zero, the Ethernet Axia outputs continuously until a user sends a RDT request with command set to zero.

### 12.1.2 RDT Records Sent Structure

In response to the request, the sensor sends RDT records with the following structure:

```
Uint32 rdt sequence;
                        // RDT sequence number of this packet.
Uint32 ft sequence;
                        // The record's internal
                        sequence number
Uint32 status;
                        // System status code
// Force and torque readings use counts values
Int32 Fx;
            // X-axis force
Int32 Fy;
            // Y-axis force
Int32 Fz;
            // Z-axis force
Int32 Tx;
            // X-axis torque
            // Y-axis torque
Int32 Ty;
Int32 Tz;
            // Z-axis torque
```

rdt\_sequence: The position of the RDT record within a single output stream. The RDT

sequence number is useful for determining if any records were lost in transit. For example, in a request for 1000 records, rdt\_sequence will start at 1 and run to 1000. The RDT sequence counter will roll over to zero for the increment following 4204067205 (332.1)

increment following 4294967295 (2<sup>32</sup>-1).

• ft\_sequence: The internal sample number of the F/T record contained in this RDT

record. The F/T sequence number starts at 0 when the Ethernet Axia is powered up and increments at the internal sample rate (7000

per sec). Unlike the RDT sequence number, ft\_sequence does not reset to zero when an RDT request is received. The F/T sequence counter will roll

over to zero for the increment following 4294967295 (2<sup>32</sup>-1)

• status: Contains the system status code at the time of the record.

• Fx, Fy, Fz,

Tx, Ty, Tz: The F/T data as counts values.

# 12.2 Calculating F/T Values for RDT

To obtain the real force and torque values, divide each force output value by the Counts per Force, and divide each torque output value by the Counts per Torque factor. The Counts per Force and Counts per Torque factors can be read from netftapi2.xml page. See cfgcpf and cfgcpt in *Section 11.1—System and Configuration Information (netftapi2.xml)*. The CpF and CpT can also be read from the sensor through the TCP interface (*Section 10—TCP Interface*).

# 12.3 Multiple Clients

The RDT protocol is designed to respond to one client only. If a second client sends a command, the Ethernet Axia responds to the new client. Multiple clients could repeatedly request single packets, minimizing problems. (The Java® demo operates in this manner.)

### 12.4 Notes on UDP and RDT Mode

RDT communications use UDP, with its minimal overhead, to maximize throughput. UDP does not check if a package was received.

In some Ethernet network configurations, this can lead to the loss of RDT data sets. By checking the RDT sequence number of each set, it can be determined if a data set was lost. The RDT sequence number of each data set sent will be one greater than the last data set sent for that RDT request. If a received data set's RDT sequence number is not one greater than the last received data set, then a loss of data has occurred (the program must also account for rollover of the RDT sequence number).

The likelihood of data loss highly depends on the Ethernet network configuration and there are ways to reduce the probability of data loss to almost zero; for more information, refer to *Section 13.7—Improving Ethernet Throughput*.

The maximum data latency, measured from the beginning of data acquisition to when the last data bit is sent to the Ethernet network, is less than 28 ms.

The Ethernet Axia only supports one UDP connection at a time.

# 12.5 Example Code

Example C code can be found on the ATI website at <a href="http://www.ati-ia.com/Products/ft/software/net\_ft\_software.aspx">http://www.ati-ia.com/Products/ft/software/net\_ft\_software.aspx</a> and on the file that was sent via e-mail to the customer, when the product was shipped.

### 13. Troubleshoot

This section includes answers to some issues that might arise when using Ethernet with the ATI F/T Axia sensor. For more troubleshooting guidance, refer to the appropriate sensor manual in *Table 2.1*. Answers to frequently asked questions are available on the ATI website: <a href="https://www.ati-ia.com/library/documents/FT">https://www.ati-ia.com/library/documents/FT</a> FAO.pdf.

#### Note

Please read the manual before calling customer service. Before calling, have the following information available:

- 1. Serial number (e.g., FT01234)
- 2. Sensor model (e.g., Axia90-M50)
- 3. Calibration (e.g., US-15-50, SI-65-6, etc.)
- 4. Accurate and complete description of the question or problem
  - For the status code bit map; refer to Section 5.5—Status Code.
- For checking the system's status, issue a "Status" command (refer to *Table 8.1*) or view the System Information webpage (refer to *Section 6.8—System Information Page (manuf.htm)*).
- 5. Computer and software information (operating system, PC type, drivers, application software, and other relevant information about the application's configuration)

If possible, be near the F/T system when calling.

For additional troubleshooting information or to speak with a customer service representative, please contact ATI at:

#### **ATI Industrial Automation**

1031 Goodworth Drive Apex, NC 27539 USA www.ati-ia.com

#### **Application Engineering**

Tel: +1.919.772.0115, Extension 511

Fax: +1.919.772.8259

E-mail: ft support@novanta.com

24/7 Support: +1 855 ATI-IA 00 (+1 855-284-4200)

# 13.1 LED Errors

| Symptom: | Status LED stays red after the (20) second power up phase.                          |        | <b>Solution:</b> | Check the sensor cable connections.                                                                            |
|----------|-------------------------------------------------------------------------------------|--------|------------------|----------------------------------------------------------------------------------------------------|
|          |                                                                                     |        |                  | Verify the sensor cable is not damaged.                                                                        |
|          |                                                                                     |        |                  | There may be an internal error in the sensor. Check the status code, refer to <i>Section 5.5—Status Code</i> . |
| Symptom: | Status LED is red for the first (20) seconds, after power up, and then turns green. |        | Solution:        | Normal.                                                                                                    |
| Symptom: | The Ethernet Link/Activity LED                                                      |        | Solution:        | Check the Ethernet cable connection                                                                            |
| Cymptom. | is not green or flashing green.                                                     |        | Solution:        | Check the Ethernet network configuration; refer to Section 4—Connecting Through Ethernet.                      |
| Symptom: | All LEDs are off.                                                                   | Cause: | The sensor       | is not powered on.                                                                                             |
|          |                                                                                     |        | Solution:        | Check the cables and the power source for the sensor.                                                          |

# 13.2 Ethernet Communication Questions and Errors

| Question: | What IP address is assigned to the sensor?                                          |                                                                   | Solution:              | Refer to Section 4.1—IP Address Configuration for Ethernet.                                                                                                    |
|-----------|-------------------------------------------------------------------------------------|-------------------------------------------------------------------|------------------------|----------------------------------------------------------------------------------------------------|
|           |                                                                                     |                                                                   |                        | The Axia's current IP address can be found using the ATI Discovery Utility which is available for download on the ATI website or on the file <b>9030-05-1026</b> that was e-mailed to the customer when the product was shipped.                                     |
| Question: | How can the sensor<br>system be set to the<br>default IP address<br>of 192.168.1.1? |                                                                   | Solution:              | Configure the computer to communicate with the sensor at its current address by following the instructions in <i>Section 4.1—IP Address Configuration for Ethernet</i> .                                                                                             |
|           |                                                                                     |                                                                   |                        | Once communication is established, reset the address to<br>a value compatible with a user's network. A procedure o<br>reset button to force the Ethernet Axia sensor back to its<br>default IP address is not available.                                             |
| Symptom:  | DHCP is not                                                                         | Cause: The user's Ethernet connection is not properly configured. |                        | Ethernet connection is not properly configured.                                                                                                    |
|           | assigning an<br>IP address.                                                         |                                                                   | Solution:              | Ethernet LAN must be connected during power up. For more information, refer to <i>Section 4—Connecting Through Ethernet</i> .                                                                                                    |
|           |                                                                                     | Cause:                                                            |                        | server waits more than 30 seconds to respond, and the irres the DCHIP server to react more quickly.                                                                                                    |
|           |                                                                                     | Cause:                                                            |                        | ot selected as the IP Address Mode on the ations page.                                                                                                    |
|           |                                                                                     |                                                                   | Solution:              | Verify the settings on the Communications page (refer to <i>Section 6.7—Communication Page (comm.htm)</i> ). The sensor must be power cycled when any IP Address settings are changed. For more information, refer to <i>Section 4—Connecting Through Ethernet</i> . |
| Symptom:  | Browser cannot find                                                                 | Cause:                                                            |                        | able on a user's Windows® computer has memory of a                                                                                                    |
|           | the Axia sensor on Ethernet network.                                                |                                                                   | 1                      | evice that used the same IP address as the sensor.                                                                                                    |
|           | onot notwork.                                                                       |                                                                   | Solution:              | Clear the ARP table by restarting the computer or by going to the computer's Start menu, selecting Run, and entering "arp –d *". Users' may need help from their IT department to complete these actions.                                                            |
|           |                                                                                     | Cause:                                                            | The Ethern             | et network is not properly configured.                                                                                                    |
|           |                                                                                     |                                                                   | <b>Solution:</b>       | Check the Ethernet network configuration; refer to<br>Section 4—Connecting Through Ethernet.                                                                                                    |
|           |                                                                                     | Cause:                                                            | The network web browse | k has a firewall which is blocking the sensor's er pages.                                                                                                    |
|           |                                                                                     |                                                                   | <b>Solution:</b>       | Users may need to contact their IT department for assistance with network settings.                                                                                                    |

# 13.3 Ethernet Axia Webpage Errors

**Symptom:** The Invalid Request Cause: One or more entries on the previous webpage were invalid

page appears. or out of range.

> Go back to the previous page and review the last entry. To **Solution:**

make debugging easier, make only one change at a time.

Symptom: The HTTP **Cause:** The user tried to access one of the protected pages of the web server.

> These pages are reserved for ATI Industrial **Solution:**

> > Automation maintenance.

### 13.4 Java® Demo Errors

and displays question marks for configuration data.

Symptom: Error message: IO

is being used by another process)

in a window titled

"Could not find the main class. Program will exit."

1.0 401 Error -

Unauthorized

page appears

Symptom: Demo displays **Cause:** The Demo program is not able to communicate with the sensor.

zeros for force **Solution:** Check IP address and restart demo. and torque values

Symptom: Excessive IO **Cause:** The Ethernet connection was interrupted.

> exception: Receive Verify the Ethernet cabling is not damaged and properly timed out errors

installed. Verify the power supply meets the requirements

listed in Section 14—Specifications.

exception: <path and file name>

> (The process Cause: Selected file for data is in use by another program. cannot access

**Solution:** Close file or change file name and select Collect the file because it

Streaming again.

Symptom: The following Cause: Computer requires a newer version of Java®.

message appears **Solution:** Download a newer version of Java® from www.

java.com/getjava.

Java<sup>®</sup> Virtual **Machine Launcher:** 

# 13.5 Basic Guidance for Troubleshooting

Basic symptoms of inaccurate data and system errors are listed in the following section. For each symptom, causes and appropriate solutions are suggested.

Symptom: Noise — jumps in F/T readings greater than 0.05% of full-scale counts.

Cause: Noise can be caused by mechanical vibrations and electrical disturbances that are possibly from a poor ground. Electrical interference can also come from a high noise output device such as a motor.

**Solution:** 

Make sure that the DC supply voltage for the Axia sensor has little to no noise superimposed. Ground the sensor by connecting the cable's shield to ground. In most setups, 0 V is also connected to the ground. Connect the robot or other fixture to the same ground.

Verify that the sensor cables do not cross over other cables. Verify the sensor cables are not within close proximity to other equipment that could generate electrical noise.

Avoid sources of mechanical noise. If not possible, apply a filter to the data as described in *Section 5.4—Low-Pass Filter*. For more information about Noise, refer to *Section 13.6—Reducing Noise*.

Cause: Noise can also indicate component failure within the system.

**Solution:** Check the status code of the sensor; refer to Section 5.5—Status Code.

Perform an accuracy check as described in the applicable ATI sensor manual in *Table 2.1* or in *Section 4.5: How do I evaluate the accuracy of health of the sensor?* in the Frequently Asked Questions (FAQ) ATI document located at: <a href="https://www.ati-ia.com/library/documents/FT">https://www.ati-ia.com/library/documents/FT</a> FAQ.pdf.

If the sensor fails the accuracy check, return the sensor to ATI for inspection. Contact ATI at *rma-admin@ati-ia*. *com* for a Returned Materials Authorization (RMA).

Symptom: Drift — when the F/T data continues to increase or decrease after a load is removed.

**Cause:** Some drift from a change in temperature is normal. Drift is observed more easily in the Z axis, compared to the X and Y axes.

**Solution:** After powering on the sensor, allow the sensor to warm-up for approximately 30 minutes or until the sensor is at a steady state with the air and other objects that contact the sensor. Use the bias command to shift the readings back to zero. Bias regularly.

Use an insulator between the sensor and any tooling or fixtures that are at a different temperature. Avoid creating a temperature gradient across the sensor. Shield the sensor from excessive air flow.

For more information about how to avoid drift from temperature change, refer to the following ATI document: <a href="https://www.ati-ia.com/Library/Documents/">https://www.ati-ia.com/Library/Documents/</a> DriftExplanation.pdf.

| Symptom: | Hysteresis — when the sensor is loaded from a zeroed or biased state and then the load is removed, the sensor output does not immediately return to zero. | Cause:                                                                                                  | is outside o                                                                                                    | coupling or internal failure can cause Hysteresis which f the sensor's specified and acceptable measurement (error) range.  Verify the sensor is properly installed, fasteners are tightened, and the customer tooling is securely installed; refer to the <i>Installation Section</i> in the applicable ATI F/T sensor manual in <i>Table 2.1</i> .  Use the bias command to shift the readings back to zero. |
|----------|----------------------------------------------------------------------------------------------------|----------------------------------------------------------------------------------------------------|----------------------------------------------------------------------------------------------------|----------------------------------------------------------------------------------------------------|
| Symptom: | Status Code; Bit 1 -<br>Supply voltage<br>is out of range.                                                                                                | Cause:                                                                                                  | potential sy                                                                                                    | y voltage is out of range, the bit is active which indicates a stem fault or failure.  Power cycle the system.                                                                                                    |
|          | · ·                                                                                                    |                                                                                                    |                                                                                                    | Verify the power supply is within range per <i>Section 14—Specifications</i> .                                                                                                    |
| Symptom: | Status Code;<br>Bit 3 - Busy Bit                                                                                                    | Cause:                                                                                                  | While the sensor is busy, the Busy Bit will be ON = 1. The sensor is busy applying a change such as an ADC rate change, filter, or active calibration. |                                                                                                    |
|          |                                                                                                    |                                                                                                    | Solution:                                                                                                    | After applying changes, wait until the Busy Bit is OFF = 0. Then read data or make any other changes.                                                                                                    |
| Symptom: | Status Code;<br>Bit 2, 27, or                                                                                                    | <b>Cause:</b> A load that is outside of the sensor's calibrated measurement been applied to the sensor. |                                                                                                    |                                                                                                    |
|          | 30 - Out of Range                                                                                                    |                                                                                                    | Solution:                                                                                                    | Remove applied loads. If the errors do not go away, continue troubleshooting.                                                                                                    |
|          |                                                                                                    |                                                                                                    |                                                                                                    | Unmount the sensor. Improper mounting methods can induce high loads in the sensor.                                                                                                    |
|          |                                                                                                    |                                                                                                    |                                                                                                    | Switch to a larger calibration size, if the application requires loads outside the range of the smaller calibration size.                                                                                                    |
|          |                                                                                                    |                                                                                                    |                                                                                                    | After using the larger calibration size and without applying a load, if errors such as "Sensing Range Exceeded", "Gage Out of Range", or "Gage Broken" persist, the sensor is likely permanently damaged due to overload.                                                                                                    |
|          |                                                                                                    |                                                                                                    |                                                                                                    | Perform an accuracy check (refer to the applicable ATI sensor manual in <i>Table 2.1</i> ) or refer to <i>Section 4.5: How do I evaluate the accuracy of health of the sensor?</i> in the Frequently Asked Questions (FAQ) ATI document located at: <a href="https://www.ati-ia.com/library/documents/FT_FAQ.pdf">https://www.ati-ia.com/library/documents/FT_FAQ.pdf</a> .                                    |
|          |                                                                                                    |                                                                                                    |                                                                                                    | If the sensor fails the accuracy check, return the sensor to ATI for inspection. Contact ATI at <i>rma-admin@ati-ia. com</i> for a Returned Materials Authorization (RMA).                                                                                                    |

| nsor is Cause<br>ted but not<br>ing data. | communication Section 8.1 | devices are not compatible with real time Ethernet or Telnet ation; refer to Section 4—Connecting Through Ethernet or —Setting Up a Console Interface Through Telnet.                          |
|-------------------------------------------|---------------------------|----------------------------------------------------------------------------------------------------|
|                                           | Solution:                 | Verify devices are compatible; refer to Section 4—<br>Connecting Through Ethernet or Section 8.1—Setting Up<br>a Console Interface Through Telnet.                                             |
| Cause                                     | : The sensor              | has had a hardware or software failure.                                                                                                    |
|                                           | Solution:                 | Observe the Axia sensor LEDs; refer to Section 8.5—<br>Example of Tool Transformation Functionality<br>Through Telnet.                                                                         |
| Cause                                     | : The user h              | as not requested the sensor to start streaming.                                                                                                    |
|                                           | Solution:                 | Send the proper command (via TCP, UDP, or Telnet) to start the data stream. When using ATI's NET F/T Java® Demo or F/T Data Viewer, click "Start Reading".                                     |
| rate of                                   |                           | s communicating with the sensor via TCP, and the client (the or PLC) is not requesting packets fast enough.                                                                                    |
| sor is<br>an expected.                    | Solution:                 | TCP is a request and response type of communication. The request speed of the client is typically the limiting factor. Try configuring the client to request packets faster (more frequently). |
| Cause                                     | interface th              | s using a data collection method such as RDT via an UDP nat is too fast for the user's device to process; refer to —UDP Interface Using RDT.                                                   |
|                                           | Solution:                 | Verify that the Ethernet network configuration is properly set for the device; refer to <i>Section 13.7—Improving Ethernet Throughput</i> .                                                    |
| tial F/T<br>are non-<br>id no<br>applied. | Solution:                 | Normal. Bias the sensor to bring all the F/T values back to zero.                                                                                                    |
| are no                                    | on-                       | on- Solution:                                                                                                    |

Symptom: The values do not match expected values, for example: the F/T values are fluctuating but are higher than a known applied load.

**Cause:** The user may be viewing gage data instead of F/T data.

**Solution:** Gage data is not a 1:1 correlation to F/T axis data.

To view F/T data, refer to Section 8.4—Query

Commands: "S" or "C".

Cause: It is normal to see an offset in the data, even when unloaded.

**Solution:** Use the bias command to zero/tare the data.

Cause: The sensor outputs data in counts. Counts must be divided by the Counts per Force (CpF) or Counts per Torque (CpT) in order to convert them to Calibration units (such as N and Nm).

**Solution:** Verify if a user or user's software is scaling the F/T values to convert into units. Use the CpF and CpT to convert the raw F/T values into units; for these count values, refer to:

• ATI webpage: Section 6.2—Snapshot Page (rundata.htm)

 Console via Telnet: Section 8.3—Console "CAL" | "SET" Command Fields and Values

• TCP: Section 10.5—Read Calibration Info Response

• XML: Section 11.2—Calibration Information (netftcalapi.xml)

**Cause:** If the raw F/T values are already converted into units and the values are high or nonsensical, verify that the sensor is not in one of these conditions: saturation, gage out of range, or F/T out of range. Check the status code of the sensor; refer to *Section 5.5—Status Code*.

**Solution:** If the values exceed the ATI sensor's calibration range per the ATI manual in *Table 2.1*, the reported values are incorrect. For more information, refer to *Section 2.1*:

Measurement Range & Overload Limits in the Frequently

Asked Questions (FAQ) ATI document.

Symptom: The sensor

does not report accurate F/T data.

**Cause:** The sensor may have been overloaded beyond its calibration limits. For calibration limits, refer to the applicable ATI manual

listed in Table 2.1.

**Solution:** Check the status code. Error bits related to overload are: 2, 27, and 30. See solution for *Symptom—Status Code; Bit* 

2, 27, or 30 - Out of Range.

Cause: The sensor system configuration is not set up correctly in a

user's software. **Solution:** Verify the system is properly configured; refer to

Section 3—Installation or contact ATI for assistance.

Cause: The user enabled tool transformation functionality.

A tool transformation moves the origin and coordinates of the sensor data. If the tool transformation is incorrectly applied, the F/T data is skewed.

**Solution:** Check if a tool transformation is applied, and adjust it if needed. If all fields are 0, tool transformation is not applied; for tool transfer commands, refer to:

• ATI webpage: Section 6.6—F/T Configurations Page (config.htm)

• Console via Telnet: Section 8.3—Console "CAL" | "SET" Command Fields and Values

• CGI variables: Section 9.4—CGI Variable: Configurations (config.cgi)

• TCP: Section 10.6—Write Tool Transform Command

• XML: Section 11.1—System and Configuration Information (netftapi2.xml)

For more information on the concept of tool transformation, refer to the applicable ATI manual in *Table 2.1*.

**Cause:** The sensor is not properly installed, for example: improper fasteners are used, or the sensor is not mounted to a flat, stiff surface.

**Solution:** Verify the sensor is correctly installed; refer to the *Installation* and *Troubleshooting Sections* in the appropriate ATI F/T sensor manual listed in *Table 2.1*.

**Cause:** It is normal to see an offset in the data, even when unloaded.

**Solution:** Use the bias command to zero/tare the data.

**Cause:** Mechanical coupling — an external object such as customer tooling or utilities is contacting a sensor's surface between the mounting side and tool side.

**Solution:** 

Remove any debris between the tool side and interface plate. Use proper cable management for cables and hoses; do not connect them tightly between the mounting and tool side of the sensor.

Anything that contacts surfaces such as the through hole in the sensor or cover plates on either side of the sensor induces loading or movement that could result in

inaccurate F/T data.

# 13.6 Reducing Noise

### 13.6.1 Mechanical Vibration

In many cases, perceived noise is actually a real fluctuation of force and/or torque, caused by vibrations in the tooling or the robot arm. The Axia sensor offers digital low-pass filters that can dampen frequencies above a certain threshold. If digital low-pass filters are insufficient, a digital filter may be added to the application software.

#### 13.6.2 Electrical Interference

To reduce the effects of electrical noise on the sensor, do the following:

- If interference by motors or other noise-generating equipment is observed, check the sensor's ground connections.
- If sufficient grounding is not possible or does not reduce noise, consider using the sensor's digital low-pass filters.
- Verify the power supply is Class 1 which has an earth ground connection.

# 13.7 Improving Ethernet Throughput

In an optimum network setup, the sensor's RDT data arrives at the host computer with no loss of data. If data samples are lost, consider the following:

### 13.7.1 Direct Connection between Axia Ethernet and Host

To achieve the best Ethernet performance (and avoid the loss of data packages), connect the sensor directly to the host computer. If using a switch, then try to use only one switch between sensor system and host. Avoid going through several switches or going through a hub.

# 13.7.2 Choice of Operating System

The Windows® operating system periodically performs housekeeping processes that can require a significant amount of processing power over a short amount of time. During these intervals, a loss of data can occur because Windows does not treat UDP data with a high enough priority. If a loss of data is not acceptable for the application, then use a real-time operating system.

### 13.7.3 Increasing Operating System Performance

The following items may also help increase the performance of a computer system so that it can best respond to the Ethernet Axia's fast data rates:

- **Disable software firewall.** One way to improve the Ethernet performance is to not have any software firewall activated. In some cases, this may require help from IT personnel.
- **Disable file and printer sharing**. File and printer sharing can slow down an operating system's response to Ethernet data and may lead to lost data.
- **Disable unnecessary network services.** Unnecessary network services and protocols can slow down an operating system's response to Ethernet data and may lead to lost data.
- Use an Ethernet traffic snooper. An Ethernet traffic snooper can detect that there are processes
  using up Ethernet bandwidth and potentially slowing down the response of a computer's
  operating system. This is an advanced technique that your IT department may need to perform.
  The free software program Wireshark (www.wireshark.org) is commonly used for this type
  of investigation.
- Use a dedicated computer. A dedicated measurement computer isolated from the company network is not burdened by the company network processes.

# 13.7.4 Avoid Logging the Host to a Company Network

Being logged onto a network requires the periodic access to the Ethernet interface by processes other than the measurement application and can lead to loss of UDP packages.

### 13.7.5 Use a Dedicated Network

Placing the sensor on a dedicated Ethernet network with no other devices on the network, other than the host computer, removes data collisions and gives the best network performance.

# 14. Specifications

# 14.1 Electrical Specifications

| Table 14.1—Power Supply <sup>1</sup> |         |         |         |                   |  |  |  |
|--------------------------------------|---------|---------|---------|-------------------|--|--|--|
| Power Source                         | Voltage |         |         | Power Consumption |  |  |  |
| Power Source                         | Minimum | Nominal | Maximum | Maximum           |  |  |  |
| DC Power                             | 12 V    | 24 V    | 30 V    | 1.5 W             |  |  |  |

#### Notes:

1. The power supply input is reverse polarity protected. If the power and ground to the power supply inputs are plugged in reverse, then the reverse polarity protection stops the incorrectly wired supply input from damaging or powering on the sensor.

# 14.2 Cable Specifications

#### 14.2.1 P/N 9105-C-ZC22-ZC28-X

| Table 14.2—9105-C-ZC22-ZC28-X<br>M8, 6-pin, Female Connector to M12 A-Coded, 8-pin, Male Connector |                   |  |  |  |  |
|----------------------------------------------------------------------------------------------------|-------------------|--|--|--|--|
| Parameter Value                                                                                    |                   |  |  |  |  |
| Voltage Rating                                                                                     | > 30 V            |  |  |  |  |
| Current Rating                                                                                     | > 0.25 A          |  |  |  |  |
| IP Rating                                                                                          | IP67 <sup>1</sup> |  |  |  |  |
| Operating Temperature Range (Min-Max)                                                              | -5°C to 70°C      |  |  |  |  |

#### Note:

The cable is rated IP67 when the cable is connected at both ends. The IP rating of the
cable may exceed the IP rating of the sensor, but the sensor IP rating remains the value
listed in the sensor manual's specifications. For the applicable sensor manual,
refer to *Table 2.1*.

### 14.2.2 P/N 9105-C-ZC27-ZC28-X

| Table 14.3—9105-C-ZC27-ZC28-X<br>M8, 8-pin, Female Connector to M12 A-Coded, 8-pin, Male Connector |                   |  |  |  |  |
|----------------------------------------------------------------------------------------------------|-------------------|--|--|--|--|
| Parameter Value                                                                                    |                   |  |  |  |  |
| Voltage Rating                                                                                     | > 30 V            |  |  |  |  |
| Current Rating                                                                                     | > 0.25 A          |  |  |  |  |
| IP Rating                                                                                          | IP67 <sup>1</sup> |  |  |  |  |
| Operating Temperature Range (Min-Max)                                                              | -5°C to 70°C      |  |  |  |  |

#### Note:

 The cable is rated IP67 when the cable is connected at both ends. The IP rating of the cable may exceed the IP rating of the sensor, but the sensor IP rating remains the value listed in the sensor manual's specifications. For the applicable sensor manual, refer to *Table 2.1*.

### 14.2.3 P/N 9105-C-ZC28-ZC28-X

| Table 14.4—9105-C-ZC28-ZC28-X<br>M8, 8-pin, Female Connector to M12, 8-pin, Male Connector |               |
|--------------------------------------------------------------------------------------------|---------------|
| Parameter                                                                                  | Value         |
| Voltage Rating                                                                             | 60 V          |
| Current Rating                                                                             | 2.0 A         |
| IP Rating (when connectors are attached at both ends)                                      | IP67¹         |
| Operating Temperature Range (Min-Max)                                                      | -40°C to 80°C |

#### Note:

### 14.2.4 P/N 9105-C-ZC28-U-RJ45S-X

| Table 14.5—9105-C-ZC28-U-RJ45S-X<br>8-pin Female M12 Connector to Unterminated Wires and RJ45 Connector |                   |
|----------------------------------------------------------------------------------------------------|-------------------|
| Parameter                                                                                               | Value             |
| Voltage Rating                                                                                          | >40 V             |
| Current Rating                                                                                          | > 0.25 A          |
| IP Rating                                                                                               | IP64 <sup>1</sup> |
| Operating Temperature Range (Min-Max)                                                                   | -5°C to 70°C      |

#### Note:

<sup>1.</sup> The cable is rated IP67 when the cable is connected at both ends. The IP rating of the cable may exceed the IP rating of the sensor, but the sensor IP rating remains the value listed in the sensor manual's specifications. For the applicable sensor manual, refer to *Table 2.1*.

<sup>1.</sup> The cable is rated IP64 when the cable is connected at the M12 connector. The IP rating of the cable may exceed the IP rating of the sensor, but the sensor IP rating remains the value listed in the sensor manual's specifications. For the applicable sensor manual, refer to *Table 2.1*.

# 15. Terms and Conditions of Sale

The following Terms and Conditions are a supplement to and include a portion of ATI's Standard Terms and Conditions, which are on file at ATI and available upon request.

ATI warrants to Purchaser that force torque sensor products purchased hereunder will be free from defects in material and workmanship under normal use for a period of one (1) year from the date of shipment. The warranty period for repairs made under a RMA shall be for the duration of the original warranty, or ninety (90) days from the date of repaired product shipment, whichever is longer. ATI will have no liability under this warranty unless: (a) ATI is given written notice of the claimed defect and a description thereof with thirty (30) days after Purchaser discovers the defect and in any event, not later than the last day of the warranty period and (b) the defective item is received by ATI not later than (10) days after the last day of the warranty period. ATI's entire liability and Purchaser's sole remedy under this warranty is limited to repair or replacement, at ATI's election, of the defective part or item or, at ATI's election, refund of the price paid for the item. The foregoing warranty does not apply to any defect or failure resulting from improper installation, operation, maintenance, or repair by anyone other than ATI.

ATI will in no event be liable for incidental, consequential, or special damages of any kind, even if ATI has been advised of the possibility of such damages. ATI's aggregate liability will in no event exceed the amount paid by the purchaser for the item which is the subject of claim or dispute. ATI will have no liability of any kind for failure of any equipment or other items not supplied by ATI.

No action against ATI, regardless of form, arising out of or in any way connected with products or services supplied hereunder, may be brought more than one year after the cause of action accrued.

No representation or agreement varying or extending the warranty and limitation of remedy provisions contained herein is authorized by ATI, and may not be relied upon as having been authorized by ATI, unless in writing and signed by an executive officer of ATI.

Unless otherwise agreed in writing by ATI, all designs, drawings, data, inventions, software, and other technology made or developed by ATI in the course of providing products and services hereunder, and all rights therein under any patent, copyright, or other law protecting intellectual property, shall be and remain ATI's property. The sale of products or services hereunder does not convey any expressed or implied license under any patent, copyright, or other intellectual property right owned or controlled by ATI, whether relating to the products sold or any other matter, except for the license expressly granted below.

In the course of supplying products and services hereunder, ATI may provide or disclose to Purchaser confidential and proprietary information of ATI relating to the design, operation, or other aspects of ATI's products. As between ATI and Purchaser, ownership of such information, including without limitation any computer software provided to Purchaser by ATI, shall remain in ATI and such information is licensed to Purchaser only for Purchaser's use in operating the products supplied by ATI hereunder in Purchaser's internal business operations.

Without ATI's prior written permission, Purchaser will not use such information for any other purpose of provide or otherwise make such information available to any third party. Purchaser agrees to take all reasonable precautions to prevent any unauthorized use or disclosure of such information.

Purchaser will not be liable hereunder with respect to disclosure or use of information which: (a) is in the public domain when received from ATI, (b) is thereafter published or otherwise enters the public domain through no fault of Purchaser, (c) is in Purchaser's possession prior to receipt from ATI, (d) is lawfully obtained by Purchaser from a third party entitled to disclose it, or (f) is required to be disclosed by judicial order or other governmental authority, provided that, with respect to such to maintain the confidentiality of such information.

# **D. Custom Application**

This modular manual section does not apply to this sensor system.

Please contact an ATI representative for assistance, if needed:

Sale, Service and Information about ATI products:

#### **ATI Industrial Automation**

1031 Goodworth Drive Apex, NC 27539 USA

www.ati-ia.com

Tel: +1.919.772.0115 Fax: +1.919.772.8259

### **Application Engineering**

Tel: +1.919.772.0115, Extension 511

Fax: +1.919.772.8259

E-mail: ft.support@novanta.com

24/7 Support: +1 855 ATI-IA 00 (+1 855-284-4200)